## **Váhy NewClassic**

Modely ML

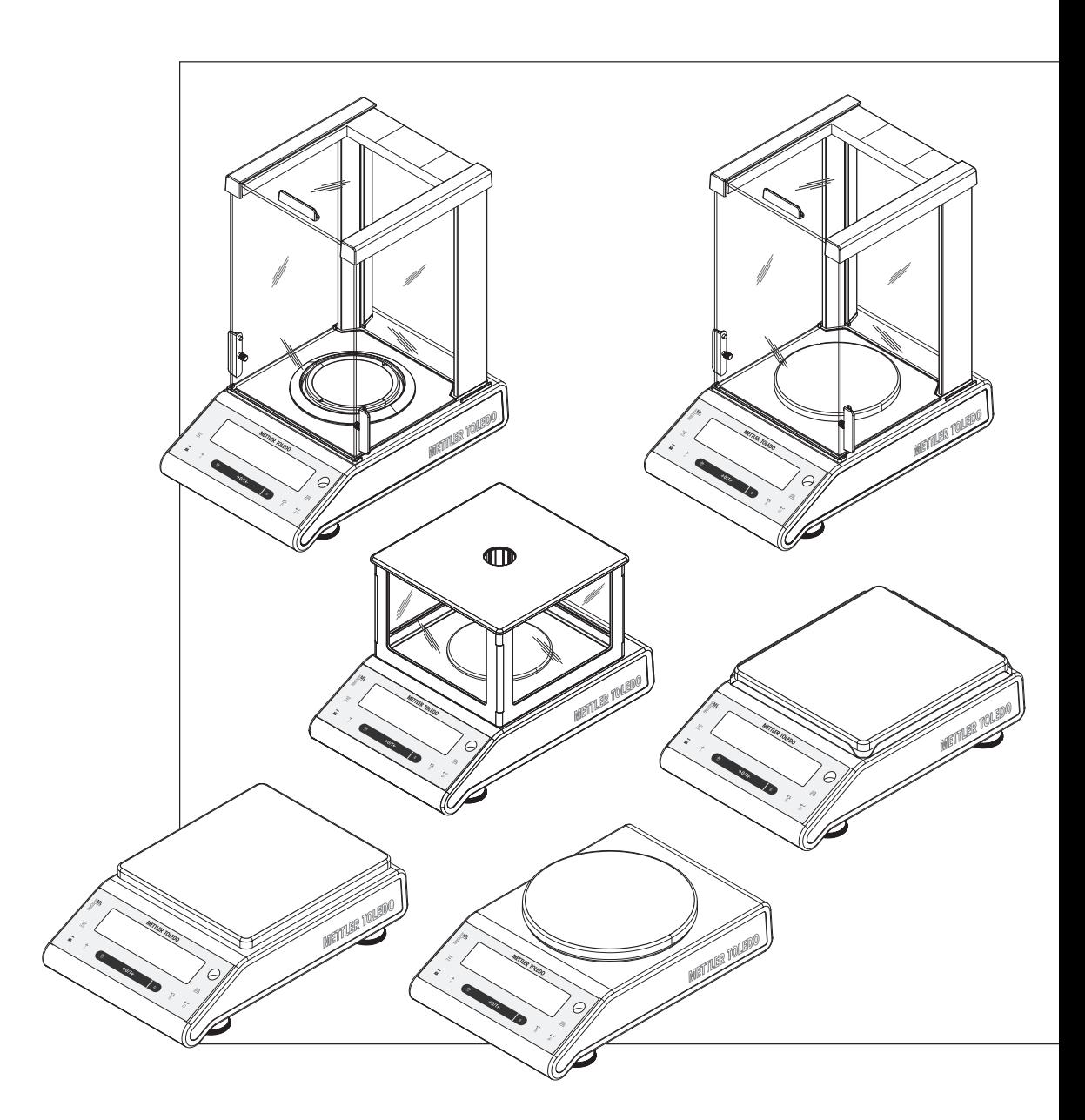

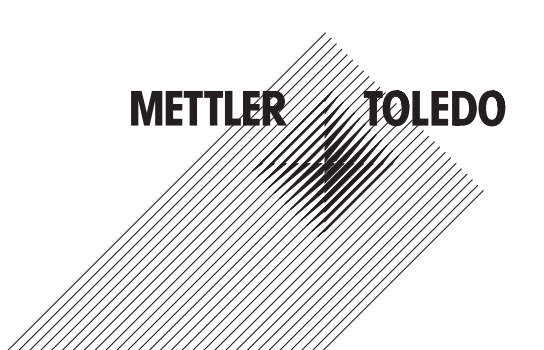

## **Obsah**

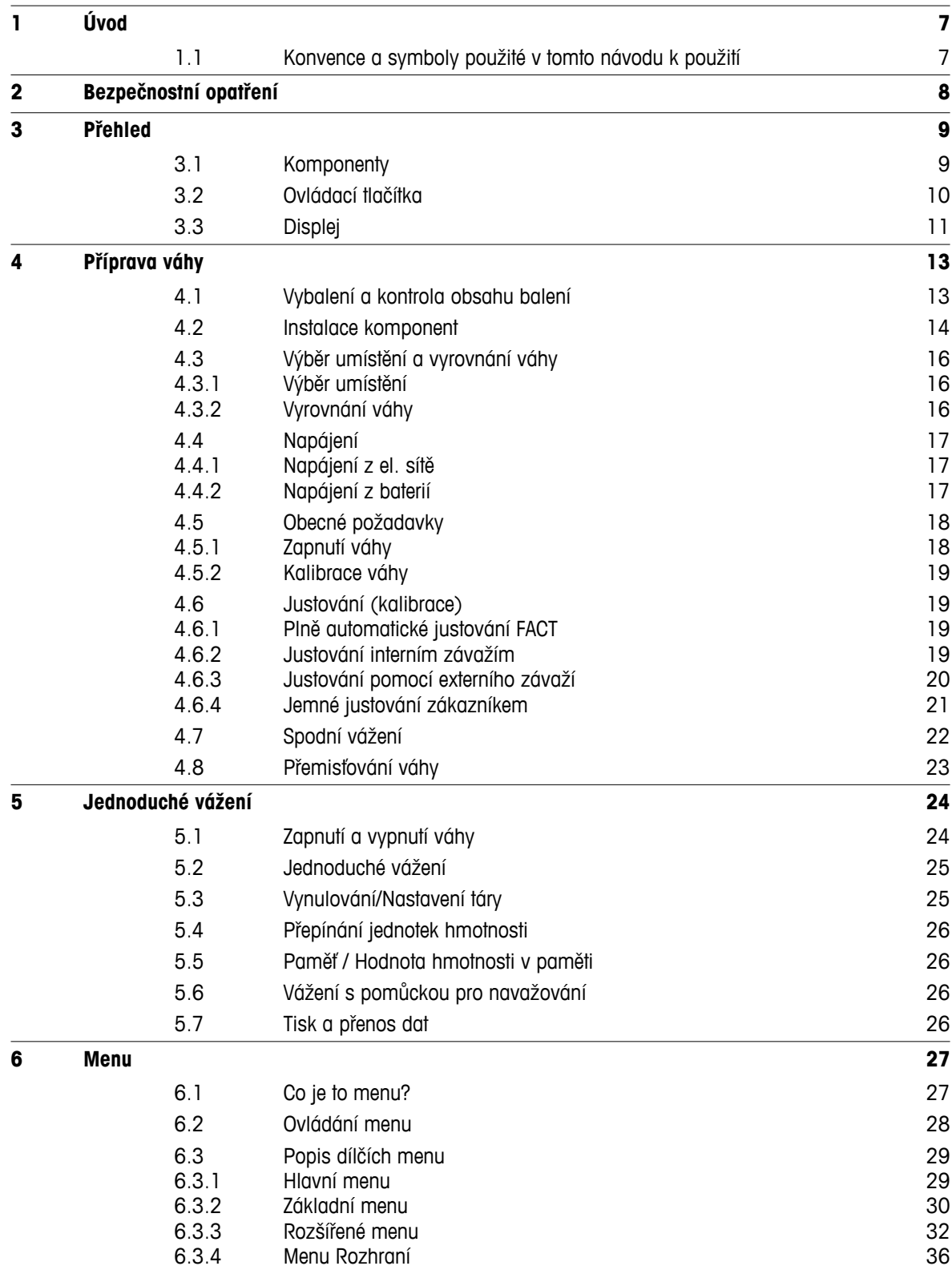

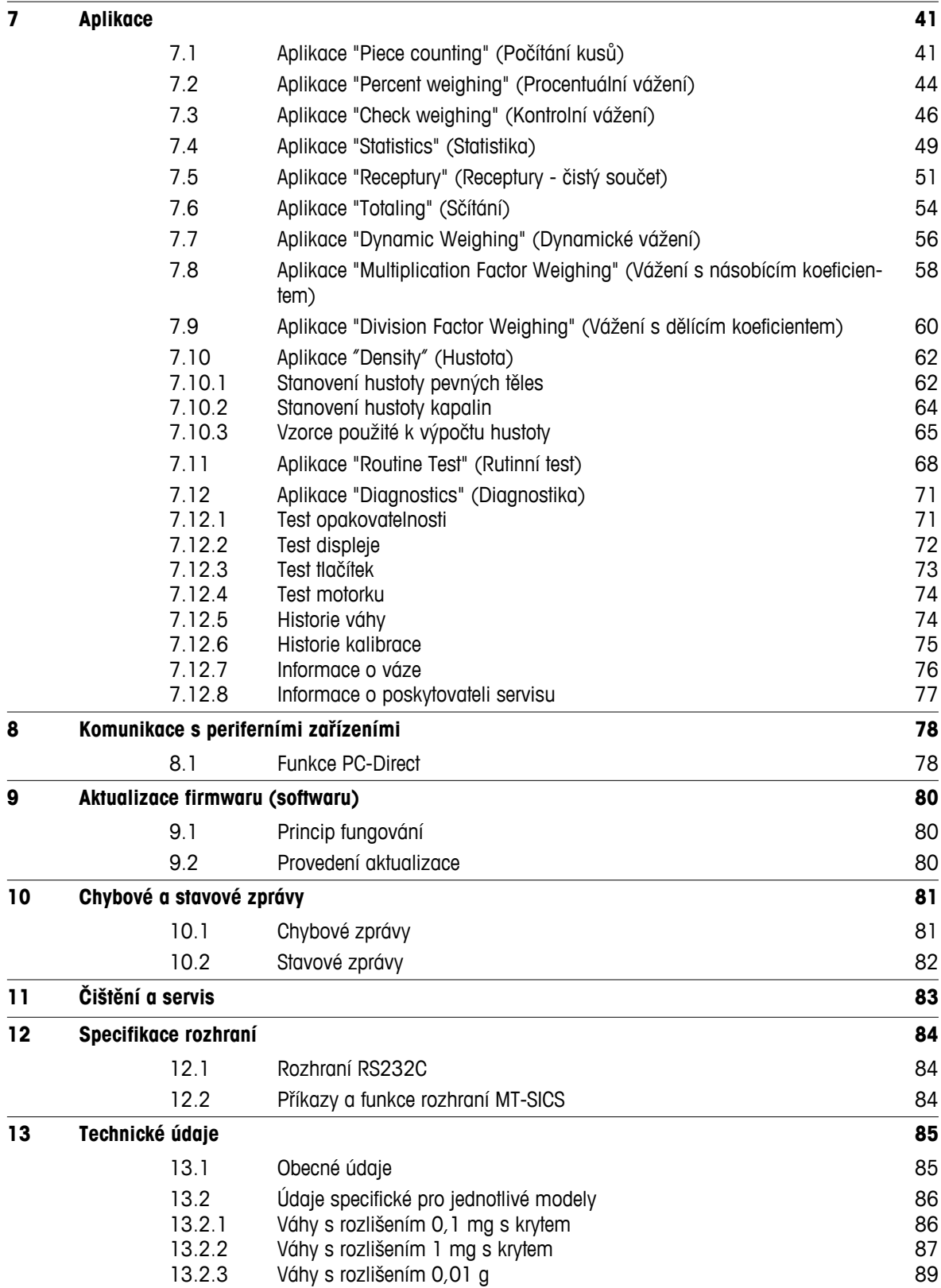

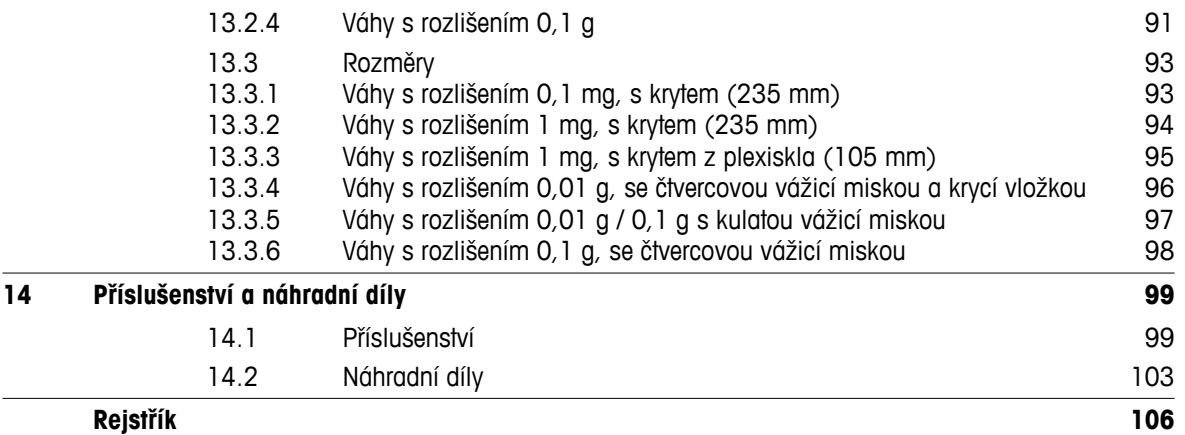

## <span id="page-6-0"></span>**1 Úvod**

Děkujeme vám, že jste si vybrali váhu METTLER TOLEDO. Váhy řady NewClassic v sobě kombinují řadu možností vážení a snadnou obsluhu.

Tento návod k použití se týká modelů ML řady NewClassic a souvisí se základním nainstalovaným firmwarem (softwarem) verze V 2.20.

 $\blacktriangleright$  [www.mt.com/newclassic](http://www.mt.com/newclassic)

## **1.1 Konvence a symboly použité v tomto návodu k použití**

Tlačítka jsou označena dvojitými lomenými závorkami (např. « $\equiv$ »).

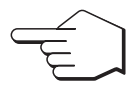

Tímto symbolem se označuje krátké stisknutí tlačítka (kratší než 1,5 s).

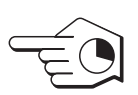

Tímto symbolem se označuje stisknutí a podržení tlačítka (delší než 1,5 s).

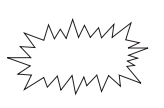

Tímto symbolem se označuje blikající displej.

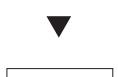

Tímto symbolem se označuje automatická sekvence.

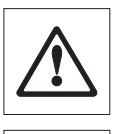

Tyto symboly označují poznámky týkající se bezpečnosti a upozornění na nebezpečí, která by v případě jejich ignorování mohla mít za následek osobní ohrožení uživatele, poškození vah nebo jiného vybavení nebo poruchu vah.

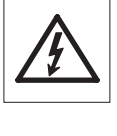

O Ĭ Tento symbol označuje další informace a poznámky. Tyto informace a poznámky jednak usnadňují práci s váhou, a také zajišťují její správné a ekonomické použití.

## <span id="page-7-0"></span>**2 Bezpečnostní opatření**

Váhu vždy používejte pouze tak, jak je uvedeno v pokynech obsažených v tomto návodu. Pokyny k uvedení nových vah do provozu je třeba striktně dodržet.

**Pokud by váha nebyla používána podle tohoto Návodu k použití, mohlo by dojít k jejímu poškození a společnost METTLER TOLEDO neponese žádnou odpovědnost za případné následky.**

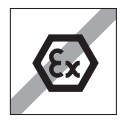

Váha se nesmí používat ve výbušném prostředí obsahujícím plyny, páru, mlhu, prach nebo hořlavý prach (nebezpečná prostředí).

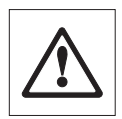

Váha je určena k použití pouze v suchých místnostech.

K obsluze klávesnice vah nepoužívejte předměty s ostrou špičkou. Přestože váha má velmi robustní konstrukci, jedná se o velmi přesný přístroj. Zacházejte s ní proto s odpovídající péčí.

Váhu neotevírejte: Neobsahuje žádné části, u kterých může uživatel provádět údržbu, opravovat je nebo vyměňovat. Pokud narazíte při používání vah na potíže, obraťte se na svého prodejce výrobku METTLER TOLEDO.

Používejte výhradně příslušenství pro váhy a periferní zařízení od společnosti METTLER TOLEDO; která jsou optimálně přizpůsobena vaší váze.

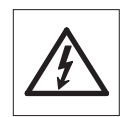

Používejte výhradně originální univerzální síťový adaptér dodaný s váhou.

#### **Likvidace**

Podle evropské směrnice 2002/96/EC o elektrickém a elektronickém odpadu (WEEE - Waste Electrical and Electronic Equipment) nesmí být tento přístroj odhazován do domácího odpadu. Toto nařízení platí i pro země mimo EU ve shodě s jejich specifickými pravidly.

Zlikvidujte tento výrobek ve shodě s místními předpisy a odevzdejte ho sběrném místě elektrických a elektronických zařízení. Pokud budete mít nějaké dotazy, obraťte se na příslušný úřad nebo na distributora, u kterého jste výrobek zakoupili. Pokud budete výrobek předávat třetí straně (pro soukromé či profesionální účely), je třeba jí sdělit i obsah těchto předpisů.

Děkujeme vám za váš příspěvek k ochraně životního prostředí.

## <span id="page-8-0"></span>**3 Přehled**

## **3.1 Komponenty**

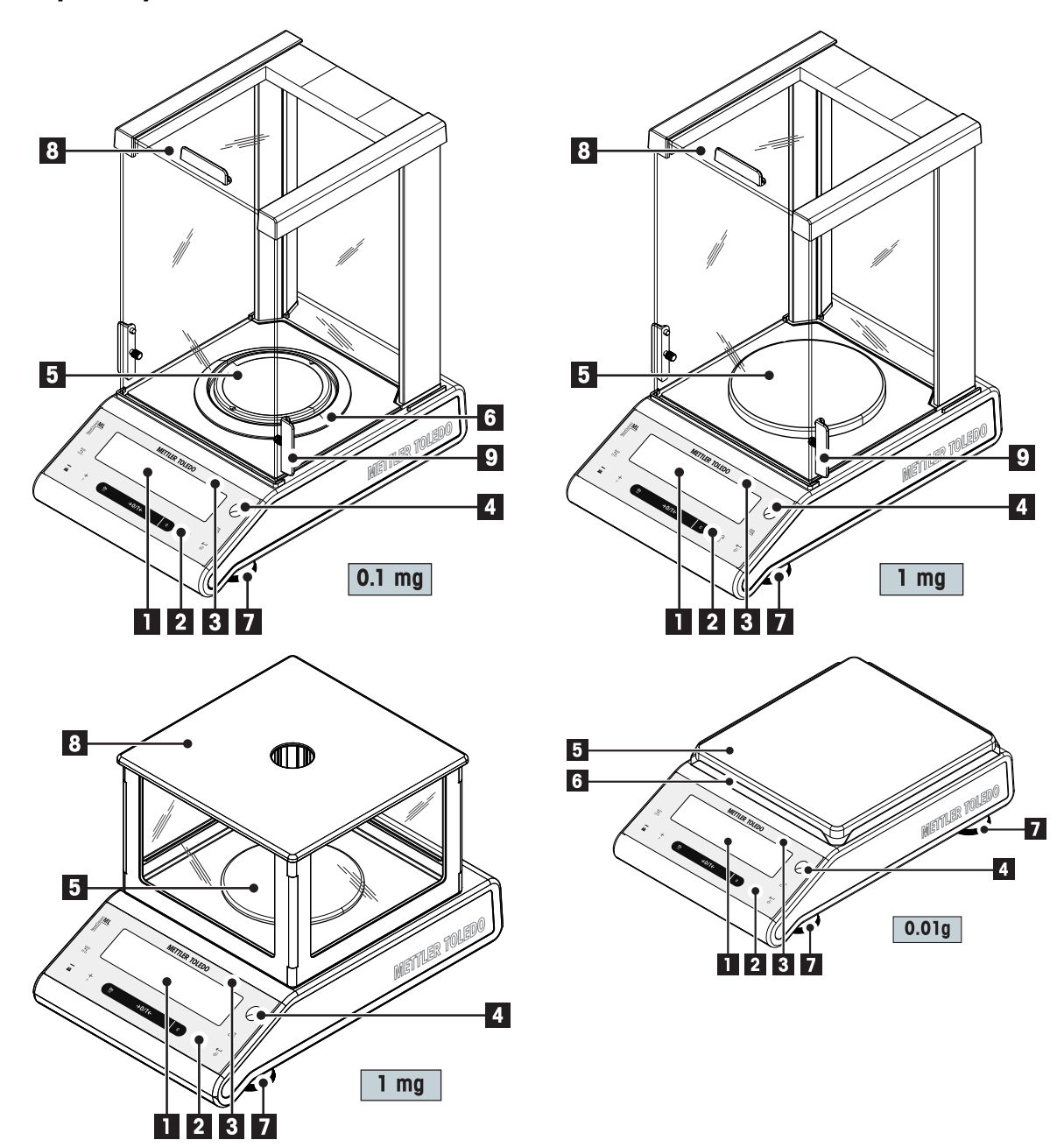

<span id="page-9-0"></span>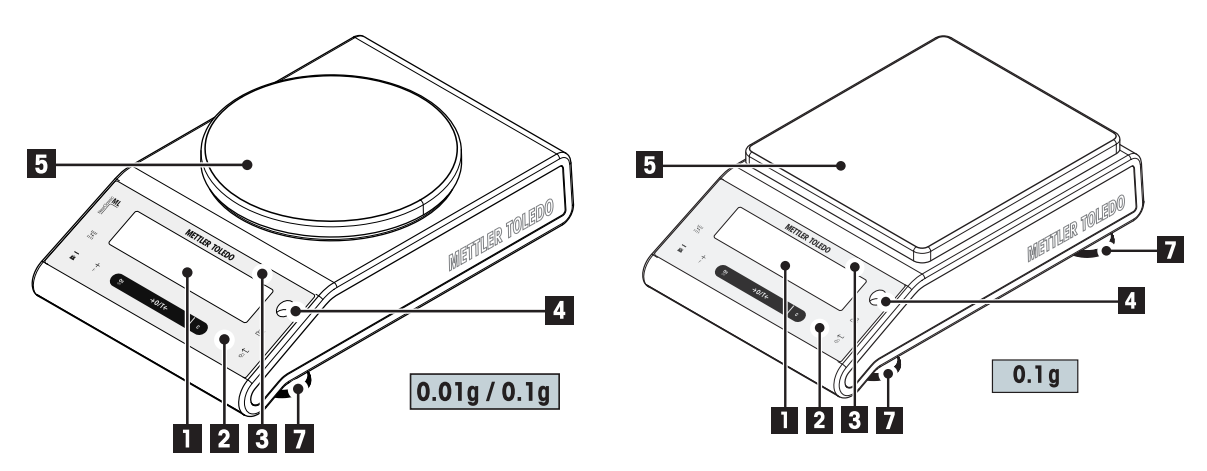

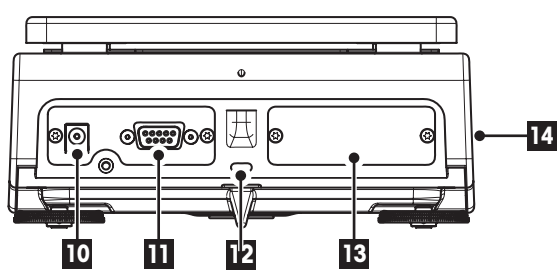

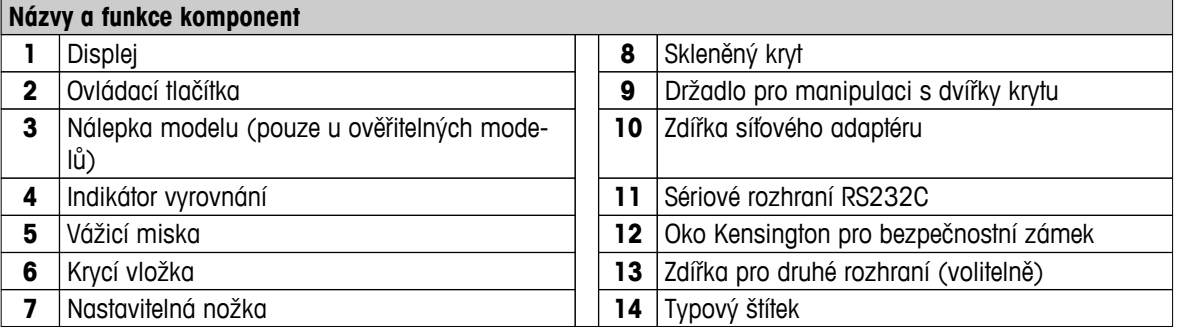

## **3.2 Ovládací tlačítka**

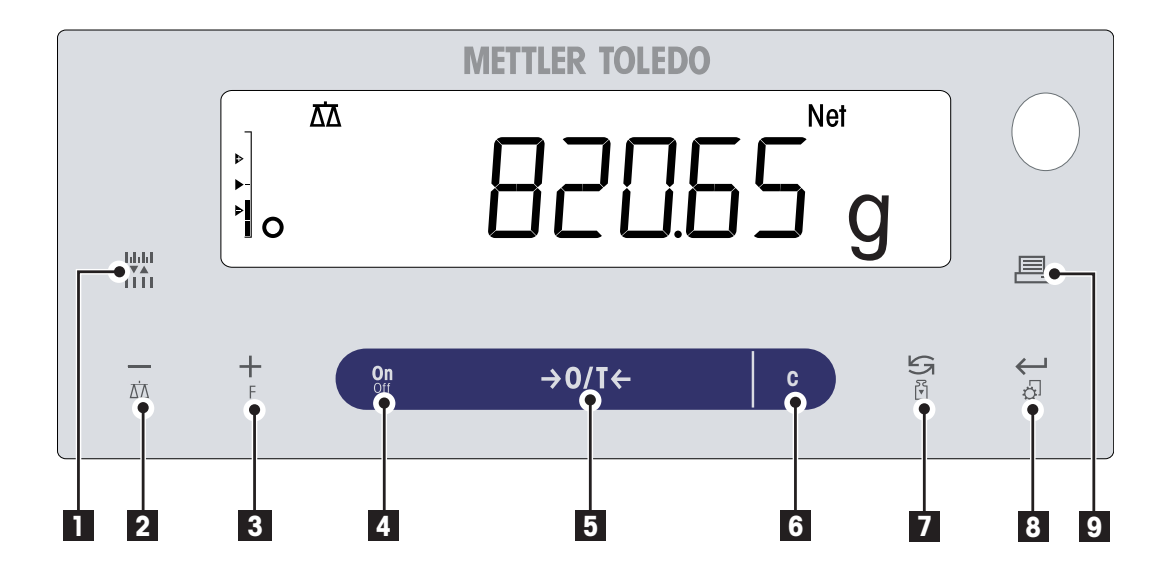

<span id="page-10-0"></span>**Funkce tlačítek Č. Tlačítko Krátké stisknutí (kratší než 1,5 s)** $\epsilon$  **<b>Stisknutí a podržení (delší než 1,5 s) 1** ● Změna rozlišení displeje (funkce 1/10 bez funkce nîn dílků) při spuštěné aplikaci **Poznámka:** není k dispozici u některých schválených modelů ve vybraných zemích. **2**  $\overrightarrow{AN}$  **•** Pohyb zpět (posouvání nahoru) mezi na-<br>hídkami neho volbami nahídky Výběr aplikace vážení bídkami nebo volbami nabídky Rychlé zmenšení (číselných) parametrů v ● Zmenšení (číselných) parametrů v nabídnabídce a v aplikacích ce a v aplikacích **3**  $\left| \begin{array}{c} \begin{array}{c} \end{array} \right|$  Pohyb dopředu (posouvání dolů) mezi Výběr přiřazené aplikace a zadání nastanabídkami nebo volbami nabídky vení parametrů aplikace Ē Výchozí přiřazení aplikace: Počítání kusů Zvětšení (číselných) parametrů v nabídce a v aplikacích ● Rychlé zvětšení (číselných) parametrů v nabídce a v aplikacích **4 ON/**/OFF ● Zapnutí ● Vypnutí **5**  $\rightarrow$  0/T  $\leftarrow$   $\mid \bullet \right.$  Vynulování/Tára  $\mid \bullet \right.$  Vypnutí **6 c c e** Zrušení operace a opuštění nabídky bez bez funkce uložení (jeden krok zpět v nabídce). **7 •** V zobrazení položek: posouvání dolů<br>
<sup>F1</sup> • Pohyb mezi nabídkami nebo volbami Spuštění předdefinovaného seřízení (ka-Pohyb mezi nabídkami nebo volbami nalibrace) bídky ● Přepínání mezi jednotkou 1, hodnotou vyvolanou z paměti (je-li vybrána), jednotkou 2 (pokud se liší od jednotky 1) a jednotkou aplikace (je-li použita) **8**  $\left\{\begin{array}{c}\leftarrow\leftarrow\leftarrow\left\{\begin{array}{c}\right.\left.\right.\right.\\ \left.\left.\left(\frac{1}{2}\right)\right.\right.\right.\\ \left.\left(\frac{1}{2}\right)\left.\right.\right\} \left(\frac{1}{2}\right)\left.\right\} \left(\frac{1}{2}\right)\left(\frac{1}{2}\right)\left(\frac{1}{2}\right)\left(\frac{1}{2}\right)\left(\frac{1}{2}\right)\left(\frac{1}{2}\right)\left(\frac{1}{2}\right)\left(\frac{1}{2}\right)\left(\frac{1}{2}\right)\left(\frac{1}{2}\right)\left(\frac{1}{2}\right)\left(\frac{1}{2}\right)\$ Přechod do nabídky nebo návrat zpět (z/do dílčí nabídky) (nastavení parametrů) ● Zadání parametru aplikace nebo přepnutí ● Ukládání parametrů na další parametr Potvrzení parametru **9 e** Vytištění hodnoty zobrazené na displeji Vytištění platného uživatelského nastavení nabídky Přenos dat

## **3.3 Displej**

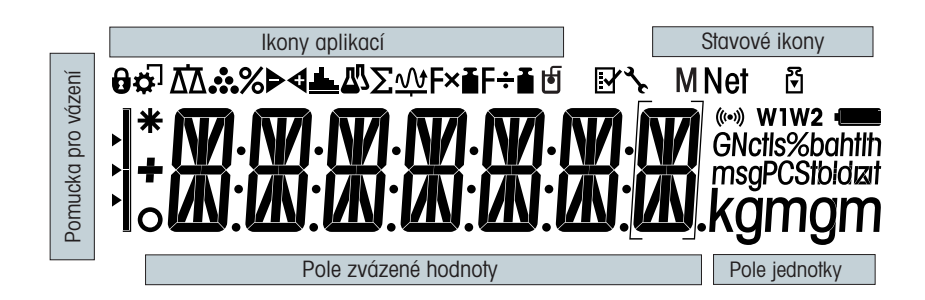

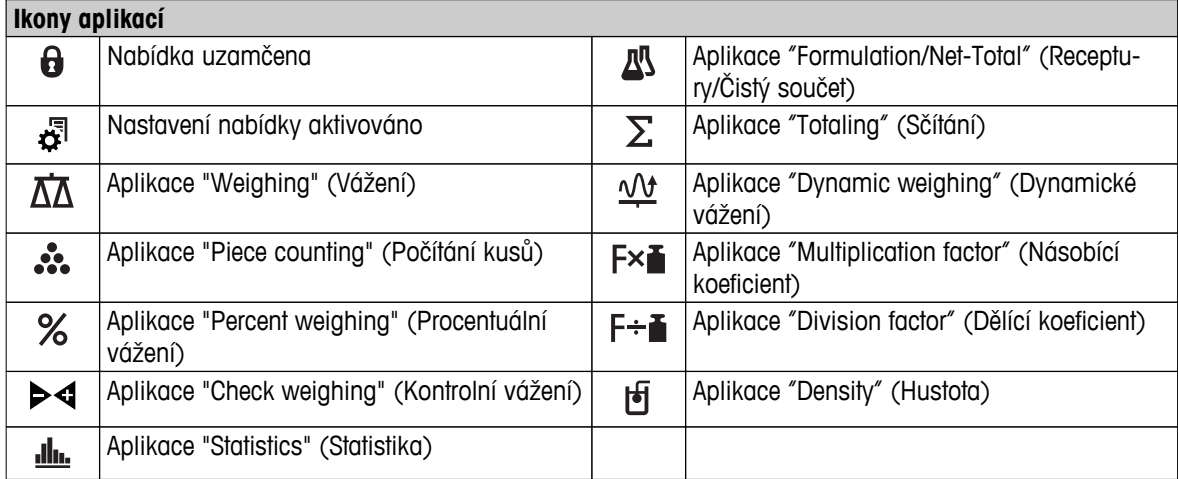

#### **Poznámka**

Při běhu aplikace je ikona příslušné aplikace zobrazena nahoře na displeji.

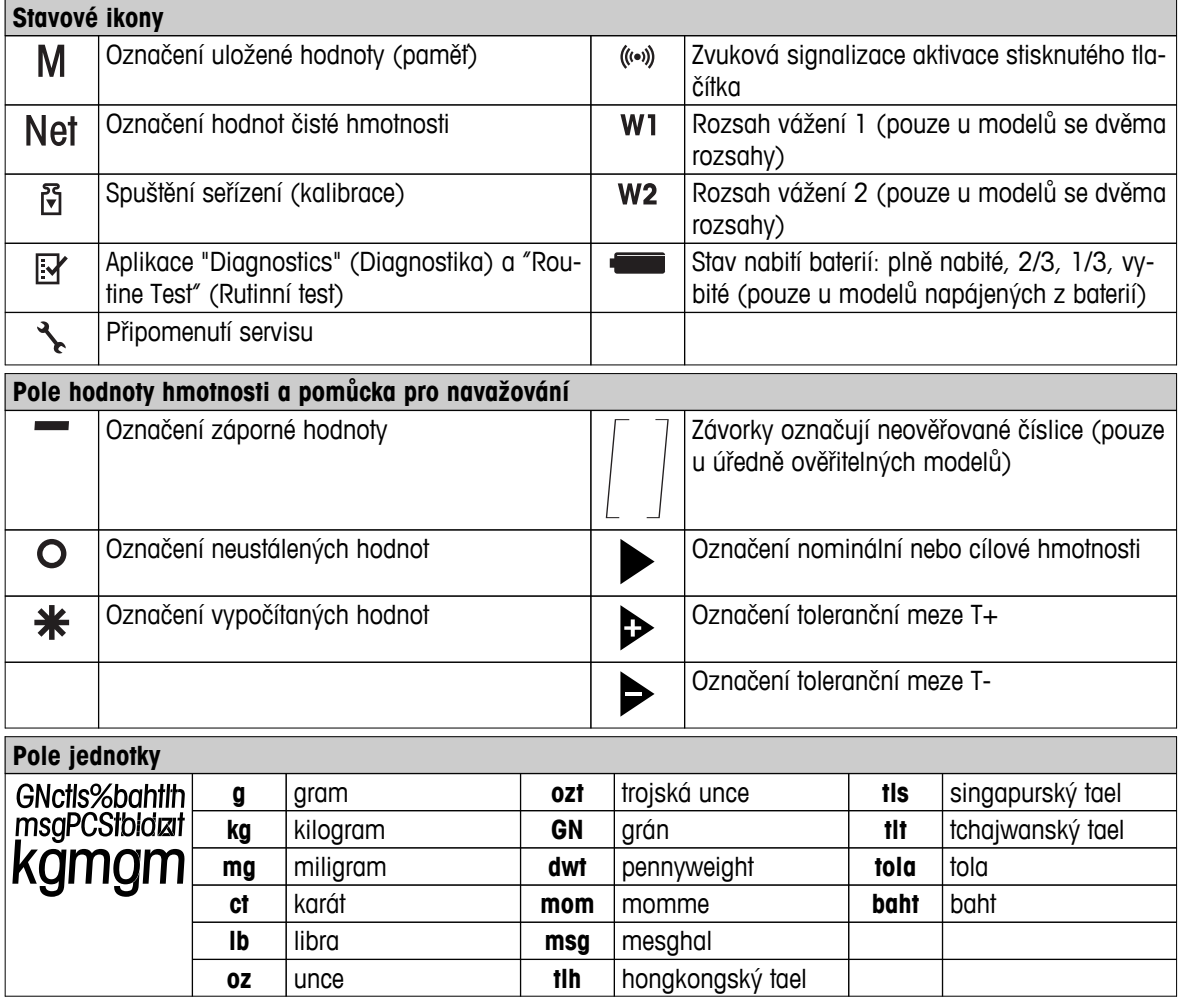

## <span id="page-12-0"></span>**4 Příprava váhy**

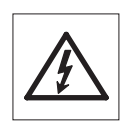

Během přípravy k použití a sestavování musí být váha odpojena od zdroje napájení.

## **4.1 Vybalení a kontrola obsahu balení**

- 1 Otevřete balení a opatrně vyjměte všechny komponenty.
- 2 Zkontrolujte obsah balení.

#### **Standardní balení obsahuje následující položky:**

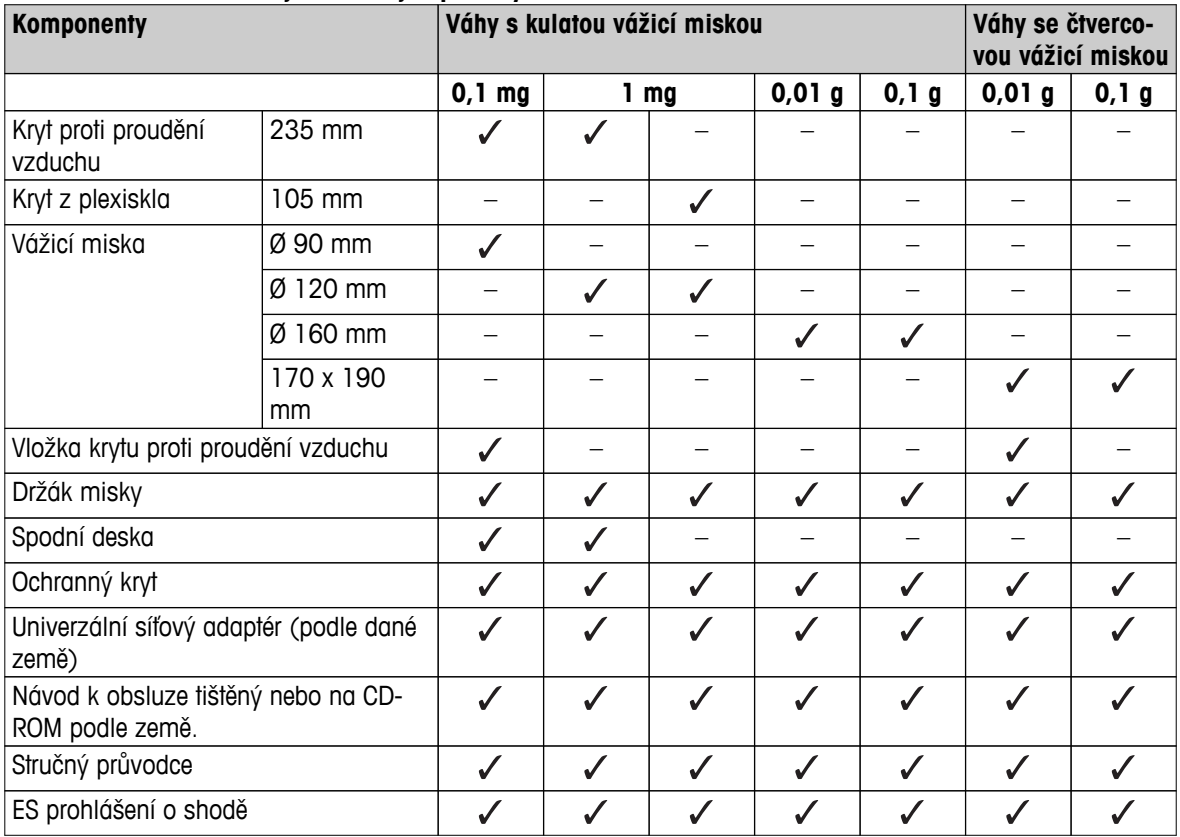

<span id="page-13-0"></span>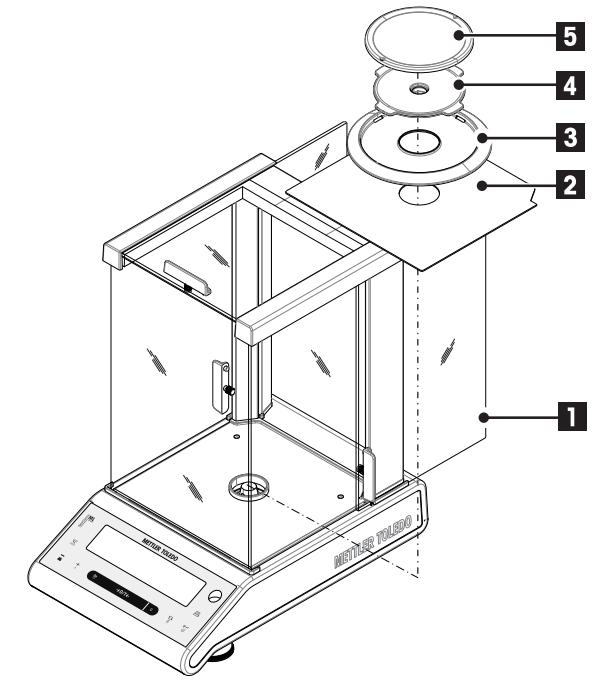

#### **Váhy s rozlišením 0,1 mg, s krytem (235 mm)**

– Umístěte na váhu následující komponenty v uvedeném pořadí:

**Poznámka:** Zatlačte boční skleněná dvířka (1) co nejdále.

- Spodní deska (2)
- Krycí vložka (3)
- Držák misky (4)
- Vážicí miska (5)

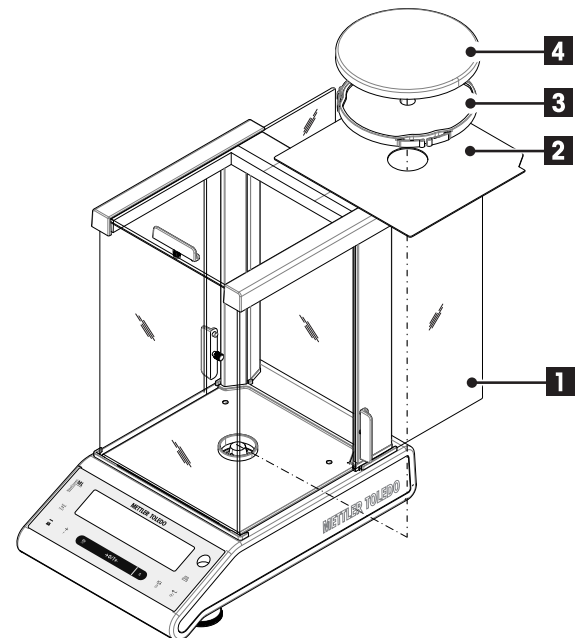

#### **Váhy s rozlišením 1 mg, s krytem (235 mm)**

– Umístěte na váhu následující komponenty v uvedeném pořadí:

**Poznámka:** Zatlačte boční skleněná dvířka (1) co nejdále.

- Spodní deska (2)
- Držák misky (3)
- Vážicí miska (4)

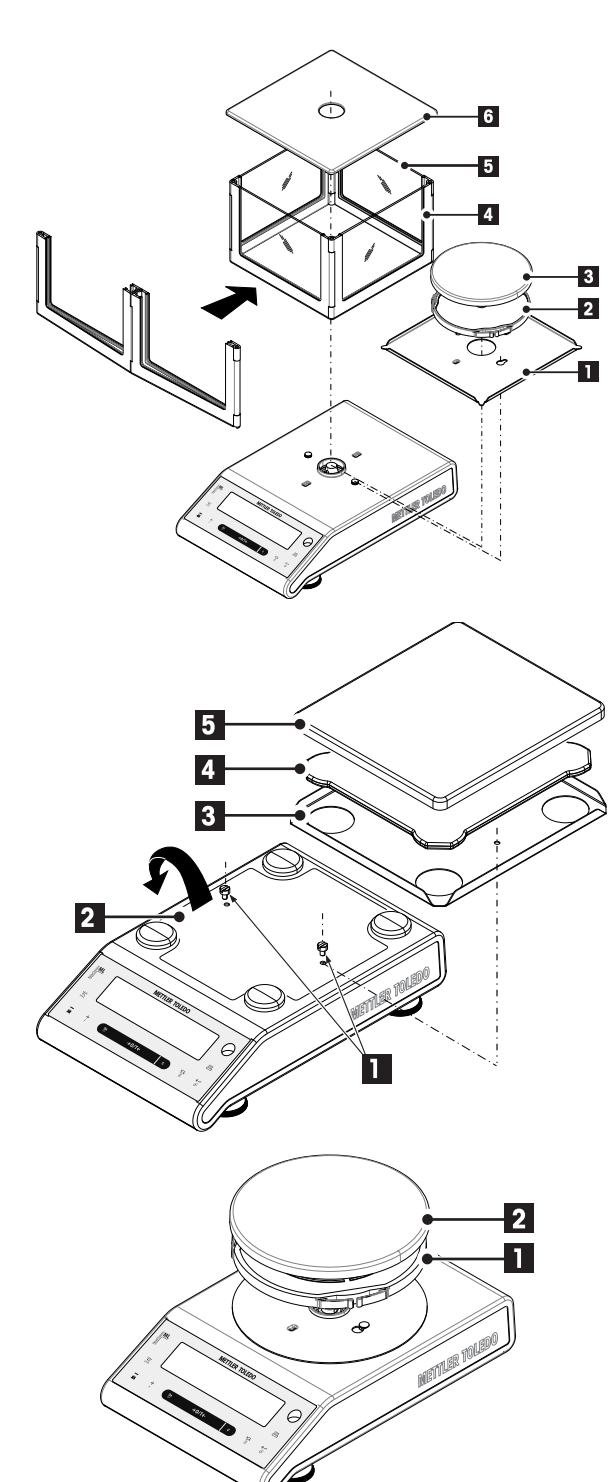

#### **Váhy s rozlišením 1 mg, s krytem z plexiskla (105 mm)**

Umístěte na váhu následující komponenty v uvedeném pořadí:

- 1 Dejte na místo spodní desku (1) (zatlačte a otočte).
- 2 Dejte na místo držák misky (2) a vážicí misku (3).
- 3 Rozložte rám krytu (4) a správně ho umístěte.
- 4 Do rámu krytu vložte skleněné panely (5).
- 5 Dejte na místo horní stranu krytu (6).

#### **Váhy s rozlišením 10 mg, se čtvercovou vážicí miskou a krycí vložkou**

- 1 Vyšroubujte dva šrouby (1).
- 2 Sundejte desku (2) a dejte ji stranou.
- 3 Dejte na místo krycí vložku (3) a připevněte ji dvěma šrouby.
- 4 Dejte na místo držák misky (4) a vážicí misku (5).

#### **Váhy s rozlišením 0,01 g / 0,1 g s kulatou vážicí miskou**

- Umístěte na váhu následující komponenty v uvedeném pořadí:
- Držák misky (1)
- Vážicí miska (2)

<span id="page-15-0"></span>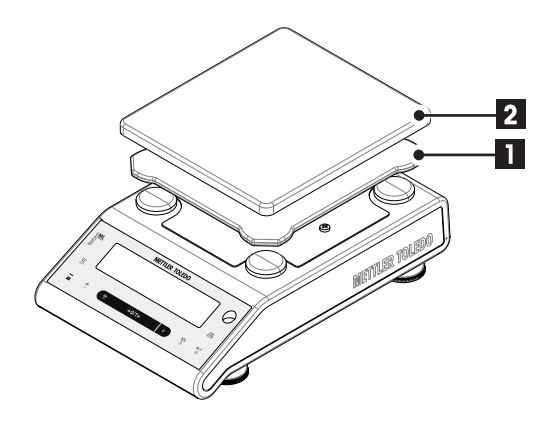

#### **Váhy s rozlišením 0,1 g, se čtvercovou vážicí miskou**

- Umístěte na váhu následující komponenty v uvedeném pořadí:
- Držák misky (1)
- Vážicí miska (2)

## **4.3 Výběr umístění a vyrovnání váhy**

Vaše váha je přesný přístroj a za optimální umístění se vám odvděčí vysokou přesností a spolehlivostí.

### **4.3.1 Výběr umístění**

Zvolte maximálně vodorovnou, stabilní plochu bez otřesů. Podklad musí bezpečně unést hmotnost plně zatížené váhy.

Sledujte okolní podmínky (viz Technické údaje).

Předcházeite:

- Vibracím
- Nadměrnému kolísání teploty
- Přímému slunečnímu záření
- Silnému proudění vzduchu (např. od ventilátorů nebo klimatizací)

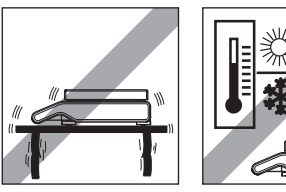

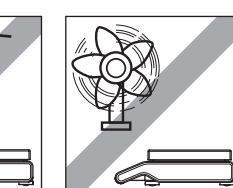

### **4.3.2 Vyrovnání váhy**

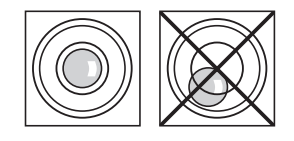

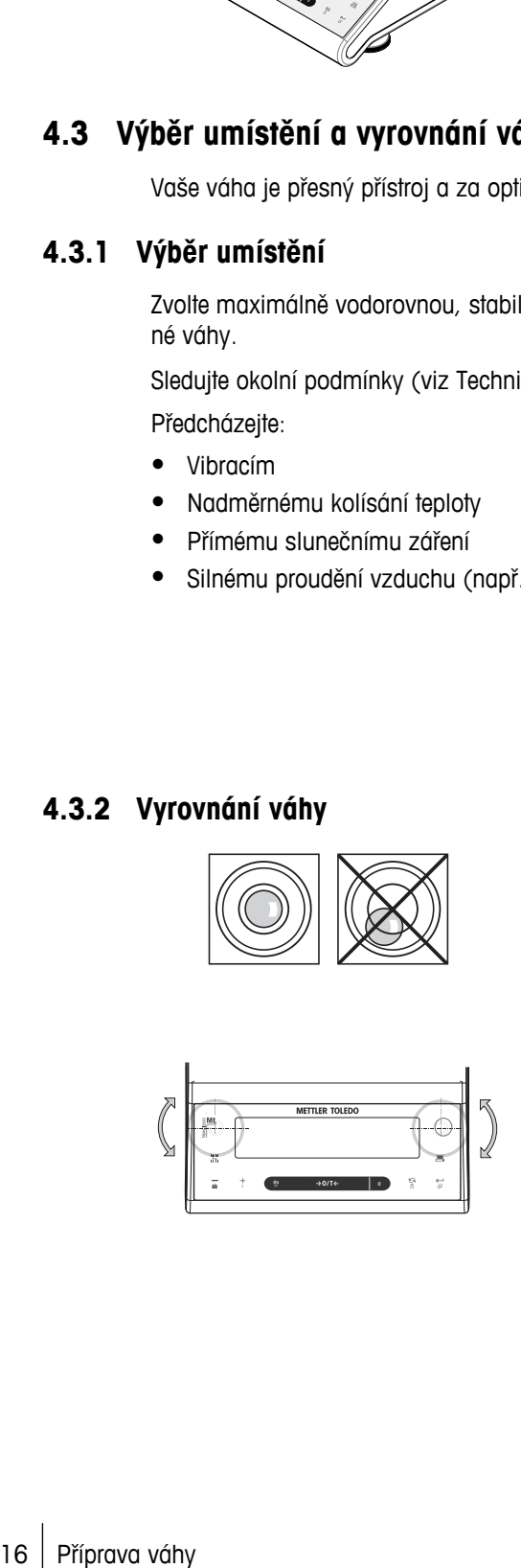

Váhy jsou vybaveny indikátorem vyrovnání a dvěma nebo čtyřmi nastavitelnými nožkami, kterými lze vykompenzovat drobné nerovnosti povrchu. Váha je přesně v horizontální poloze, když je vzduchová bublina uprostřed vodováhy.

**Poznámka:** Váhu je třeba vyrovnat a nastavit vždy, když ji přemístíte.

#### **Váhy se 2 nastavitelnými nožkami**

– Dvě přední nastavitelné nožky nastavte tak, aby se vzduchová bublina dostala přesně do středu vnitřního kroužku vodováhy:

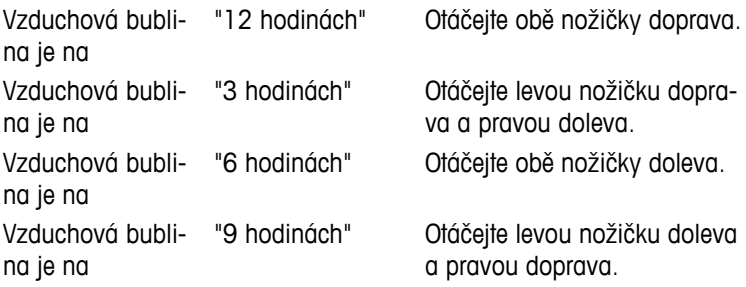

#### **Váhy se 4 nastavitelnými nožkami**

- 1 Nejprve obě **zadní** nastavitelné nožky úplně zašroubujte.
- 2 Nastavte dvě **přední** nastavitelné nožky výše popsaným způsobem.
- 3 Vyšroubujte **zadní** nastavitelnou nožku k povrchu kvůli zvýšení stability, aby se váha nenaklonila při excentrickém zatížení.

## <span id="page-16-0"></span>**4.4 Napájení**

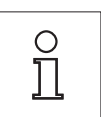

**Nechte váhu zahřát po dobu 30 minut (modely s rozlišením 0,1 mg po dobu 60 minut), aby se přizpůsobila okolním podmínkám.**

## **4.4.1 Napájení z el. sítě**

Vaše váha je dodána se síťovým adaptérem nebo s napájecím kabelem podle dané země. Zdroj napájení je vhodný pro všechna síťová napětí v rozsahu: 100 - 240 VAC, 50/60 Hz (přesnou specifikaci naleznete v části "Technické údaje").

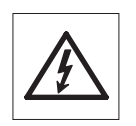

Nejprve zkontrolujte, zda je místní síťové napětí v rozsahu 100 - 240 VAC, 50/60 Hz a zda síťová zástrčka odpovídá místní síťové zásuvce. **Pokud tomu tak není, v žádném případě** nepřipojujte váhu nebo síťový adaptér k napájení, ale obraťte se na prodejce výrobků METTLER TOLEDO.

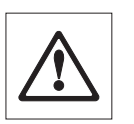

#### **Důležité:**

- Před použitím váhy zkontrolujte, zda nejsou poškozeny kabely.
- Kabely veďte tak, aby nemohlo dojít k jejich poškození nebo aby nepřekážely při vážení.
- Dbejte na to, aby síťový adaptér nepřišel do kontaktu s kapalinami.
- Síťová zástrčka musí být vždy přístupná.

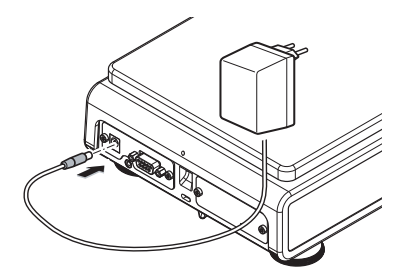

Zapojte síťový adaptér do konektoru na zadní straně váhy (viz obrázek) a do síťové zásuvky.

## **4.4.2 Napájení z baterií**

Váhu lze také napájet z baterií. Za normálních provozních podmínek vydrží váha pracovat bez připojení k el. síti přibližně 8 až 15 hodin (při napájení z alkalických baterií). Jakmile dojde k přerušení napájení ze sítě, např. po vytažení zástrčky nebo při výpadku proudu, váha se automaticky přepne na napájení z baterií. Po obnovení napájení z el. sítě se váha automaticky přepne zpět na síťové napájení.

**Poznámka:** Můžete také použít dobíjecí baterie. Dobíjet baterie uvnitř váhy není možné.

<span id="page-17-0"></span>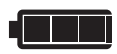

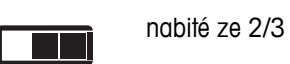

plně nabité baterie Když je váha napájena z baterií, na displeji svítí symbol baterie. Počet rozsvícených segmentů udává stav nabití baterií (3 = plně nabité, 0 = vybité). Když jsou baterie téměř úplně vybité, symbol baterie bliká.

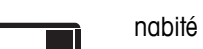

nabité z 1/3

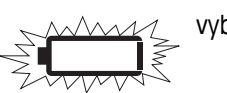

vybité baterie

#### **Vložení a vyjmutí baterií**

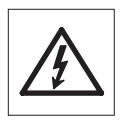

Během přípravy k použití a sestavování musí být váha odpojena od zdroje napájení.

- 
- Před vyjímáním nebo vkládáním baterií zkontrolujte, zda je váha vypnutá.
- **Nepokládejte váhu na vodicí šroub držáku misky.**
- **Upozornění týkající se baterií:** Přečtěte si a dodržujte všechna upozornění a pokyny od výrobce baterií.
- Nepoužívejte různé typy nebo značky baterií. Výkon baterií od různých výrobců se může značně lišit.
- Pokud nebudete delší dobu napájet váhu bateriemi, doporučujeme baterie z váhy vyjmout.
- Baterie je třeba zlikvidovat způsobem, který je šetrný k životnímu prostředí. Nevhazujte je do ohně, ani je nerozebírejte.

Vaše váha je napájena 8 standardními bateriemi typu AA (LR6) (nejlépe alkalickými).

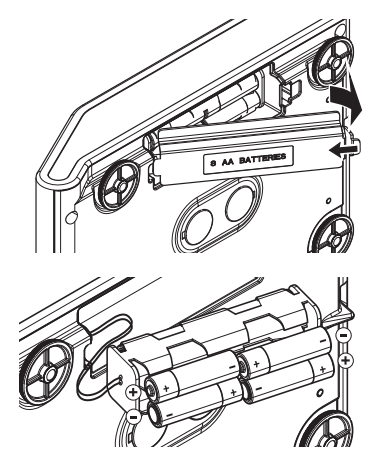

- 1 Sundejte vážicí misku, držák misky a krycí vložku nebo kryt "100 mm", je-li použit.
- 2 Opatrně otočte váhu na bok.
- 3 Otevřete kryt přihrádky pro baterie a sundejte ho.
- 4 Vložte nebo vyjměte baterie a dbejte přitom na správnou polaritu vyznačenou v přihrádce pro baterie.
- 5 Vraťte na místo kryt přihrádky pro baterie a zavřete ho.
- 6 Opatrně obraťte váhu do normální pozice.
- 7 Obráceným postupem vraťte zpět všechny komponenty.

## **4.5 Obecné požadavky**

### **4.5.1 Zapnutí váhy**

Přesných výsledků vážení lze dosáhnout, pouze pokud necháte váhu před použitím zahřát. Pro dosažení provozní teploty je nutné, aby váha byla připojena ke zdroji napájení po dobu alespoň

- 30 minut v případě vah s přesností 0,001 g (0,01 ct) až 0,1 g.
- 60 minut v případě vah s přesností 0,1 mg (0,001 ct) a vyšší.

#### **Viz též**

● Kalibrace váhy (Strana 19)

### <span id="page-18-0"></span>**4.5.2 Kalibrace váhy**

Pro dosažení přesnosti vážení musí být váha kalibrována tak, aby ve svém umístění byla přizpůsobena gravitačnímu zrychlení a okolním podmínkám. Po dosažení provozní teploty je nutné provést kalibraci.

- před prvním použitím váhy,
- po odpojení váhy (přesnost 0,1 mg) od zdroje napájení nebo vypnutí při napájení z baterií nebo v případě výpadku proudu.
- po změně umístění.
- v pravidelných intervalech mezi vážením.

#### **Viz též**

● Zapnutí váhy (Strana [18](#page-17-0))

## **4.6 Justování (kalibrace)**

#### **Pozor**

Před zahájením kalibrace musí být váha zahřátá.

#### **Viz též**

• Obecné požadavky (Strana [18\)](#page-17-0)

### **4.6.1 Plně automatické justování FACT**

**Poznámka:** Platí pouze pro modely s funkcí FACT.

**Tovární nastavení** je plně automatické seřizování **FACT** (**F**ully **A**utomatic **C**alibration **T**echnology) s interním závažím (viz také část "Menu").

Váha se automaticky seřídí:

- po fázi zahřátí při připojení k napájecímu zdroji;
- při takové změně okolních podmínek, např. teploty, která by mohla vést ke znatelným odchylkám v měření;
- v předem definovaný čas (viz dílčí menu "FACT");
- časový interval (u modelů se schválenou třídou přesnosti OIML II).

### **4.6.2 Justování interním závažím**

**Poznámka:** Platí pouze pro modely s interním závažím (viz technické údaje).

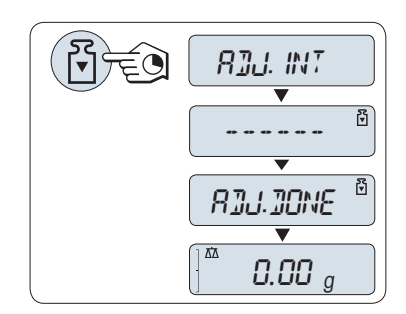

**Požadavek:** K provedení této operace musíte v dílčí nabídce "**CAL**" (Kalibrace) rozšířené nabídky zvolit "**ADJ.INT**".

- 1 Odlehčete vážicí misku.
- 2 Stisknutím a podržením tlačítka «F» spusťte "Internal Adjustment" (Interní kalibraci).

Váha se automaticky kalibruje. Kalibrace je dokončena, když se na displeji krátce zobrazí zpráva "**ADJ.DONE**". Váha se vrátí k poslední aktivní aplikaci a je připravena k provozu.

<span id="page-19-0"></span>**Ukázka tisku protokolu seřízení pomocí interního závaží:**

```
- Internal Adjustment --
21.Jan 2009 12:56
METTLER TOLEDO 
Balance Type ML4002
SNR 1234567890
Temperature 22.5 °C<br>Diff 3 ppm
DiffAdjustment done
-----------------------
```
## **4.6.3 Justování pomocí externího závaží**

**Poznámka:** Vzhledem k legislativě týkající se úředního ověřování nelze ověřitelné modely kalibrovat pomocí externího závaží \* (závisí na certifikační legislativě vybrané země).

\* kromě modelů se schválenou třídou přesnosti OIML I.

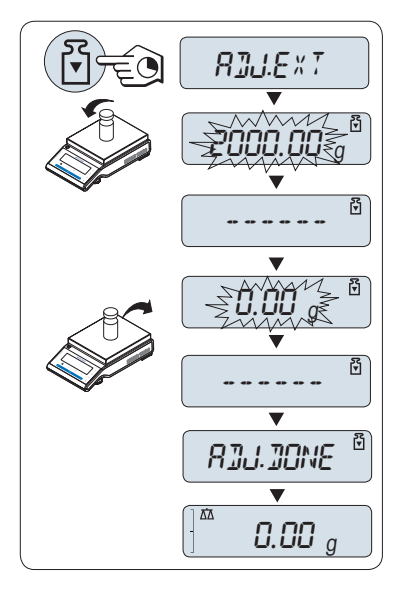

**Požadavek:** K provedení této operace musíte v dílčí nabídce "**CAL**" (Kalibrace) rozšířené nabídky zvolit "**ADJ.EXT**".

- 1 Připravte si požadované kalibrační závaží.
- 2 Odlehčete vážicí misku.
- 3 Stisknutím a podržením tlačítka «Fi» spusťte "External Adjustment" (externí kalibraci). Na displeji bliká (předdefinovaná) hodnota kalibračního závaží.
- 4 Položte kalibrační závaží do středu misky. Váha se automaticky kalibruje.
- 5 Když začne blikat "0,00 g", odstraňte kalibrační závaží.

Kalibrace je dokončena, když se na displeji krátce zobrazí zpráva "**ADJ.DONE**". Váha se vrátí k poslední aktivní aplikaci a je připravena k provozu.

<span id="page-20-0"></span>**Ukázkový výtisk protokolu seřízení externím závažím:**

```
- External Adjustment --
21.Jan 2009 12:56
METTLER TOLEDO 
Balance Type ML4002
SNR 1234567890
Temperature 22.5 °C
Nominal 2000.00 g
Actual 1999.99 g
Diff 5 ppm
Adjustment done
Signature
.......................
    -----------------------
```
## **4.6.4 Jemné justování zákazníkem**

#### **Pozor**

Tuto funkci by měli provádět pouze vyškolení pracovníci.

Funkce Jemné justování zákazníkem "**CST.F.ADJ**" vám umožňuje justovat hodnotu interního justovacího závaží vlastním justovacím závažím. Nastavitelný rozsah justovacího závaží je možný pouze ve velmi malém rozsahu. Jemné justování zákazníkem ovlivňuje funkci interního justování. Jemné justování zákazníkem může být kdykoli deaktivováno.

#### **Poznámka**

- Tento prvek je k dispozici pouze u modelů s interním závažím.
- Vzhledem k legislativě týkající se úředního ověřování nelze schválené modely justovat pomocí jemného justování zákazníkem (závisí na certifikační legislativě vybrané země).
- Použijte certifikovaná závaží.
- Váha a kontrolní závaží musí mít provozní teplotu.
- Dodržujte správné podmínky prostředí.

#### **Provedení jemného justování zákazníkem**

<span id="page-21-0"></span>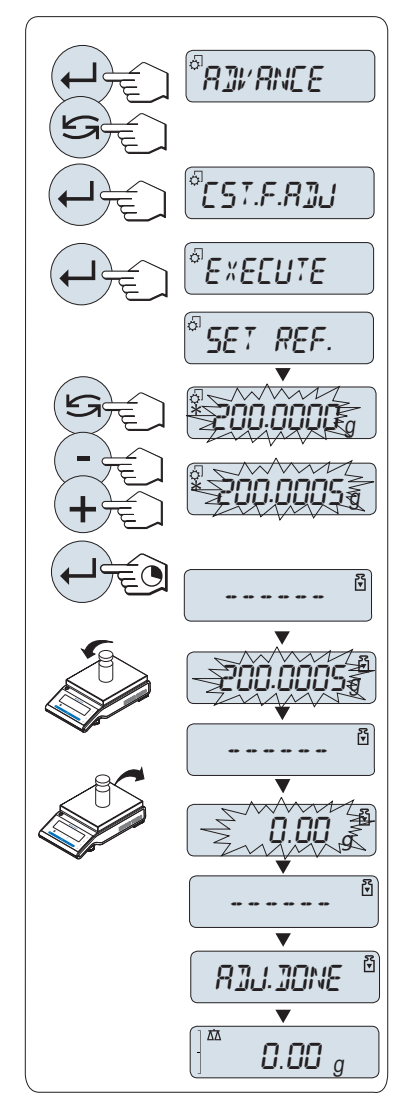

- Váha je ve stavu měření.
- 1 Připravte si požadované justovací závaží.
- 2 Odlehčete vážicí misku.
- 3 V menu zvolte "**ADVANCE.**": **CST.F.ADJ**
- 4 Potvrďte "**CST.F.ADJ**" tlačítkem « ».
- 5 K provedení této operace zvolte "**EXECUTE**"
- 6 Justování zahajte tlačítkem «السه».
	- Krátce se zobrazí "**SET REF.**".
	- $\Rightarrow$  Na displeji bliká poslední uložená hodnota.
- 7 Zvolte cílové justovací závaží.
	- Pro hrubé nastavení stiskněte tlačítko « » pro změnu hodnoty.
	- Pro jemné nastavení stiskněte tlačítko «**+**» pro zvýšení hodnoty nebo tlačítko "**-**" pro snížení hodnoty.
- 8 Stisknutím a podržením tlačítka « botvrďte a spusťte "**CST.F.ADJ**".
	- Na displeji bliká požadovaná hodnota justovacího závaží. To může chvilku trvat.
- 9 Umístěte požadované justovací závaží do středu misky.
- 10 Jakmile začne blikat nula, odstraňte justovací závaží.
- 11 Počkejte, dokud se krátce nezobrazí "**ADJ.DONE**".
- $\Rightarrow$  Justování je dokončeno, když se na displeji krátce zobrazí zpráva "**ADJ.DONE**". Váha se vrátí k poslední aktivní aplikaci a je připravena k provozu.
- Pokud se objeví chybová zpráva "**WRONG ADJUSTMENT WEIGHT**", závaží není v povoleném rozsahu hodnot a nemohlo být přijato. "**CST.F.ADJ**" nemohlo být provedeno.

#### **Poznámka**

Uložení justování není zapotřebí.

#### **Deaktivace jemného justování uživatelem**

- 1 V menu zvolte "**ADVANCE.**": "**CST.F.ADJ**".
- 2 Potvrďte "**CST.F.ADJ**" tlačítkem « ».
- 3 K provedení této operace zvolte "**RESET**"
- 4 Spusťte **RESET** stisknutím tlačítka « ».
	- Zobrazí se "**NO?**".
- 5 Zvolte "**YES?**" a potvrďte tlačítkem « ».
- Justování je dokončeno, když se na displeji krátce zobrazí zpráva "**ADJ.DONE**". Váha se vrátí k poslední aktivní aplikaci a je připravena k provozu s počátečním justováním.

## **4.7 Spodní vážení**

Váhy jsou vybaveny držákem pro spodní vážení pod pracovním stolem (zátěž je umístěna pod váhou).

**Pozor:**

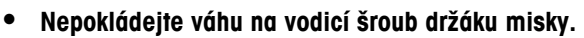

<span id="page-22-0"></span>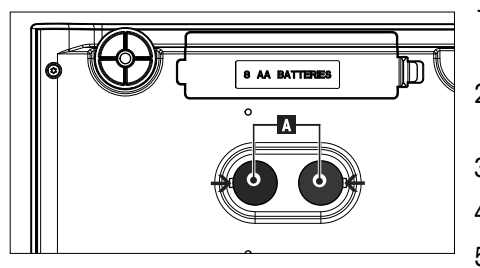

- 1 Vypněte váhu a odpojte od ní napájecí kabel a kabely rozhraní.
- 2 Sundejte vážicí misku, držák misky a krycí vložku nebo kryt, je-li přítomen.
- 3 Opatrně otočte váhu na bok.
- 4 Sundejte jednu z krytek (A) (podle modelu).
- 5 Potom otočte váhu do normální polohy a opačným postupem vraťte zpět všechny komponenty.

## **4.8 Přemisťování váhy**

Vypněte váhu a odpojte od ní napájecí kabel a kabely rozhraní. Poznámky k výběru optimálního umístění naleznete v části "Výběr umístění".

#### **Přemisťování na krátkou vzdálenost**

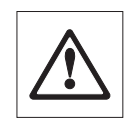

**Modely s krytem:** Při přemisťování váhy na krátkou vzdálenost dodržujte následující pokyny: **Nikdy nezvedejte váhu za skleněný kryt. Kryt není k váze dostatečně připevněn.** 

#### **Přemisťování na dlouhou vzdálenost**

Pokud chcete váhu přemístit na dlouhou vzdálenost nebo odeslat, **použijte kompletní originální obal**.

## <span id="page-23-0"></span>**5 Jednoduché vážení**

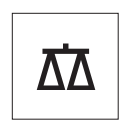

V této části se dočtete, jak provádět jednoduché vážení a jak je možné zrychlit proces vážení.

## **5.1 Zapnutí a vypnutí váhy**

**Zapnutí**

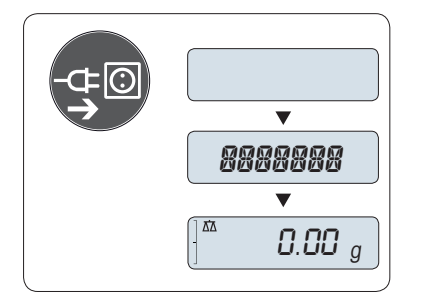

#### **Připojení k síti**

- 1 Sundejte z vážicí misky veškerou zátěž.
- 2 Připojte váhu pomocí síťového adaptéru k síti.

Váha provede test displeje (krátce se rozsvítí všechny segmenty na displeji) a krátce se zobrazí "**WELCOME**", verze softwaru, **Maximální váživost** a **Rozlišení**.

Po zahřívací době je váha připravena pro vážení nebo pro operaci s poslední aktivní aplikací, **viz** Obecné požadavky (Strana [18](#page-17-0)).

Váha je připravena pro vážení nebo pro použití poslední aktivní aplika-

## **On**  $\Omega$  $\blacktriangledown$  $\overline{\phantom{a}}$  0.00 g

– Stiskněte tlačítko «**On**».

**On** Off  $\overline{\textbf{v}}$ 888888  $\overline{\mathbf{v}}$ 0.00 <sup>g</sup>

#### **Napájené z baterie**

1 Sundejte z vážicí misky veškerou zátěž.

ce. Schválené váhy provedou počáteční vynulování.

**Napájené ze sítě (pohotovostní režim)**

2 Stiskněte a podržte tlačítko «**On**».

Váha provede test displeje (krátce se rozsvítí všechny segmenty na displeji) a krátce se zobrazí "**WELCOME**", verze softwaru, **Maximální váživost** a **Rozlišení**.

Po zahřívací době je váha připravena pro vážení nebo pro operaci s poslední aktivní aplikací, **viz** Obecné požadavky (Strana [18](#page-17-0)).

#### **Vypnutí**

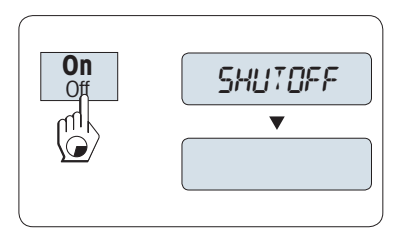

- Stiskněte a podržte tlačítko «**Off**», dokud se na displeji nezobrazí "**SHUTOFF**" . Uvolněte tlačítko.
- $\Rightarrow$  Váhy napájené ze sítě se přepnou do pohotovostního režimu.
- $\Rightarrow$  Váhy napájené z baterie se vypnou úplně.

#### **Poznámka:**

- Po zapnutí z pohotovostního režimu se váha nemusí zahřívat a je ihned připravena k vážení.
- Pohotovostní režim není možný u schválených vah (dostupných pouze ve vybraných zemích).
- Pokud se váha po přednastavené době vypnula, displej je slabě osvětlený a zobrazuje se na něm datum, čas, maximální váživost a rozlišení.
- Pokud váhu vypnete ručně, je displej vypnutý.
- Pro úplné vypnutí vah napájených ze sítě musí být váhy odpojeny od zdroje napájení.

## <span id="page-24-0"></span>**5.2 Jednoduché vážení**

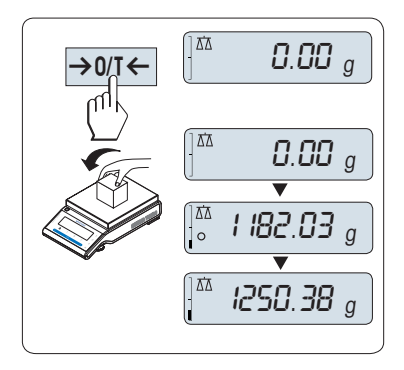

- 1 Stisknutím tlačítka «→ 0/T ← vynulujte váhu. **Poznámka:** Pokud váha není v režimu vážení, stiskněte a podržte tlačítko « », dokud se na displeji nezobrazí "**WEIGH**". Uvolněte tlačítko. Nyní můžete vážit.
- 2 Položte vážený vzorek na vážicí misku.
- 3 Počkejte, dokud nezmizí indikátor nestability "O".
- 4 Odečtěte výsledek.

## **5.3 Vynulování/Nastavení táry**

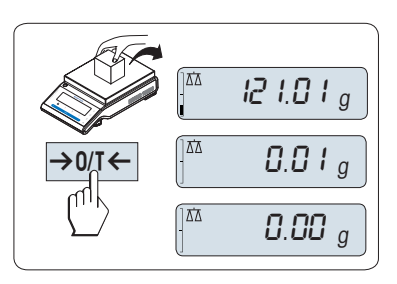

#### **Vynulování**

- 1 Sundejte z váhy zátěž.
- 2 Stisknutím tlačítka «→ 0/T ← vynulujte váhu. Veškeré hodnoty hmotnosti jsou měřeny ve vztahu k tomuto nulovému bodu (viz dílčí menu "**ZERO.RNG**").

**Poznámka:** Před zahájením vážení použijte nulovací tlačítko  $\leftrightarrow$  0/1 $\leftrightarrow$ .

## **Nastavení táry**

Pokud pracujete s obalem na vážené předměty, nejprve váhu vynulujte.

- 1 Položte na váhu prázdný obal. Zobrazí se hmotnost.
- 2 Stisknutím tlačítka «→ 0/T ← nastavíte táru.

Na displeji se zobrazí "0.00 g" a "**Net**" . "**Net**" označuje, že všechny hodnoty hmotnosti jsou čisté hmotnosti.

#### **Poznámka:**

- Když sundáte obal z váhy, může se hmotnost táry zobrazit jako záporná hodnota.
- Hmotnost táry zůstane uložena, dokud znovu nestisknete tlačítko « > 0/T < » nebo nevypnete váhu.

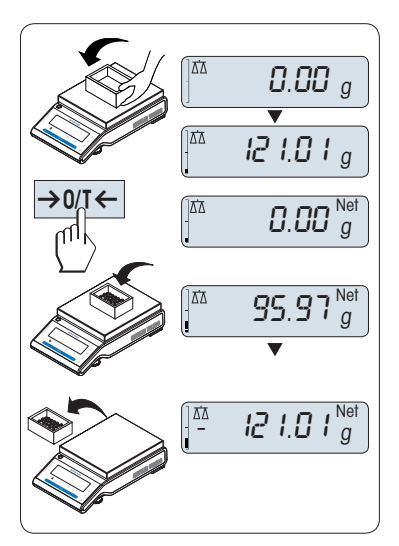

## <span id="page-25-0"></span>**5.4 Přepínání jednotek hmotnosti**

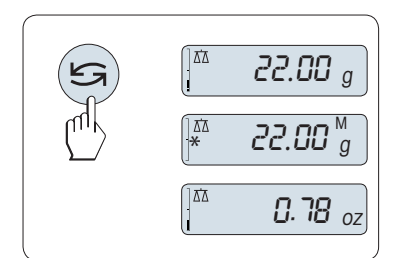

Tlačítkem « » lze kdykoli přepnout mezi jednotkou hmotnosti "**UNIT 1**", hodnotou "**RECALL**" (je-li vybrána), jednotkou hmotnosti "**UNIT 2**" (pokud se liší od jednotky hmotnosti 2) a jednotkou aplikace (pokud ie použita).

## **5.5 Paměť / Hodnota hmotnosti v paměti**

Tato funkce ukládá ustálené hmotnosti, jejichž absolutní zobrazená hodnota činí více než 10 dílků. **Požadavek:** Funkce "**RECALL**" musí být aktivována v menu.

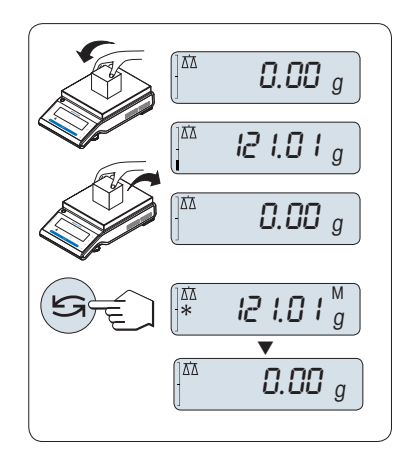

- 1 Položte na váhu vážený vzorek. Na displeji se zobrazí hodnota hmotnosti a uloží se ustálená hodnota.
- 2 Sundejte vážený vzorek z váhy. Po odstranění zátěže se displej vynuluje.
- 3 Stiskněte tlačítko «
Singsang». Na displeji se na 5 sekund zobrazí poslední uložená ustálená hodnota hmotnosti společně s hvězdičkou (\*) a symbolem paměti (M). Po 5 sekundách se displej opět vynuluje. Tento postup můžete opakovat stále dokola.

#### **Odstranění poslední hodnoty hmotnosti**

Jakmile se zobrazí nová ustálená hodnota hmotnosti, tato nová hodnota nahradí v paměti starou hodnotu. Stisknutím tlačítka «→ 0/T ← se hodnota v paměti vynuluje.

**Poznámka:** Po vypnutí napájení se hodnota v paměti vynuluje. Hodnotu v paměti nelze vytisknout.

### **5.6 Vážení s pomůckou pro navažování**

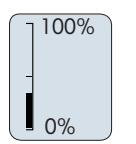

Pomůcka pro navažování je dynamický grafický indikátor, který zobrazuje využitou část celkového rozsahu váživosti váhy. Můžete tedy ihned zjistit, zda se zátěž na váze neblíží maximální váživosti.

## **5.7 Tisk a přenos dat**

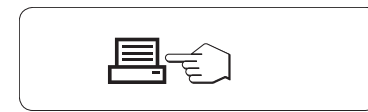

Stisknutím tlačítka « $\equiv$ » se přenesou výsledky vážení prostřednictvím použitého rozhraní např. do tiskárny nebo do počítače.

## <span id="page-26-0"></span>**6 Menu**

## **6.1 Co je to menu?**

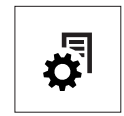

Pomocí menu můžete váhu přizpůsobit svým specifickým požadavkům na vážení. V menu můžete měnit nastavení váhy a aktivovat funkce. Hlavní menu obsahuje 4 různá menu a ta obsahují 38 různých **dílčích menu**. Každé z nich umožňuje provádět různé **volby**. Popis menu "**PROTECT**" naleznete v kapitole "Popis dílčích menu", v části "Hlavní menu".

**Poznámka:** Grafický přehled menu (mapu menu) se všemi možnostmi nastavení naleznete ve Stručném průvodci.

#### **Menu "BASIC"**

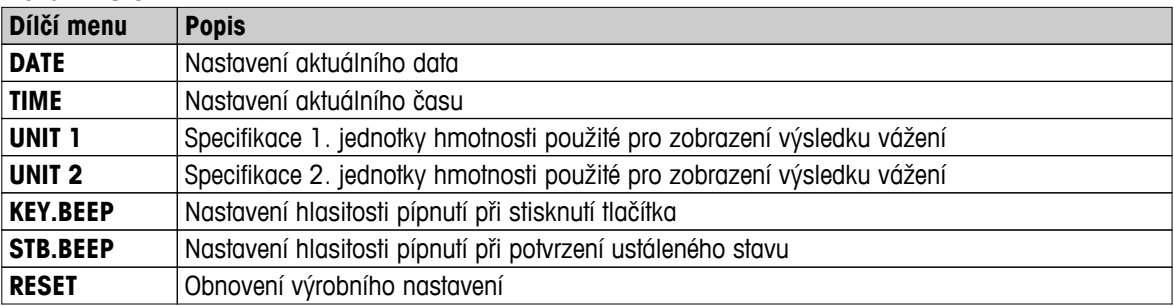

#### **Menu "ADVANCE."**

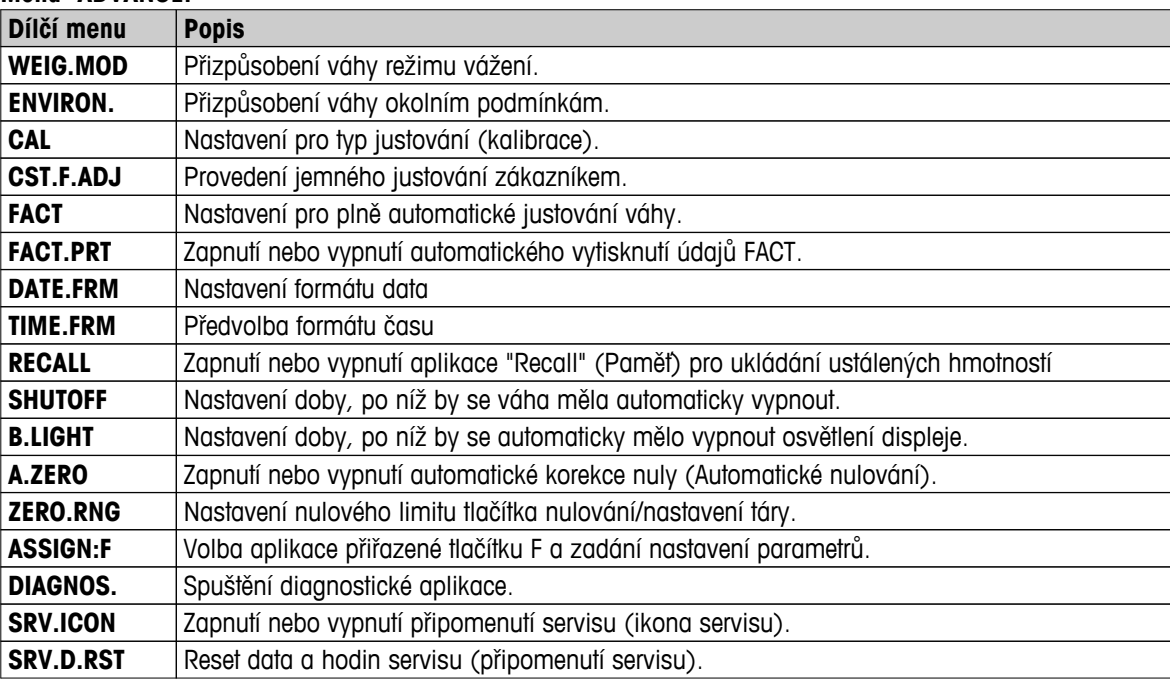

#### **Menu "INT.FACE"**

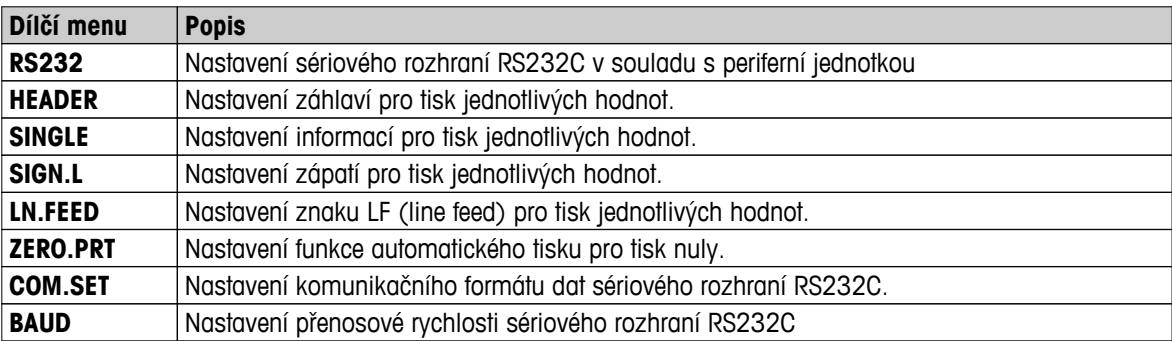

<span id="page-27-0"></span>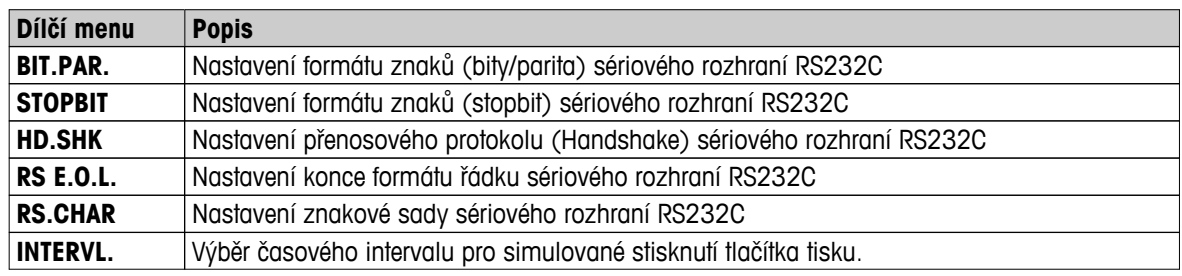

## **6.2 Ovládání menu**

V této části je popsána práce s menu.

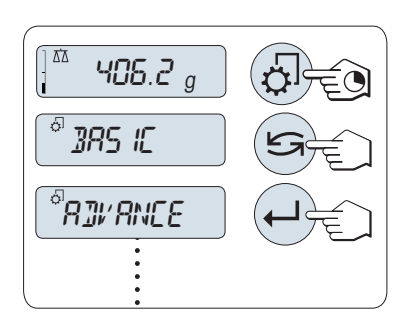

#### **Výběr menu**

- 1 Stisknutím a podržením tlačítka « b aktivujte hlavní menu. Zobrazí se první menu "**BASIC**" (kromě situace, kdy je aktivováno uzamknutí menu).
- 2 Opakovaným stisknutím tlačítka « » změníte menu (posouvání dolů a nahoru pomocí tlačítek «+» / «–»).
- 3 Stisknutím tlačítka «- » potvrdíte výběr hodnoty.

**Poznámka:** Výběr menu "**BASIC**", "**ADVANCE.**" nebo "**INT.FACE**" nelze uložit. Volbu "**PROTECT**" je nutné uložit.

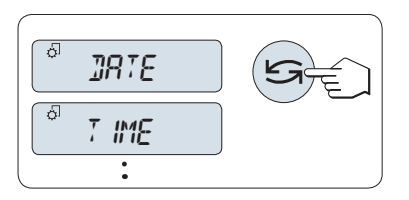

#### **Výběr dílčího menu**

– Stiskněte tlačítko « ». Na displeji se zobrazí další dílčí menu. Po každém stisknutí tlačítka « » nebo «**+**» váha přepne na další dílčí menu; tlačítkem «**–**» přejdete na předchozí dílčí menu.

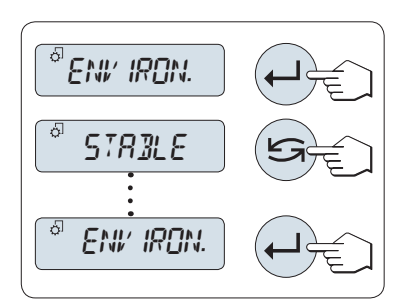

01.6500

#### **Změna nastavení ve vybrané dílčí nabídce**

- 1 Stiskněte tlačítko « ». Na displeji se zobrazí aktuální nastavení ve vybrané dílčí nabídce. Po každém stisknutí tlačítka « $\bigodot$ » nebo «**+**» váha přepne na další hodnotu; tlačítkem «**–**» přejdete na předchozí hodnotu. Po zobrazení poslední položky se opět zobrazí první položka.
- 2 Stisknutím tlačítka « » potvrďte výběr. Ukládání nastavení viz kapitola **Ukládání nastavení a zavírání nabídky**.

#### **Změna nastavení hodnoty podmenu**

Postup je stejný jako v případě dílčího menu.

# חקי 0 **1. 65500**

#### **Způsob zadávání numerických hodnot**

- 1 Chcete-li zadávat numerické hodnoty, stiskněte tlačítko «دلسه».
- 2 Stisknutím tlačítka « » vyberte číslici nebo hodnotu (podle aplikace). Vybraná číslice nebo hodnota začne blikat.
- 3 Chcete-li číslici nebo hodnotu změnit, zvyšte ji stisknutím tlačítka «**+**», nebo ji snižte stisknutím tlačítka «**–**».
- 4 Stisknutím tlačítka « » potvrďte zadání.

<span id="page-28-0"></span>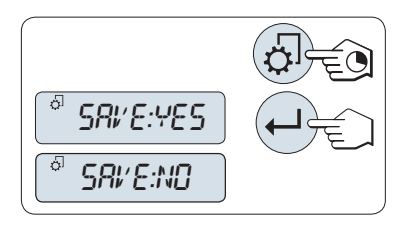

#### **Uložení nastavení a zavření menu**

1 Stisknutím a podržením tlačítka « $\mathbb{S}^n$ » opustíte dílčí menu.

- 2 Stisknutím tlačítka « » zvolte příkaz "**SAVE:YES**". Změny se uloží.
- 3 Stisknutím tlačítka « » zvolte příkaz "**SAVE:NO**". Změny se neuloží. Mezi příkazy "**SAVE:YES**" a "**SAVE:NO**" lze přepínat stisknutím tlačítka «
S».

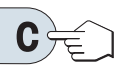

#### **Zrušit**

– Chcete-li opustit dílčí menu nebo výběr hodnoty menu bez uložení, stiskněte tlačítko «**C**» (jeden krok zpět v menu).

**Poznámka:** Pokud není během 30 sekund zadána žádná hodnota, váha se vrátí do režimu poslední aktivní aplikace. Změny se neuloží. Pokud byly provedeny změny, váha zobrazí dotaz "**SAVE:NO**".

## **6.3 Popis dílčích menu**

V této části naleznete informace týkající se jednotlivých dílčích menu a dostupných hodnot.

#### **6.3.1 Hlavní menu**

Výběr menu:

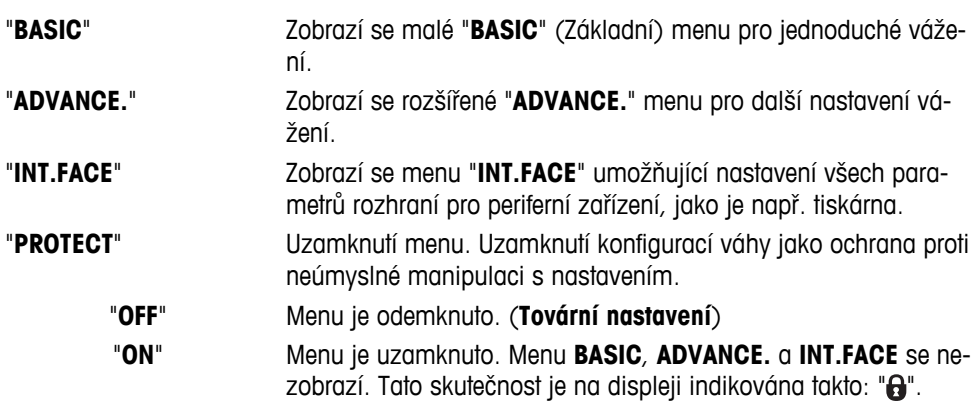

## <span id="page-29-0"></span>**6.3.2 Základní menu**

#### **"DATE" – Datum**

Nastavuje aktuální datum podle vybraného formátu data.

**Poznámka:** Resetováním váhy se toto nastavení nezmění.

#### **"TIME" – Čas**

Nastavuje aktuální čas podle vybraného formátu času.

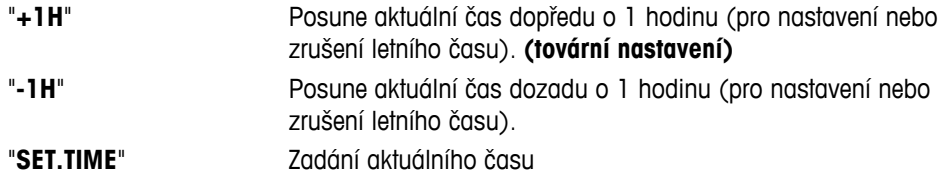

**Poznámka:** Resetováním váhy se toto nastavení nezmění.

#### **"UNIT 1" – Jednotka hmotnosti 1**

Váha může dle požadavků pracovat s následujícími jednotkami (podle modelu).

- Vybírat je možné pouze z jednotek hmotnosti povolených příslušnou národní legislativou.
- U úředně ověřitelných vah má toto dílčí menu pevné nastavení a nelze ho změnit.

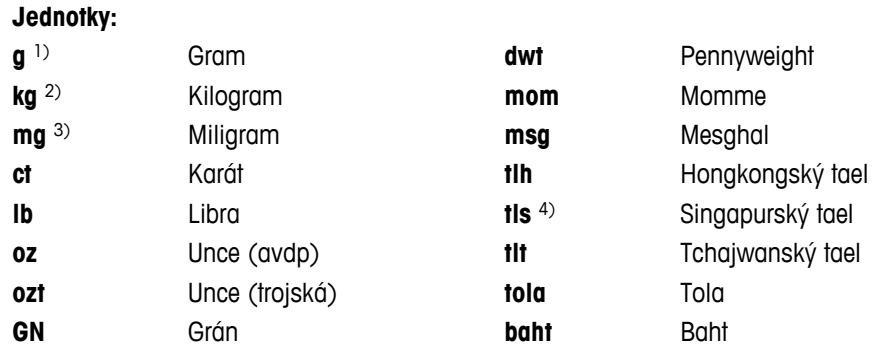

1) tovární nastavení

2) neplatí pro váhy s rozlišením 0,1 mg a 1 mg

- 3) platí pro váhy s rozlišením 0,1 mg a 1 mg
- 4) malajský tael má stejnou hodnotu

#### **"UNIT 2" – Jednotka hmotnosti 2**

Pokud je třeba zobrazit výsledky vážení v další jednotce, v tomto dílčím menu je možné vybrat požadovanou druhou jednotku hmotnosti (podle modelu). Jednotky jsou uvedeny v části "**UNIT 1**".

**Poznámka:** Vybírat je možné pouze z jednotek hmotnosti povolených příslušnou národní legislativou.

#### **"KEY.BEEP" – Pípnutí při stisknutí tlačítka**

V tomto dílčím menu je možné zvolit hlasitost pípnutí při stisknutí tlačítka. Během nastavení zazní pípnutí při stisknutí tlačítka odpovídající hlasitosti.

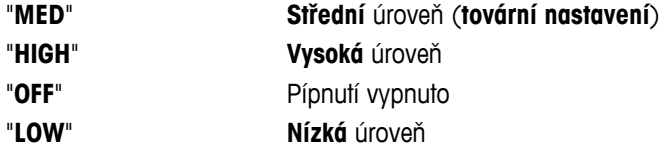

#### **"STB.BEEP" – Pípnutí při dosažení ustáleného stavu**

Když zmizí symbol neustáleného stavu, aktivuje se pípnutí při dosažení ustáleného stavu. V tomto dílčím menu je možné zvolit hlasitost pípnutí při dosažení ustáleného stavu.

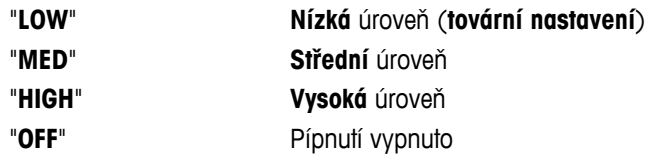

#### **"RESET" – Obnovení nastavení váhy**

V této dílčí nabídce můžete obnovit tovární nastavení.

Mezi příkazy "YES?" a "NO?" lze přecházet stisknutím tlačítka «<a>

**Poznámka:** Resetováním váhy se nezmění nastavení "**DATE**" a "**TIME**".

## <span id="page-31-0"></span>**6.3.3 Rozšířené menu**

#### **"WEIG.MOD" – nastavení režimu vážení**

Toto nastavení lze použít k přizpůsobení váhy režimu vážení.

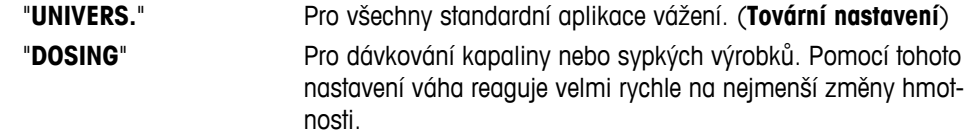

#### **"ENVIRON." – Nastavení prostředí**

Toto nastavení lze použít k přizpůsobení váhy okolním podmínkám.

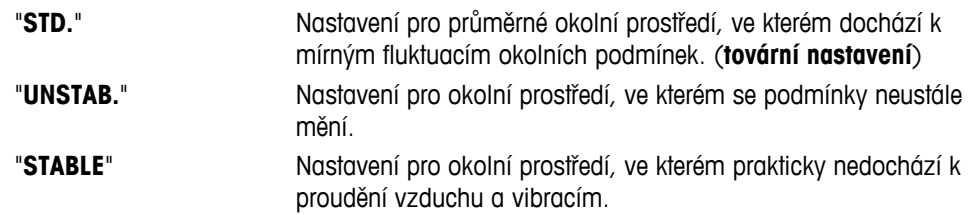

#### **"CAL" – Justování (kalibrace)**

V tomto dílčím menu můžete předem zvolit funkci tlačítka «,, Váhu můžete justovat pomocí interních nebo externích závaží stisknutím tlačítka «F». Pokud jste připojili k váze tiskárnu, údaje o justování (kalibraci) se vytiskly.

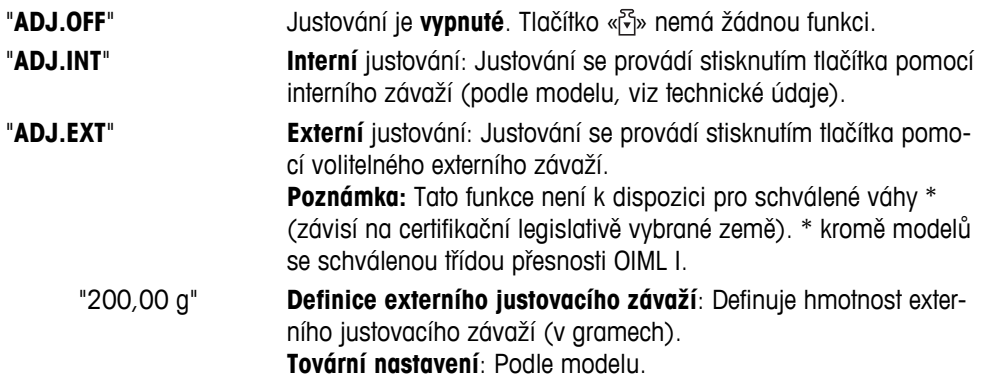

#### **"CST.F.ADJ" – jemné justování zákazníkem**

Funkce umožňuje justovat hodnotu interního justovacího závaží vlastním justovacím závažím. Tento prvek je k dispozici pouze u modelů s interním závažím. Další informace naleznete v kapitole "Justování".

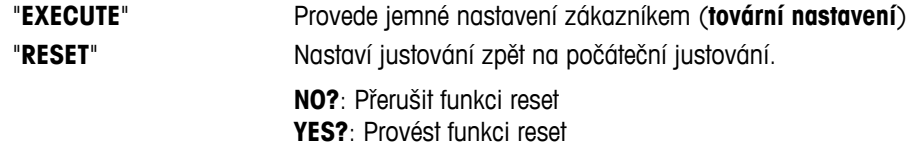

#### **"FACT" – plně automatické justování**

Plně automatické interní justování (kalibrace) **FACT** (**F**ully **A**utomatic **C**alibration **T**echnology) umožňuje plně automatické justování váhy založené na teplotních kritériích a předem zvoleném čase (podle modelu, viz technické údaje).

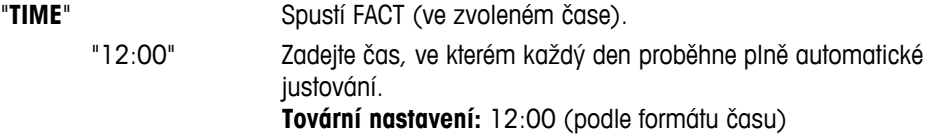

#### "**OFF**" Funkce FACT je **vypnutá**.

#### **"FACT.PRT" – aktivace protokolu FACT**

Toto nastavení specifikuje, zda se má automaticky vytisknout zpráva o justování. **Poznámka:** Toto dílčí menu nemá vliv na tisk údajů o justování s interním nebo externím justovacím závažím.

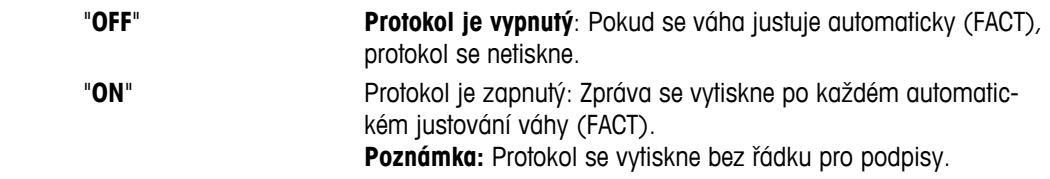

#### **"DATE.FRM" – Formát data**

V tomto dílčím menu lze předvolit formát data.

K dispozici jsou následující formáty data:

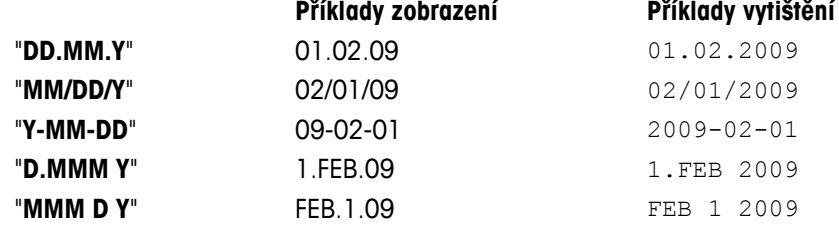

#### **Tovární nastavení:** "**DD.MM.Y**"

#### **"TIME.FRM" – Formát času**

V tomto dílčím menu lze zvolit formát času.

K dispozici jsou následující formáty času:

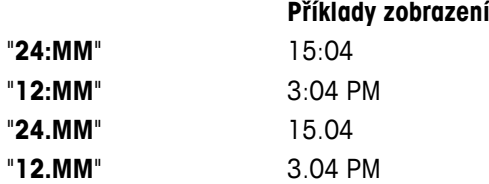

#### **Tovární nastavení**: "**24:MM**"

#### **"RECALL" – Paměť**

V tomto dílčím menu je možné zapnout nebo vypnout funkci "**RECALL**". Když je tato funkce zapnutá, ukládá poslední ustálenou hmotnost, pokud absolutní zobrazená hodnota činí více než 10 dílků.

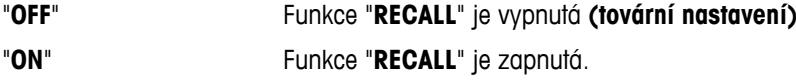

**Poznámka:** Hodnota v paměti je zobrazena s hvězdičkou a nelze ji vytisknout.

#### **"SHUTOFF" – Automatické vypnutí**

Pokud je aktivována funkce automatického vypnutí, váha se po uplynutí přednastavené doby nečinnosti (tj. kdy nedošlo ke stisknutí žádného tlačítka nebo ke změně zatížení) automaticky vypne a přepne se do pohotovostního režimu.

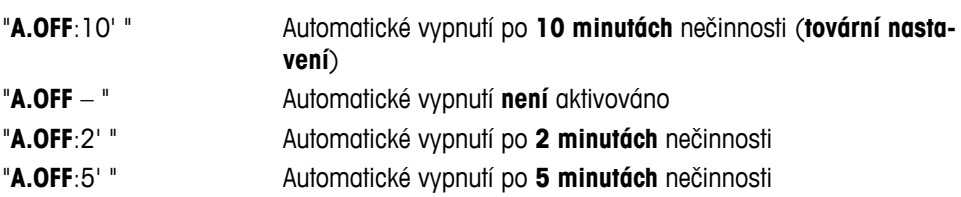

#### **"B.LIGHT" – Osvětlení**

V tomto dílčím menu je možné nastavit automatické vypnutí osvětlení displeje. Pokud je aktivována funkce automatického vypnutí, osvětlení se po uplynutí přednastavené doby nečinnosti automaticky vypne. Osvětlení se znovu zapne při stisknutí tlačítka nebo změně zatížení.

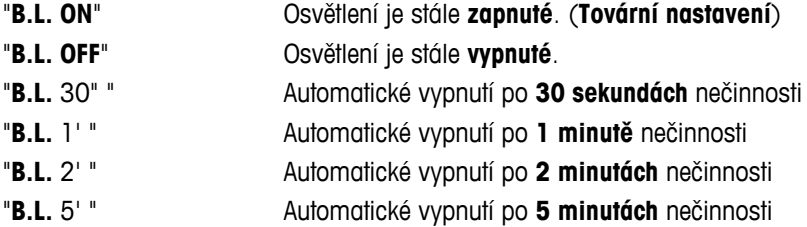

#### **"A.ZERO" – Nastavení automatického nulování**

V tomto dílčím menu můžete zapnout nebo vypnout automatické nulování.

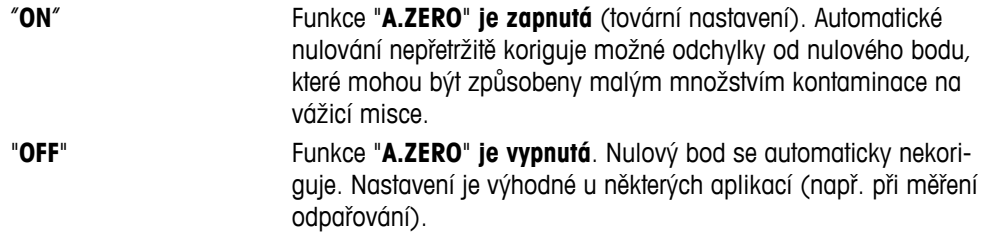

**Poznámka:** U úředně ověřitelných vah není toto nastavení k dispozici (k dispozici pouze ve vybraných zemích).

#### **"ZERO.RNG" – Rozsah pro nulování**

Toto dílčí menu umožňuje nastavit limit nuly pro tlačítko «→ 0/T ←». Pod touto mezí a včetně této hodnoty provede stisknutí tlačítka « $\rightarrow$  0/T  $\leftarrow$ » nulování. Nad tímto limitem provede stisknutí tlačítka « $\rightarrow$  0/T  $\leftarrow$ » nastavení táry.

"21 g" Chcete-li nastavit horní mez nulového intervalu jako hmotnost v definici jednotky váhy.

(**Tovární nastavení**: 0,5 % intervalu vážení)

**Poznámka:** U úředně ověřitelných vah není toto nastavení k dispozici a je pevně nastaveno na hodnotu 3e (k dispozici pouze ve vybraných zemích).

**Poznámka:** Resetováním váhy se toto nastavení nezmění.

#### **"ASSIGN:F" – Aplikace Přiřazení tlačítka F**

V této dílčí nabídce lze přiřadit aplikaci tlačítku «**F**». K dispozici jsou následující aplikace (podle modelu):

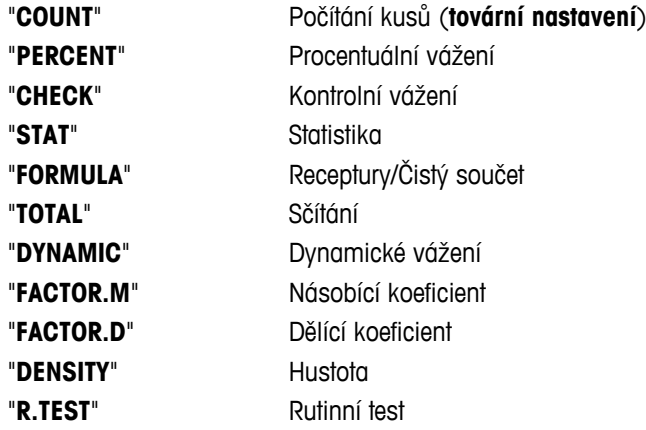

#### **"DIAGNOS." – Aplikace Diagnostika**

V tomto dílčím menu můžete spustit diagnostiku. Další informace naleznete v kapitole "Diagnostika". K dispozici jsou následující diagnostiky:

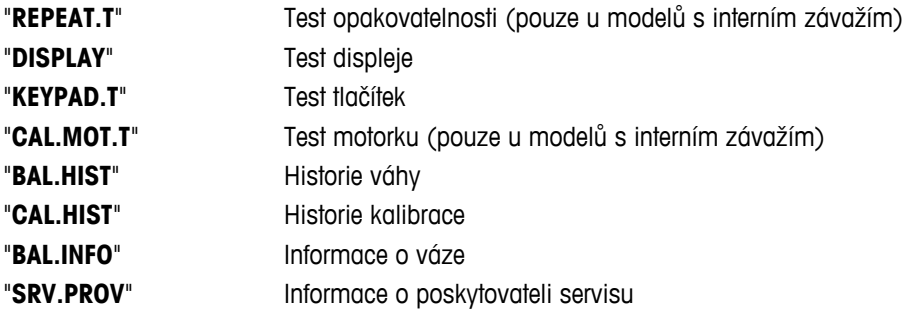

#### **"SRV.ICON" – Připomenutí servisu**

Pomocí tohoto dílčího menu můžete zapnout nebo vypnout připomenutí servisu "..."

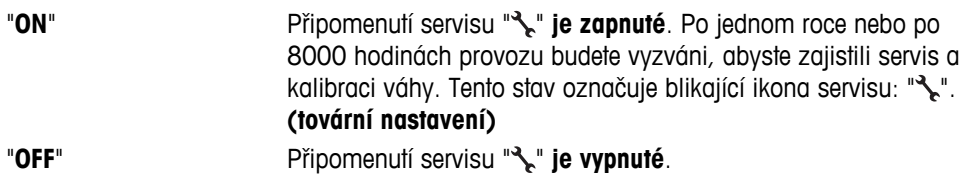

#### **"SRV.D.RST" – Resetování servisního data**

V tomto dílčím menu lze resetovat servisní datum a hodiny.

**Poznámka:** Toto dílčí menu je dostupné, pouze pokud byla pro nastavení "**SRV.ICON**" vybrána hodnota "**ON**".

Mezi příkazy "YES?" a "NO?" lze přepínat stisknutím tlačítka «S».

## <span id="page-35-0"></span>**6.3.4 Menu Rozhraní**

#### **"RS232" – Rozhraní RS232C 1)**

V této dílčí nabídce můžete zvolit periferní zařízení připojené k rozhraní RS232C a zadat způsob přenosu dat.

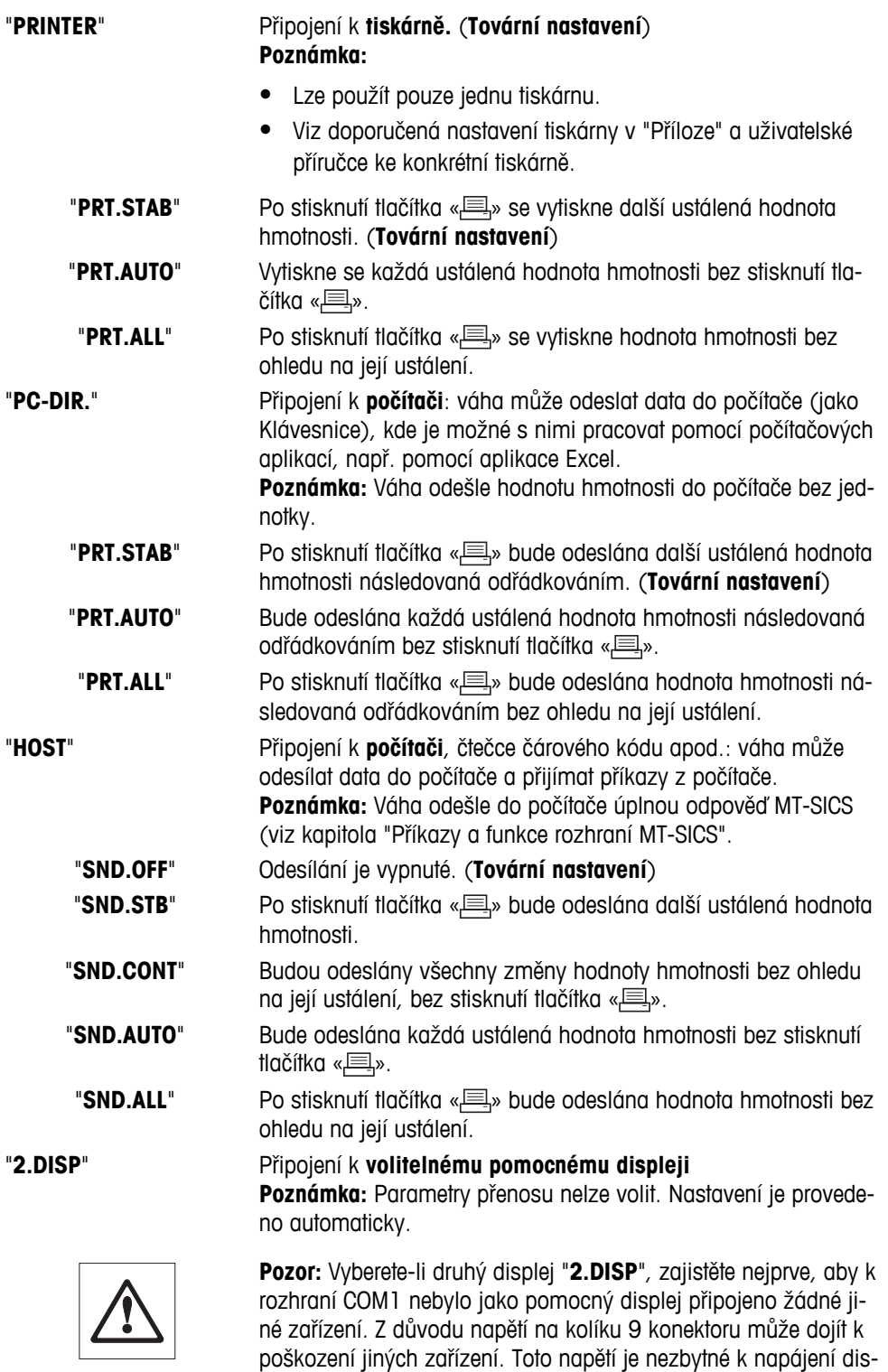

pleje (viz kapitola "Specifikace rozhraní").
#### **"HEADER" – Volby pro záhlaví tisku jednotlivých hodnot**

Toto dílčí menu umožňuje zadat informace, které se vytisknou v horní části každých výsledků vážení (po stisknutí tlačítka « $\equiv$ »).

 **Poznámka:** Toto dílčí menu je dostupné, pouze pokud jste vybrali nastavení "**PRINTER**".

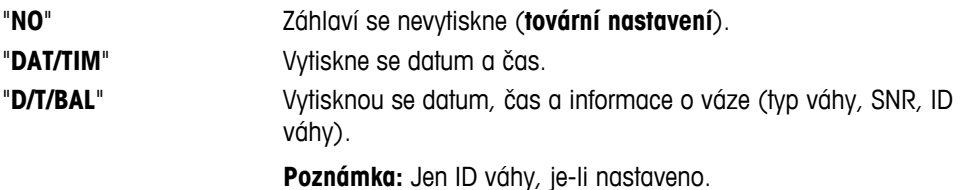

#### **"SINGLE" – Možnosti tisku výsledku jednotlivých hodnot**

Toto dílčí menu umožňuje zadat informace, které se mají vytisknout pro každý jednotlivý výsledek vážení (po stisknutí tlačítka «厚»).

 **Poznámka:** Toto dílčí menu je dostupné, pouze pokud jste vybrali nastavení "**PRINTER**".

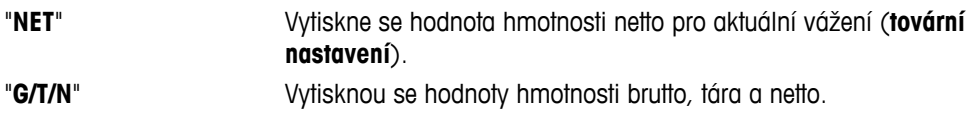

#### **"SIGN.L" – Možnosti tisku zápatí se řádkem podpisu pro jednotlivé hodnoty**

Toto dílčí menu umožňuje nastavit zápatí pro podpis, které se umístí v dolní části výtisku každého jednotlivého výsledku vážení (po stisknutí tlačítka « $\equiv$ »).

 **Poznámka:** Toto dílčí menu je dostupné, pouze pokud jste vybrali nastavení "**PRINTER**".

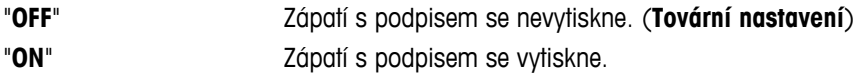

#### **"LN.FEED" – Možnosti dokončení výtisku jednotlivých hodnot**

Toto dílčí menu umožňuje zadat počet prázdných řádků (znak line feed), které se použijí k dokončení každého jednotlivého výtisku výsledků vážení (po stisknutí tlačítka « $\equiv$ »).

 **Poznámka:** Toto dílčí menu je dostupné, pouze pokud jste vybrali nastavení "**PRINTER**".

"0" Možné počty prázdných řádků: 0 až 99 (**tovární nastavení = 0**).

#### **"ZERO.PRT" – Možnosti pro "PRT.AUTO" 1)**

Tato dílčí nabídka umožňuje zadat funkci automatického tisku "**PRT.AUTO**" pro tisk nuly "**YES**" nebo "**NO**".

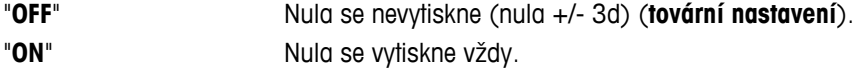

**Poznámka:** Tato dílčí nabídka je dostupná, pouze pokud jste vybrali funkci "**PRT.AUTO**" nastavení "**PRINTER**" nebo "**PC-DIR.**".

#### **"COM.SET" – Možnosti komunikačního formátu dat (RS232C)("HOST")**

Toto dílčí menu umožňuje nastavit formát dat v závislosti na tom, k jakému perifernímu zařízení je zařízení připojené.

**Poznámka:** Toto dílčí menu je dostupné, pouze pokud jste vybrali nastavení "**HOST**".

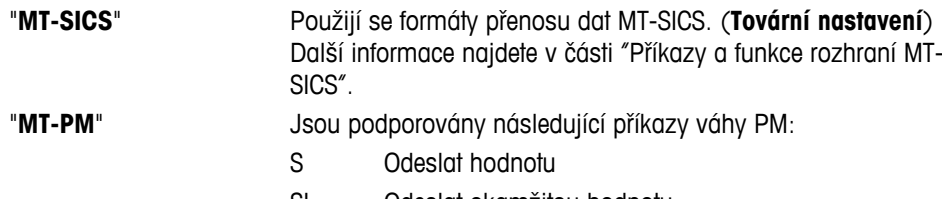

- SI Odeslat okamžitou hodnotu
- SIR Odeslat okamžitou hodnotu a opakovat
- SR Odeslat hodnotu a opakovat
- SNR Odeslat další hodnotu a opakovat
- T Tára
- TI Okamžitě vytárovat
- B Základ \*)
- MI Změnit vibraci okolí
- MZ Změnit automatické nulování
- M Resetovat změněná nastavení
- ID Označit
- CA Kalibrovat
- D Zobrazit (dostupné jsou pouze symboly N a G)

\*) Omezení:

- Záporné hodnoty jsou omezeny aktuální hodnotou táry.
- Příkaz B je aditivní.
- Součet hodnot B plus předchozí hodnota táry, než je odesláno "TA", "T" nebo "Z", musí být menší než celkový rozsah vážení.

"**SART**" Jsou podporovány následující příkazy Sartorius:

- K Okolní podmínky: velmi stabilní
- L Okolní podmínky: stabilní
- M Okolní podmínky: nestabilní
- N Okolní podmínky: velmi nestabilní
- O Blokovat tlačítka
- P Tlačítko tisku (tisk, automatický tisk; aktivovat nebo blokovat)
- Q Zvukový signál
- R Odblokovat tlačítka
- S Restartovat / samočinný test
- T Tlačítko táry
- W Kalibrace/justace (v závislosti na nastavení menu) \*)
- Z Interní kalibrace/justace \*\*)
- f0\_ Funkční tlačítko (F)
- f1\_ Funkční tlačítko (CAL)
- s3\_ Tlačítko C
- x0\_ Provést interní kalibraci \*\*)
- x1\_ Tisk modelu váhy
- x2\_ Tisk sériového čísla vážicí komory
- x3\_ Tisk verze softwaru
- \*) u ověřených vah nemusí být k dispozici

\*\*) jen u modelů s vestavěným motorizovaným kalibračním závažím

#### **Mapování funkcí**

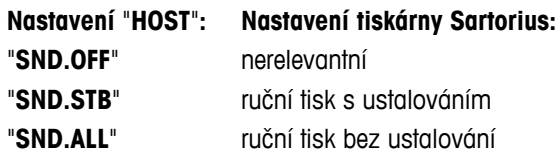

#### "**SND.CONT**" automatický tisk bez ustalování "**SND.AUTO**" obdobně použitelné na automatický tisk při změně zatížení

#### **"BAUD" – Přenosová rychlost RS232C 1)**

V tomto dílčím menu lze přizpůsobit přenos dat různým přijímacím zařízením se sériovým rozhraním RS232C. Přenosová rychlost (rychlost přenosu dat) stanovuje rychlost přenosu prostřednictvím sériového rozhraní. Aby byl přenos dat bezproblémový, musí být vysílací a přijímací zařízení nastavena na stejnou hodnotu.

K dispozici jsou následující nastavení:

600 baudů, 1200 baudů, 2400 baudů, 4800 baudů, 9600 baudů, 19200 baudů a 38400 baudů. (výchozí nastavení: **9600 baudů**)

#### **Poznámka:**

- Není vidět na 2. displeji.
- Každé zařízení má své nastavení.

#### **"BIT.PAR." – Bity/Parita rozhraní RS232C 1)**

V tomto dílčím menu lze nastavit formát znaků pro připojené sériové periferní zařízení s rozhraním RS232C.

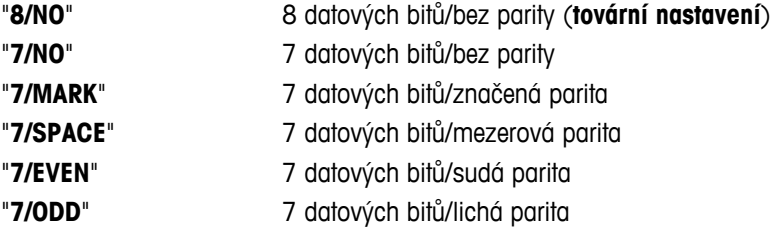

#### **Poznámka:**

- Není vidět na 2. displeji.
- Každé zařízení má své nastavení.

#### **"STOPBIT" – Stopbity rozhraní RS232C 1)**

V tomto dílčím menu je možné nastavit stopbity u přenášených dat pro různé sériové přijímače s rozhraním RS232C.

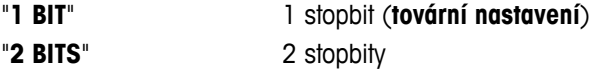

#### **Poznámka:**

- Není vidět na 2. displeji.
- Každé zařízení má své nastavení.

#### **"HD.SHK" – Handshake RS232C 1)**

V tomto dílčím menu lze přizpůsobit přenos dat různým sériovým přijímačům s rozhraním RS232.

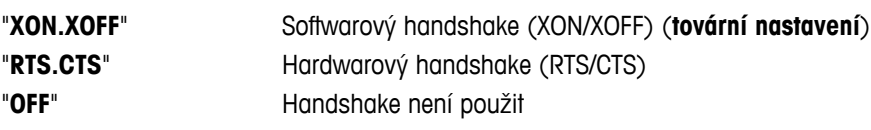

#### **Poznámka:**

- Není vidět na 2. displeji.
- Každé zařízení má své nastavení.

#### **"RS E.O.L." – Konec řádku RS232C 1)**

V tomto dílčím menu je možné nastavit znak konce řádku u přenášených dat pro různé sériové přijímače s rozhraním RS232C.

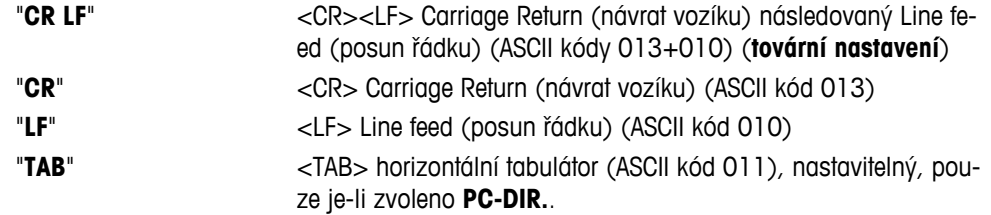

#### **Poznámka:**

- Není vidět na 2. displeji.
- Každé zařízení má své nastavení.

#### **"RS.CHAR" – Znaková sada RS232C 1)**

V tomto dílčím menu je možné nastavit znakovou sadu u přenášených dat pro různé sériové přijímače s rozhraním RS232C.

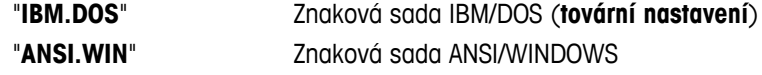

#### **Poznámka:**

- Není vidět na 2. displeji.
- Každé zařízení má své nastavení.

#### **"INTERVL." – Simulace stisknutí tlačítka tisku**

V tomto dílčím menu je možné zapnout simulaci použití tlačítka « $\equiv$ ». Funkce "INTERVL." simuluje stisknutí tlačítka tisku každých x sekund.

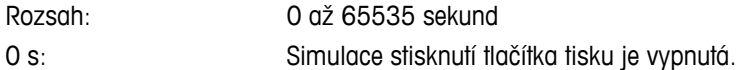

#### **Tovární nastavení**: 0 s

**Poznámka:** Provedená akce závisí na konfiguraci tlačítka tisku (viz nastavení rozhraní).

#### **1) Poznámka pro 2. rozhraní RS232C (COM2)**

● V případě instalace 2. rozhraní se tato dílčí nabídka zobrazuje pro každé rozhraní, např.: "**BAUD**.1" pro standardní rozhraní (COM1) "**BAUD**.2" pro 2.rozhraní (COM2)

———————————————————————————

● Pokud existují dvě rozhraní RS232, lze nastavit pouze jednu tiskárnu.

 $\frac{1}{2}$  , and the set of the set of the set of the set of the set of the set of the set of the set of the set of the set of the set of the set of the set of the set of the set of the set of the set of the set of the set

## **7 Aplikace**

## **7.1 Aplikace "Piece counting" (Počítání kusů)**

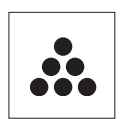

Aplikace "**Piece Counting**" (Počítání kusů) umožňuje určit počet kusů umístěných na vážicí misce.

**Požadavek:** Funkce "**COUNT**" musí být přiřazena tlačítku «**F**» (viz dílčí menu rozšířeného menu "**ASSIGN:F**", tovární nastavení).

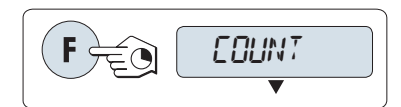

– Aktivujte funkci "**COUNT**" stisknutím a podržením tlačítka «F».

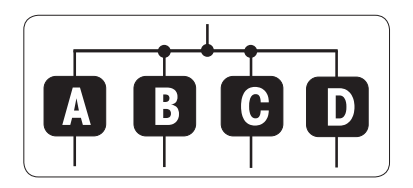

#### **Funkce Počítání kusů nejprve požaduje nastavení referenční hmotnosti, což lze provést čtyřmi způsoby:**

**A** Nastavení referenční hodnoty **pomocí více kusů s fixními referenčními hodnotami**.

**B** Nastavení referenční hodnoty **pomocí více kusů s variabilními referenčními hodnotami**.

**C** Nastavení referenční hodnoty **pro 1 kus v režimu vážení D** Nastavení referenční hodnoty **pro 1 kus v ručním režimu**

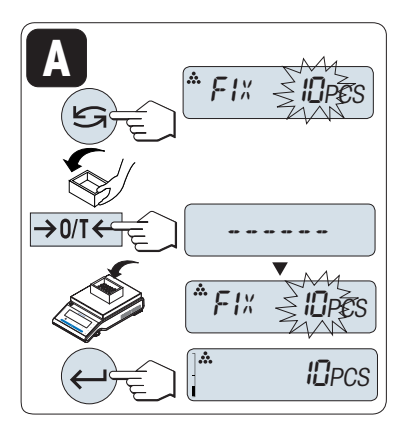

**<sup>C</sup>** ------VAR.REF <sup>25</sup>PCS **B** REF. <sup>15</sup>PCS REF. <sup>25</sup>PCS Možnost nastavení

#### **A Nastavení referenční hodnoty pomocí více kusů s pevnými referenčními hodnotami.**

1 Zvolte počet referenčních kusů posouváním pomocí tlačítka «
S». Možné počty\* jsou 5, 10, 20 a 50.

\* u úředně schválených vah ve vybraných zemích: min. 10

- 2 Stisknutím tlačítka «→ 0/T ← » proveďte vynulování nebo nastavení táry. V případě potřeby: umístěte na vážicí misku prázdný obal a znovu nastavte nulu/táru.
- 3 Do obalu přidejte vybraný počet referenčních kusů.
- 4 Stisknutím tlačítka « » potvrďte nastavení.

#### Možnost nastavení

- **B Nastavení referenční hodnoty pomocí více kusů s variabilními referenčními hodnotami**
- 1 Zvolte "VAR.REF" posouváním pomocí tlačítka «**S**». Stisknutím tlačítka «<br /> **botvrdte nastavení.**
- 2 Zvyšováním (tlačítkem «+») nebo snižováním (tlačítkem «–») zvolte počet referenčních kusů. Nastavení urychlíte, když tlačítko stisknete a podržíte. Možné počty\* jsou 1 až 999. \* u schválených vah ve vybraných zemích: min. 10
- 3 Stisknutím tlačítka «→ 0/T ← » proveďte vynulování nebo nastavení táry. Pokud používáte: nejprve umístěte na vážicí misku prázdný obal nebo nastavte táru znovu.
- 4 Do obalu přidejte vybraný počet referenčních kusů.
- 5 Stisknutím tlačítka « » potvrďte nastavení.

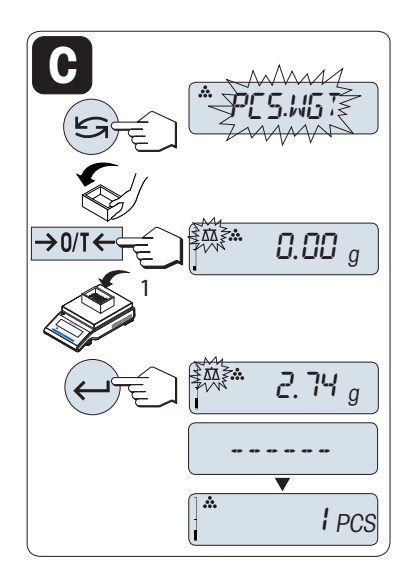

#### Možnost nastavení

#### **C Nastavení referenční hodnoty pro jeden kus v režimu vážení**

- 1 Zvolte "PCS.WGT" posouváním pomocí tlačítka «**S**».
- 2 Stisknutím tlačítka «→ 0/T ← » proveďte vynulování nebo nastavení táry. V případě potřeby: umístěte na vážicí misku prázdný obal a znovu nastavte nulu/táru.
- 3 Do obalu přidejte jeden referenční kus. Zobrazí se hmotnost jednoho kusu.
- 4 Stisknutím tlačítka « » potvrďte nastavení.

**Poznámka:** U úředně schválených vah toto nastavení není ve vybraných zemích k dispozici.

# \* *2.68* \* *2.74§* PCS.WGT **D**

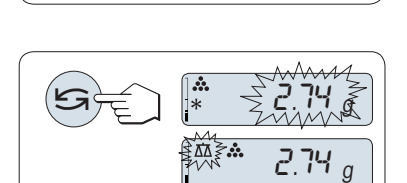

#### Postup nastavení

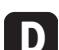

**Nastavení referenční hodnoty pro 1 kus v ručním režimu**

- 1 Zvolte "PCS.WGT" posouváním pomocí tlačítka «**S**».
- 2 Stisknutím tlačítka «- » potvrďte nastavení.
- 3 Zadejte referenční hmotnost jednoho kusu zvyšováním hodnoty (tlačítkem «**+**») nebo snižováním hodnoty (tlačítkem «**-**»). Nastavení urychlíte, když tlačítko stisknete a podržíte.
- 4 Stisknutím tlačítka « » potvrďte nastavení.

**Poznámka:** U úředně ověřitelných vah, toto nastavení není k dispozici ve vybraných zemích.

#### **Přepínání mezi ručním režimem a režimem vážení**

– Stisknutím tlačítka « » přepínáte mezi ručním režimem a režimem vážení.

**Poznámka:** Po přepnutí z režimu vážení do ručního režimu je možné hodnotu hmotnosti přenést a ručně ji změnit.

**Poznámka:** Pokud nestisknete během 60 sekund žádné tlačítko, váha se vrátí k předchozí aktivované aplikaci. Stisknutím tlačítka «**C**» zrušíte akci a váha se vrátí k předchozí aktivované aplikaci.

#### **Po dokončení procedury nastavení je váha připravena k počítání kusů.**

**D** PCS

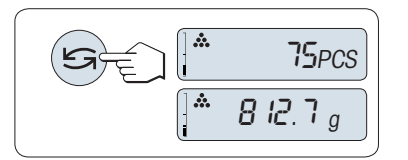

#### **Přepínání mezi zobrazením počtu kusů a hmotnosti**

Tlačítko « $\bigodot$ » můžete kdykoli použít pro přepnutí mezi zobrazením počtu kusů, jednotkou hmotnosti "**UNIT 1**", hodnotou "**RECALL**" (je-li použita) a jednotkou hmotnosti "**UNIT 2**" (pokud se liší od "**UNIT 1**").

#### **Poznámka:**

- Hodnota "**RECALL**" je zobrazena s hvězdičkou (\*) a s ikonou "M" a nelze ji vytisknout.
- Nezapomeňte na minimální hodnoty: min. referenční hmotnost = 10 d (10 číslic), min. hmotnost kusu\* = 1 d (1 číslice)!
	- \* u úředně ověřitelných vah ve vybraných zemích: min. 3e
- Aktuální referenční hmotnost zůstane uložena, dokud se nezmění nastavení referenční hodnoty.

#### **Ukončení aplikace**

Stisknutím a podržením tlačítka « $\overline{\Delta\Delta}$ » ukončíte aplikaci a vrátíte se do aplikace vážení.

## **7.2 Aplikace "Percent weighing" (Procentuální vážení)**

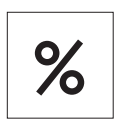

Aplikace "**Percent Weighing**" (Procentuální vážení) umožňuje zvážit vzorek a zobrazit výsledek jako procento referenční cílové hmotnosti.

**Požadavek:** Funkce "**PERCENT**" musí být přiřazena tlačítku «**F**» (viz dílčí menu rozšířeného menu "**ASSIGN:F**".

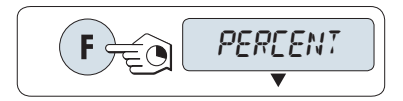

– Aktivujte funkci procentuálního vážení "**PERCENT**" stisknutím a podržením tlačítka «**F**».

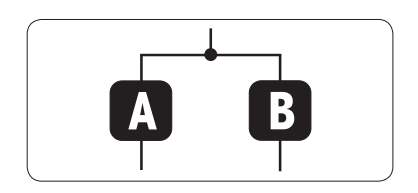

**Při procentuálním vážení je nejprve potřeba nastavit referenční hmotnost, která odpovídá 100 %. Můžete to provést 2 způsoby:**

**A** Nastavení referenční hodnoty **v ručním režimu (zadejte 100 %)**

**B** Nastavení referenční hodnoty **v režimu vážení (hmotnost 100 %)**

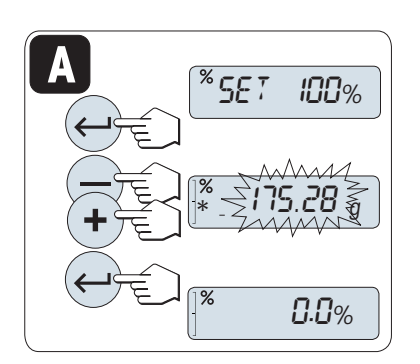

Postup nastavení

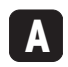

**Nastavení referenční hodnoty v ručním režimu (zadejte 100 %)**

- 1 Stisknutím tlačítka « » aktivujte ruční režim.
- 2 Zvolte referenční cílovou hmotnost (100%) zvyšováním hodnoty (tlačítkem «**+**») nebo snižováním hodnoty (tlačítkem «**–**»). Nastavení urychlíte, když tlačítko stisknete a podržíte.
- 3 Stisknutím tlačítka « » potvrďte nastavení.

## *<b>\*SET 100%* **B**  $\rightarrow$  0/T 0.00 <sup>g</sup> 175.28 <sup>g</sup> I00.0%

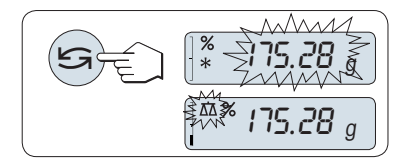

Možnost nastavení

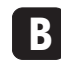

**Nastavení referenční hodnoty v režimu vážení (važte 100 %)**

- 1 Stisknutím tlačítka «→ 0/T ← vynulujte váhu/nastavte táru a aktivujte režim vážení. V případě potřeby: umístěte na vážicí misku prázdný obal a znovu nastavte nulu/táru.
- 2 Vložte na váhu referenční vzorek (100 %). **Poznámka:** Referenční hmotnost musí činit nejméně +/- 10d.
- 3 Stisknutím tlačítka « » potvrďte nastavení.

#### **Přepínání mezi ručním režimem a režimem vážení**

– Stisknutím tlačítka « » přepnete mezi ručním režimem a režimem vážení.

**Poznámka:** Po přepnutí z režimu vážení do ručního režimu je možné hodnotu hmotnosti přenést a ručně ji změnit.

**Poznámka:** Pokud nestisknete během 60 sekund žádné tlačítko, váha se vrátí k předchozí aktivované aplikaci. **Po dokončení navažovací procedury je váha připravena pro procentuální vážení.** 

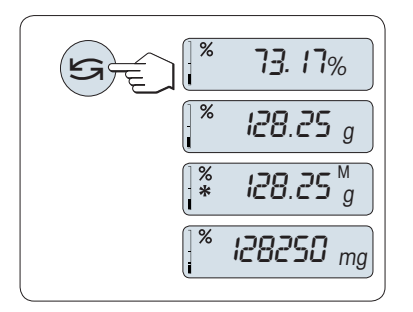

#### **Přepínání mezi zobrazením procentuálního vážení a hmotnosti**

Tlačítko « » můžete kdykoli použít pro přepnutí mezi zobrazením procentuálního vážení, jednotkou hmotnosti "**UNIT 1**", hodnotou "**RE-CALL**" (je-li použita) a jednotkou hmotnosti "**UNIT 2**" (pokud se liší od **UNIT 1**).

#### **Poznámka:**

- Hodnota z paměti je zobrazena s hvězdičkou (\*) a s ikonou "M" a nelze ji vytisknout.
- Aktuální nastavená hmotnost zůstává uložena, dokud není změněna.

#### **Ukončení aplikace**

Stisknutím a podržením tlačítka « na ukončíte aplikaci a vrátíte se do aplikace vážení.

## **7.3 Aplikace "Check weighing" (Kontrolní vážení)**

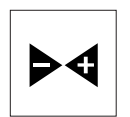

Pomocí aplikace "**Kontrolní vážení**" můžete zkontrolovat odchylku hmotnosti váženého vzorku v intervalu mezí tolerance vůči referenční cílové hmotnosti. **Požadavek:** Funkce "**CHECK**" musí být přiřazena tlačítku «**F**» (viz dílčí menu rozšířeného menu "**ASSIGN:F**".

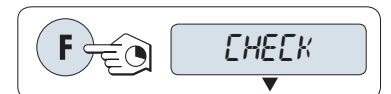

– Aktivujte funkci "**CHECK**" stisknutím a podržením tlačítka «**F**».

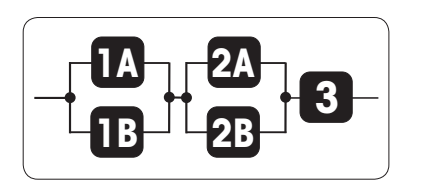

**Krok 1: Při kontrolním vážení musíte nejprve nastavit referenční hmotnost, která odpovídá nominální hmotnosti. Můžete to provést 2 způsoby:**

**1A** Nastavení referenční hodnoty **v ručním režimu** (zadejte nominální hmotnost)

**1B** Nastavení referenční hodnoty **v režimu vážení** (zvažte nominální hmotnost)

**Krok 2: Při kontrolním vážení musíte nastavit horní a dolní mez, existují 2 možnosti:**

**2A** Nastavení **horní a dolní meze v procentech**.

**2B** Nastavení **horní a dolní meze podle hmotnosti**.

**Krok 3: Nastavení pípnutí tolerance**

**3** Aktivujte nebo deaktivujte **pípnutí tolerance**.

Postup nastavení:

**1A Nastavení referenční hodnoty v ručním režimu** (zadejte nominální hmotnost)

- 1 Stisknutím tlačítka « » aktivujte ruční režim.
- 2 Zvolte referenční cílovou hmotnost zvyšováním (tlačítkem «**+**») nebo snižováním (tlačítkem «**–**») hodnoty. Nastavení urychlíte, když tlačítko stisknete a podržíte.
- 3 Stisknutím tlačítka « » potvrďte nominální hmotnost.

Postup nastavení:

- **1B Nastavení referenční hodnoty v režimu vážení** (zvažte nominální hmotnost)
- 1 Stisknutím tlačítka «-> 0/T < » vynulujte váhu / nastavte táru a aktivujte režim vážení. V případě potřeby: umístěte na vážicí misku prázdný obal a znovu nastavte nulu/táru.
- 2 Položte na misku nominální závaží.
- 3 Stisknutím tlačítka « » potvrďte nominální hmotnost.

#### **Přepínání mezi ručním režimem a režimem vážení**

– Stisknutím tlačítka «→ » můžete přepínat mezi ručním režimem a režimem vážení.

**Poznámka:** Po přepnutí z režimu vážení do ručního režimu je možné hodnotu hmotnosti přenést a ručně ji změnit.

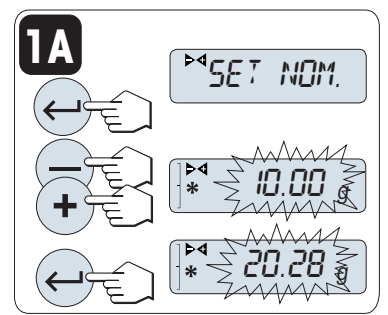

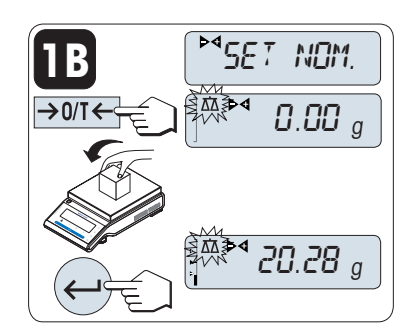

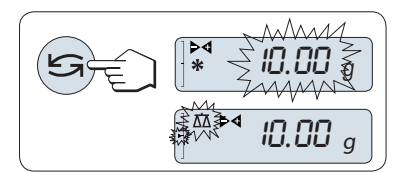

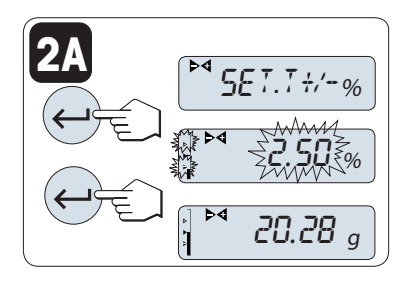

Krok 2, možnost nastavení:

**2A Nastavení horní a dolní meze** (v procentech):

- 1 Stisknutím tlačítka « » spusťte nastavení.
- 2 Stisknutím tlačítka « » potvrďte výchozí mez +/- 2,5 % nebo zadejte mez zvyšováním (tlačítkem «**+**») nebo snižováním (tlačítkem «**–**») hodnoty. Potvrďte meze stisknutím tlačítka « ».

**Poznámka:** Stisknutím tlačítka « » přepnete mezi "**UNIT 1**" a jednotkou v procentech.

Krok 2, možnost nastavení:

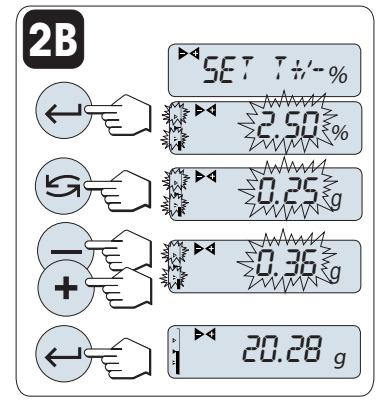

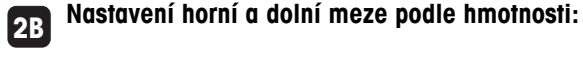

- 1 Stisknutím tlačítka « » spusťte nastavení.
- 2 Stisknutím tlačítka « » přepněte na **UNIT 1**.
- 3 Stisknutím tlačítka « » potvrďte výchozí mez nebo zadejte mez zvyšováním (tlačítkem «+») nebo snižováním (tlačítkem «–») hodnoty. Potvrďte meze stisknutím tlačítka « ».

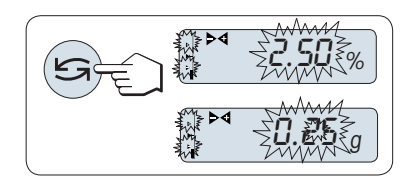

#### **Přepínání mezi procenty a jednotkou hmotnosti 1**

– Stisknutím tlačítka « » přepněte mezi nastavením v procentech a v jednotkách hmotnosti.

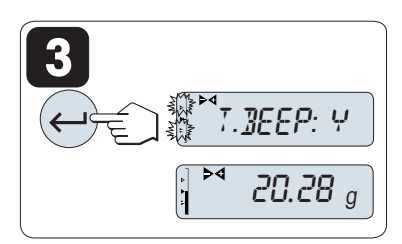

#### Krok 3:

#### **3 Nastavení pípnutí tolerance:**

Tři pípnutí tolerance indikují, že se vzorek vážení nachází v rámci tolerance.

**Poznámka:** Úroveň pípnutí odpovídá nastavení v dílčím menu "**STB.BEEP**" (základní menu). Je-li možnost "**STB.BEEP**" nastavená na hodnotu "**OFF**", má pípnutí tolerance střední úroveň.

– Chcete-li aktivovat pípnutí tolerance, stiskněte tlačítko « ». Chcete-li deaktivovat pípnutí tolerance, stisknutím tlačítka « S » vyberte možnost "N" a stiskněte tlačítko « ».

#### **Poznámka:**

- Pokud nestisknete během 60 sekund žádné tlačítko, váha se vrátí k předchozí aktivované aplikaci. Stisknutím tlačítka «**C**» zrušíte akci a váha se vrátí k předchozí aktivované aplikaci.
- Nominální hmotnost musí činit nejméně 10 dílků.

#### **Po dokončení procedury nastavení je váha připravena pro kontrolní vážení.**

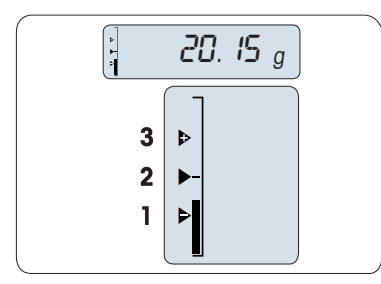

#### **Pomůcka pro navažování**

Pomůcka pro navažování pomůže rychle určit pozici váženého vzorku vůči intervalu tolerance.

- **1** Dolní mez
- **2** Cílová hmotnost
- **3** Horní mez

#### **Ukončení aplikace**

Stisknutím a podržením tlačítka « na ukončíte aplikaci a vrátíte se do aplikace vážení.

### **7.4 Aplikace "Statistics" (Statistika)**

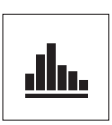

 $\rightarrow$  0/T $\leftarrow$ 

Pomocí aplikace "**Statistics**" (Statistika) můžete vygenerovat statistiku ze série navážených hodnot. K dispozici jsou hodnoty od 1 do 999.

**Požadavek:** Funkce "**STAT.**" musí být přiřazena tlačítku «**F**» (viz dílčí menu rozšířeného menu "**ASSIGN:F**"). Připojte tiskárnu nebo počítač, je-li k dispozici.

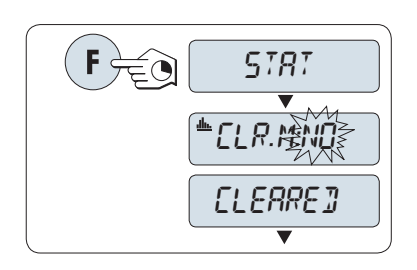

业

 $\frac{d}{d\mathbf{h}}$ 

46.36 <sup>g</sup>

0.00 <sup>g</sup>

 $\mathbf{I}$ 

999

0.00 <sup>g</sup>

- 1 Aktivujte funkci "**STAT.**" stisknutím a podržením tlačítka «**F**».
- 2 Chcete-li pokračovat v poslední statistice, stiskněte tlačítko « ». Chcete-li zahájit nové statistické vyhodnocení, stisknutím tlačítka « » (nebo «**+**», «**–**») zvolte "**CLR.M:YES**" a stisknutím tlačítka « » vymažte paměť.

**Poznámka:** Pokud již byla paměť vymazána (počitadlo vzorků je na 0), požadavek na vymazání paměti se nezobrazí.

## **Vážení prvního vzorku:**

- 1 V případě potřeby vynulujte váhu stisknutím tlačítka « $\rightarrow$  0/T $\leftarrow$ ».
- 2 Položte na misku první vzorek.
- 3 Stiskněte tlačítko « ». Na displeji se zobrazí počet vzorků "- 1 -" a aktuální hmotnost se uloží do paměti a vytiskne se. **Poznámka:** Jestliže je zobrazeno počitadlo vzorků, můžete vzorek vyřadit ze statistiky stisknutím tlačítka «**C**».
- 4 Sundejte z misky první vzorek.

#### **Vážení dalších vzorků:**

Postupujte stejně jako u prvního vzorku.

- Můžete zvážit 1 až 999 vzorků.
- Následující hodnota bude akceptována, pokud bude hmotnost vzorku z rozsahu 70 % –130 % aktuální průměrné hodnoty. Pokud nebude vzorek akceptován, zobrazí se zpráva "**OUT OF RANGE**".

#### **Výsledky:**

– Jsou-li čísla vzorku větší nebo rovné 2, stiskněte tlačítko . Budou zobrazeny a vytisknuty výsledky.

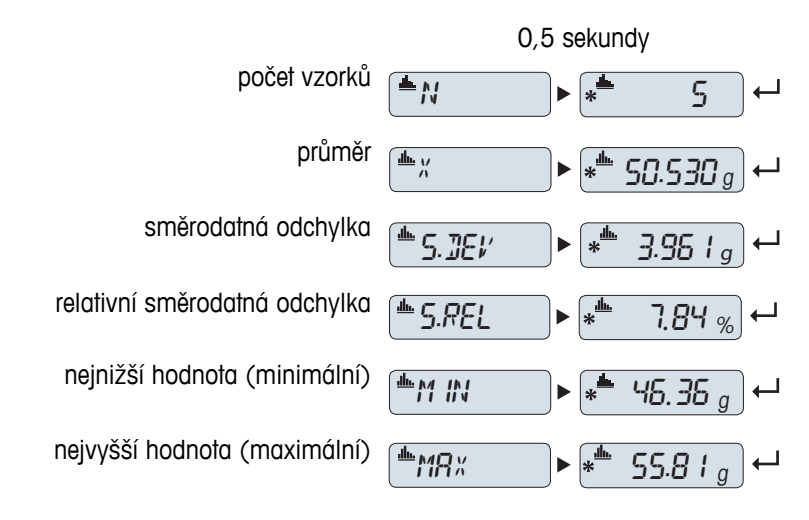

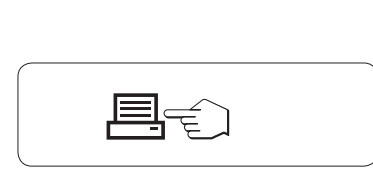

#### **Zobrazené výsledky:**

- 1 Stisknutím tlačítka «<br />
v zobrazíte následující statistickou hodnotu.
- 2 Stisknutím tlačítka «**C**» zrušíte zobrazování výsledků a můžete pokračovat vážením dalšího vzorku.

#### **Zobrazené výsledky:**

rozdíl mezi minimální a maximální hodnotou

- 1 Stisknutím tlačítka « » zobrazíte následující statistickou hodnotu.
- 2 Stisknutím tlačítka «**C**» zrušíte zobrazování výsledků a můžete pokračovat vážením dalšího vzorku.

#### **Tisk:**

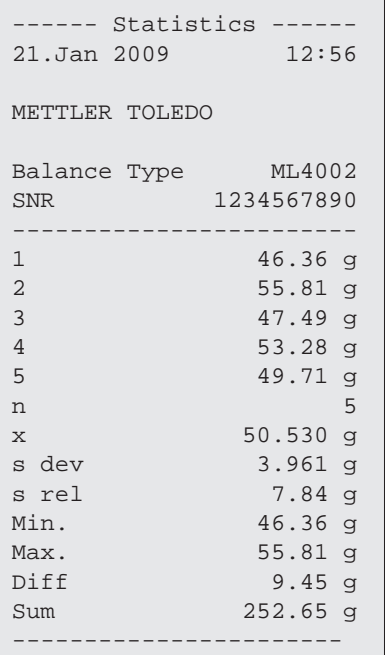

#### **Ukončení aplikace**

Stisknutím a podržením tlačítka «
Kava ukončíte aplikaci a vrátíte se do aplikace vážení.

součet všech hodnot

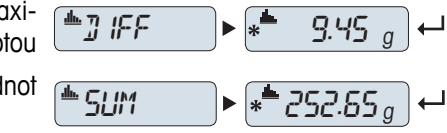

## **7.5 Aplikace "Receptury" (Receptury - čistý součet)**

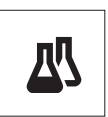

Pomocí aplikace "**Receptury**" (Čistý součet) můžete

- zvážit (přidat a uložit) až 999 hmotností jednotlivých složek a zobrazit součet. Pokud je připojena tiskárna, hmotnosti komponent se vytisknou jednotlivě a jako součet.
- nastavit táru nebo předem nastavit táru a uložit až 999 hmotností obalů a zobrazit součet hmotností. Pokud je připojena tiskárna, hmotnosti tár se vytisknou jednotlivě a jako součet.
- vyplnit součet hodnot čistých hmotností všech položek přidáním další položky k vyšší hodnotě.

**Požadavek:** Funkce "**FORMULA.**" musí být přiřazena tlačítku «**F**» (viz dílčí menu rozšířeného menu "**ASSIGN:F**"). Připojte tiskárnu nebo počítač, je-li k dispozici.

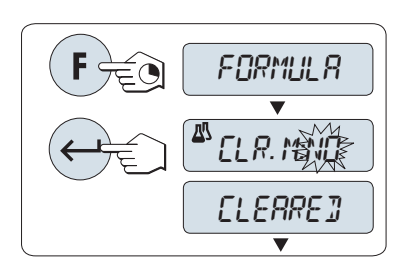

- 1 Aktivujte funkci receptur "**FORMULA.**" stisknutím a podržením tlačítka «**F**».
- 2 Stisknutím tlačítka « » pokračujte ve vážení receptur. Chcete-li zahájit vážení nové receptury, stisknutím tlačítka « » (nebo «**+**» nebo «**-**») zvolte "**CLR.M:YES**" a stisknutím tlačítka « » vymažte paměť.

**Poznámka:** Pokud již byla paměť vymazána (počitadlo vzorků a táry/předem stanovené táry je na 0), požadavek na vymazání paměti se nezobrazí.

**Tára** (je-li použita):

- 1 Stisknutím tlačítka «→ 0/T ← vynulujte v případě potřeby váhu nebo nastavte táru.
- 2 Položte na vážicí misku prázdný obal.
- 3 Stiskněte tlačítko «→ 0/T ←». Nastaví se tára, na displeji se zobrazí počet tár "- T1 -" a vytiskne se hmotnost táry.

#### **Poznámka:**

- Pokud jste připravili táru předem prostřednictvím MT-SICS (např. pomocí čtečky čárového kódu), zobrazí se "- PT1 -".
- Nastavení rozsahu pro nulování (dílčí menu "**ZERO.RNG**") se nijak neprojeví. Nulový limit je méně nebo roven 10 d.

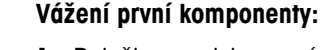

- 1 Položte na misku první komponentu.
- 2 Stiskněte tlačítko « ». Na displeji se krátce zobrazí počet komponent "- 1 -", aktuální hmotnost se uloží a vytiskne se hmotnost komponenty. Displej se opět vynuluje.

#### **Vážení dalších komponent:**

Postup je stejný jako u vážení první komponenty se stejným nebo novým obalem.

- Můžete použít 1 až 999 hodnot.
- Maximálně můžete použít 999 hodnot táry.
- Maximálně můžete použít 999 předem nastavených hodnot táry.

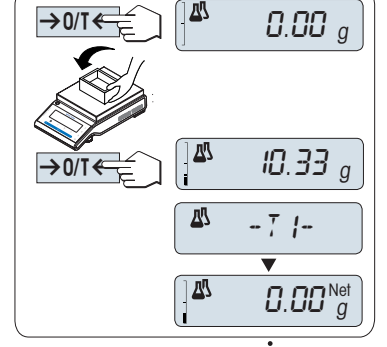

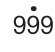

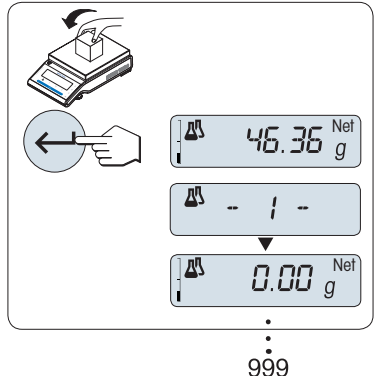

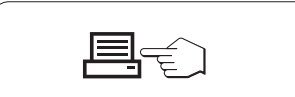

#### **Výsledky:**

- Jsou-li čísla vzorku větší nebo rovné 2, stiskněte tlačítko <sub>.</sub> Budou zobrazeny a vytisknuty výsledky.

#### **Zobrazené výsledky:**

- 1 Stisknutím tlačítka « » zobrazíte následující statistickou hodnotu.
- 2 Stisknutím tlačítka «**C**» zrušíte zobrazení výsledků a můžete pokračovat vážením další kom-

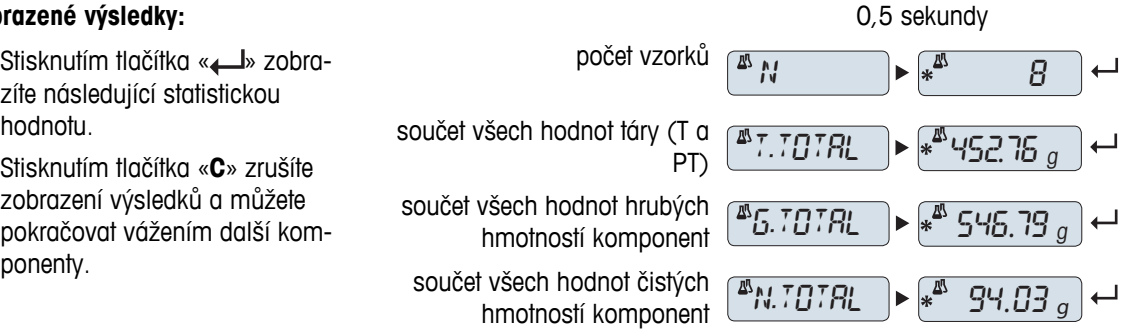

#### **Tisk:**

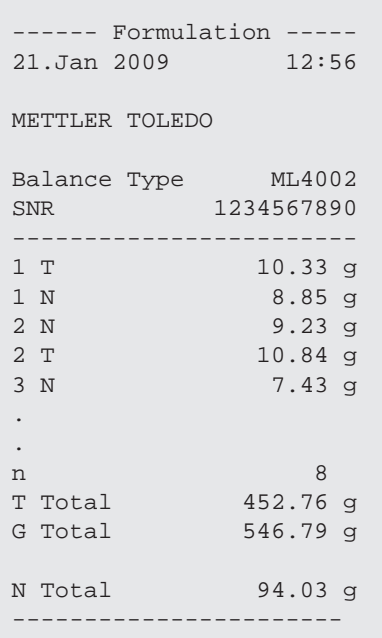

#### **Funkce "FILL UP"**

Tato funkce umožňuje přidat hmotnost další položky k celkové hmotnosti všech položek pro dosažení požadované cílové hmotnosti (doplnění).

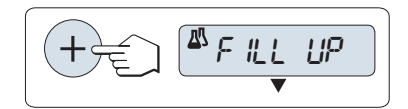

#### **Spuštění funkce doplnění.**

– Aktivujte funkci "**FILL UP**" stisknutím tlačítka «+». Deaktivujte funkci "**FILL UP**" stisknutím tlačítka «–».

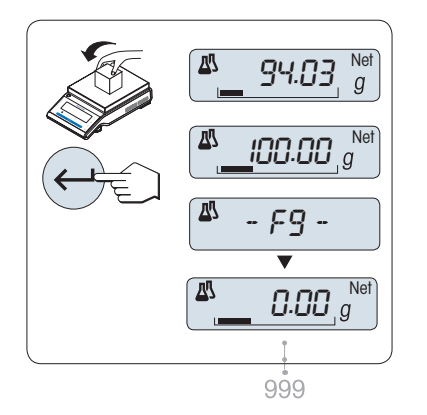

#### **Doplňování hmotnosti další položky:**

- Zobrazí se poslední součet hmotností položek.
- 1 Přidávejte hmotnosti položek, až dosáhnete cílové hmotnosti.
- 2 Stisknutím tlačítka «<br /> **D**<br />
potvrďte nastavení.
- Na displeji se krátce zobrazí číslo další položky označené "F", aktuální hmotnost se uloží jako vzor a vytiskne se hmotnost položky. Displej se opět vynuluje.

#### **Doplňování hmotností daších přidávaných položek:**

Stejný postup, zahájený spuštěním funkce "**DOPLNIT**".

#### **Ukončení aplikace**

Stisknutím a podržením tlačítka « na ukončíte aplikaci a vrátíte se do aplikace vážení.

## **7.6 Aplikace "Totaling" (Sčítání)**

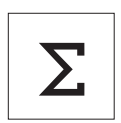

Aplikace "**SČÍTÁNÍ**" umožňuje zvážit různé vzorky a sečíst jejich hmotnosti. Můžete sečíst hmotnosti 1 až 999 vzorků.

**Požadavek:** Funkce "**TOTAL**" musí být přiřazena tlačítku «**F**» (viz dílčí menu rozšířeného menu "**ASSIGN:F**").

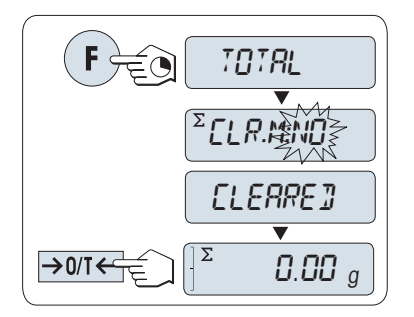

- 1 Aktivujte funkci "**TOTAL**" stisknutím a podržením tlačítka «**F**».
- 2 Chcete-li zahájit nové sčítání, stisknutím tlačítka « » (nebo «**+**» nebo «**–**») zvolte "**CLR.M:YES**" a stisknutím tlačítka « » vymažte paměť.

**Poznámka:** Pokud již byla paměť vymazána (počitadlo vzorků je na 0), požadavek na vymazání paměti se nezobrazí.

3 Stisknutím tlačítka «→ 0/T ← » vynulujte váhu nebo nastavte táru.

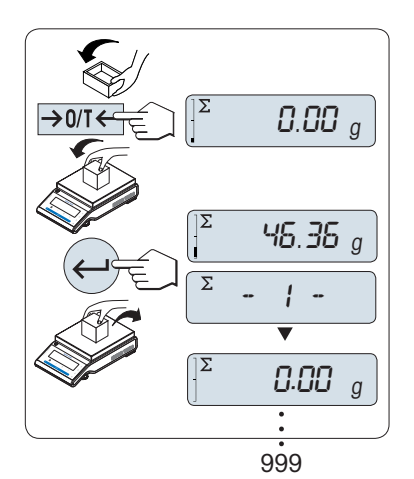

#### **Vážení vzorku:**

- 1 Při použití obalu: Položte na vážicí misku prázdný obal a stisknutím tlačítka «→ 0/T ← » vynulujte váhu nebo nastavte táru.
- 2 Položte na misku první vzorek.
- 3 Stiskněte tlačítko « ». Na displeji se zobrazí počet vzorků "- 1 -" a aktuální hmotnost se uloží. **Poznámka:** Jestliže je zobrazeno počitadlo vzorků, můžete vzorek
- vyřadit ze statistiky stisknutím tlačítka «**C**».
- 4 Sundejte z misky první vzorek. Displej se vynuluje.

#### **Vážení dalších vzorků:**

Postupujte stejně jako u prvního vzorku.

● Můžete zvážit 1 až 999 vzorků.

#### **Výsledky:**

– Jsou-li čísla vzorku větší nebo rovné 2, stiskněte tlačítko  $\equiv$ . Budou zobrazeny a vytisknuty výsledky.

#### **Zobrazené výsledky:**

- 1 Stisknutím tlačítka « b krátce zobrazíte součet hodnot.
- 2 Krátkým stisknutím tlačítka «**C**» zobrazení zrušíte.

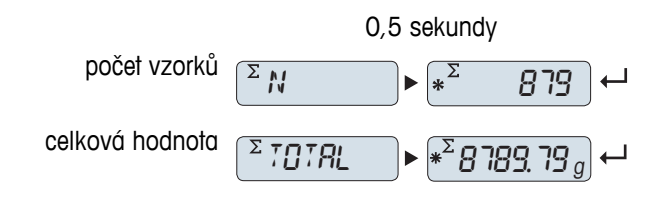

**Tisk:**

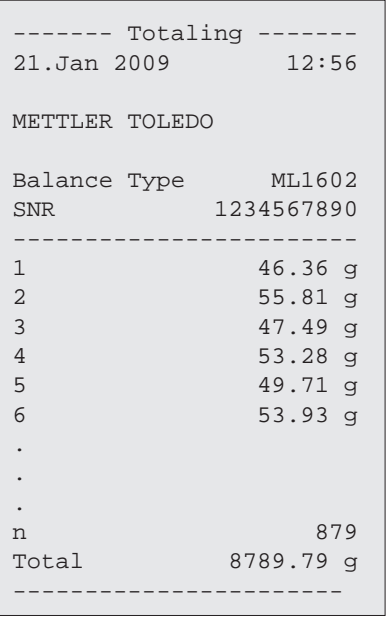

#### **Ukončení aplikace**

Stisknutím a podržením tlačítka « na ukončíte aplikaci a vrátíte se do aplikace vážení.

### **7.7 Aplikace "Dynamic Weighing" (Dynamické vážení)**

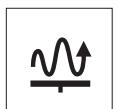

Pomocí aplikace "**Dynamické vážení**" můžete určit hmotnost nestabilních vzorků nebo určit hmotnost za nestabilních okolních podmínek. Váha vypočítá hmotnost jako průměr několika vážení během definované doby.

**Požadavek:** Funkce "**DYNAMIC**" musí být přiřazena tlačítku «**F**» (viz dílčí menu rozšířeného menu "**ASSIGN:F**").

**Poznámka:** V této aplikaci není k dispozici "Přepínání jednotek" a "**RECALL**" (Paměť).

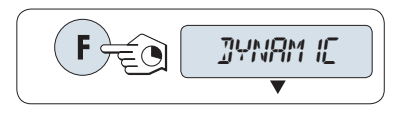

– Aktivujte funkci "**DYNAMIC**" stisknutím a podržením tlačítka «**F**».

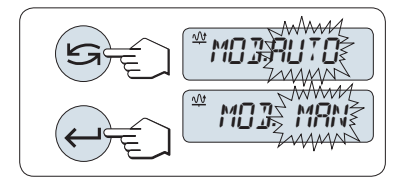

- **1 Nastavení automatického nebo ručního spuštění:**
- 1 Stisknutím tlačítka «
Sing» vyberte režim:
	- "**Automatické spuštění** " "**MOD.AUTO**" (výchozí hodnota). Vážení se spustí automaticky při relativně stabilním stavu. Nicméně vážený vzorek musí vážit nejméně 5 gramů. U vzorků do 5 g se musí vážení spustit ručně.
	- "**Ruční spuštění**" "**MOD. MAN**"
- 2 Stisknutím tlačítka « » potvrďte volbu.

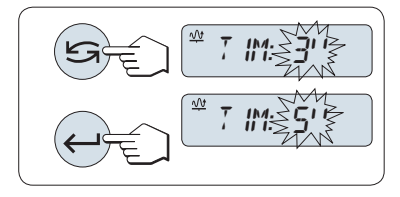

**Nastavení doby vážení:**

**2**

- 1 Stisknutím tlačítka «<>>
vyberte jeden z dostupných časových intervalů: 3 (výchozí hodnota), 5, 10, 20, 60 a 120 sekund.
- 2 Stisknutím tlačítka « » potvrďte vybraný časový interval.

**Poznámka:** Pokud nestisknete během 60 sekund žádné tlačítko, váha se vrátí k předchozí aktivované aplikaci. Stisknutím tlačítka «**C**» zrušíte akci a váha se vrátí k předchozí aktivované aplikaci.

**Váha je nyní připravena pro dynamické vážení:**

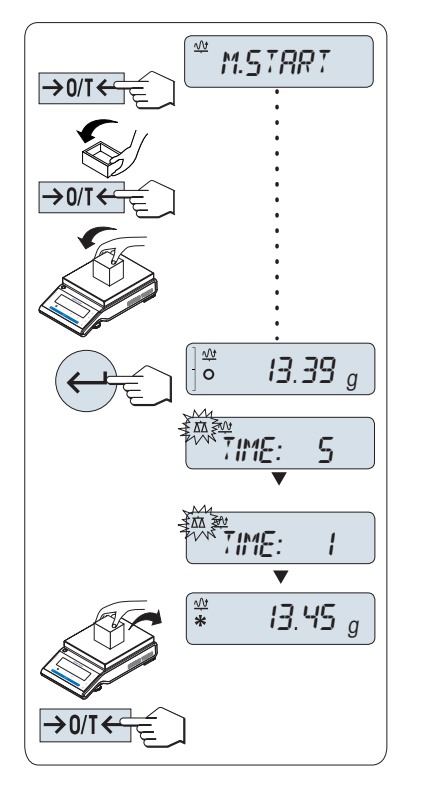

- 1 V případě potřeby proveďte vynulování stisknutím tlačítka  $\leftrightarrow$  0/1 $\leftarrow$ ».
- 2 Při použití obalu: Položte na vážicí misku prázdný obal a stisknutím tlačítka «→ 0/T ← » nastavte táru.
- 3 Položte na váhu vzorek.
- 4 Pokud jste zvolili funkci "**Ruční spuštění**" "**M.START**", spusťte vážení stisknutím tlačítka « ».

– Pokud jste zvolili funkci "**Automatické spuštění**" "**A.START**", vážení se spustí automaticky při relativně stabilním stavu. U vzorků do 5 g se musí vážení spustit ručně stisknutím tlačítka « $\longrightarrow$ ».

- 5 Odečtěte výsledek. Výsledek dynamického vážení se zobrazí s hvězdičkou (\* = vypočítaná hodnota).
- 6 Sundejte vzorek z váhy.
- 7 V případě ručního startu proveďte vynulování stisknutím tlačítka «→ 0/T ← » a vraťte se zpět na "**M.START**".

#### **Poznámka:**

- Na displeji se průběžně zobrazuje zbývající čas vážení (v sekundách). Odpočítávání můžete zrušit stisknutím tlačítka «**C**».
- Hodnota hmotnosti zůstává zobrazená na displeji, dokud vzorek nesundáte z vážicí misky (pouze u automatického spuštění), nebo dokud nestisknete tlačítko «→ 0/T ←».

#### **Ukončení aplikace**

Stisknutím a podržením tlačítka « $\overline{\Delta}$ » ukončíte aplikaci a vrátíte se do aplikace vážení.

### **7.8 Aplikace "Multiplication Factor Weighing" (Vážení s násobícím koeficientem)**

**1**

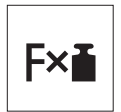

Aplikace "**Vážení s násobícím koeficientem**" umožňuje vynásobit hodnotu hmotnosti (v gramech) předem definovaným koeficientem (výsledek = koeficient \* hmotnost) a vypočítat ji na předem definovaný počet desetinných míst.

**Požadavek:** Funkce "**FACTOR.M**" musí být přiřazena tlačítku «**F**» (viz dílčí menu rozšířeného menu "**ASSIGN:F**").

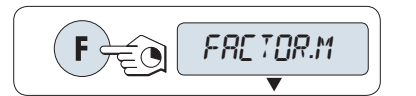

– Aktivujte funkci "**FACTOR.M**" stisknutím a podržením tlačítka «**F**».

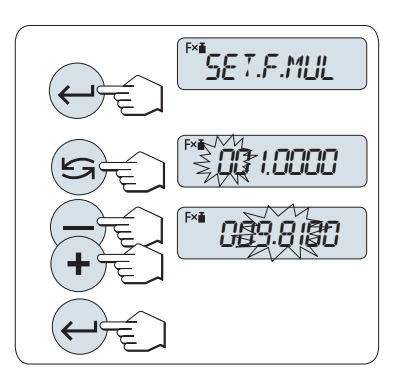

#### **Nastavení hodnoty koeficientu:**

- 1 Stisknutím tlačítka « » spusťte funkci "**SET.F.MUL**". Zobrazí se buď koeficient 1 jako výchozí hodnota, nebo poslední uložený koeficient.
- 2 Stisknutím tlačítka «<a>Vyberte číslici. Vybraná číslice začne blikat.
- 3 Číslice změníte stisknutím tlačítka «**+**» (zvětšení) nebo «**–**» (zmenšení).
- 4 Stisknutím tlačítka « » potvrďte vybraný koeficient (není potvrzen automaticky).

**Poznámka:** Nula je mimo rozsah povolených násobících koeficientů. Pokud ji zvolíte, zobrazí se na displeji chybová zpráva "**FACTOR OUT OF RANGE**".

#### **2 Nastavení hodnoty kroku:**

Na displeji se zobrazí "**SET.STEP**" a program se automaticky změní a umožní zadat hodnotu kroku. Jako výchozí hodnota se zobrazí nejmenší možná hodnota kroku nebo poslední uložená hodnota.

- 1 Stisknutím tlačítka « » spusťte funkci "**SET.STEP**".
- 2 Stisknutím tlačítka «<a> zvolte číslici. Vybraná číslice začne blikat.
- 3 Číslice změníte stisknutím tlačítka «**+**» (zvětšení) nebo «**–**» (zmenšení).
- 4 Stisknutím tlačítka « » potvrďte vybraný krok (není potvrzen automaticky).

**Poznámka:** Povolený rozsah kroku závisí na násobícím koeficientu a na rozlišení váhy. Pokud je krok mimo povolený rozsah, zobrazí se chybová zpráva "**STEP OUT OF RANGE**".

**Poznámka:** Pokud nestisknete během 60 sekund žádné tlačítko, váha se vrátí k předchozí aktivované aplikaci. Stisknutím tlačítka «**C**» zrušíte akci a váha se vrátí k předchozí aktivované aplikaci.

**Po dokončení procedury nastavení je váha připravena k vážení s násobícím koeficientem.**

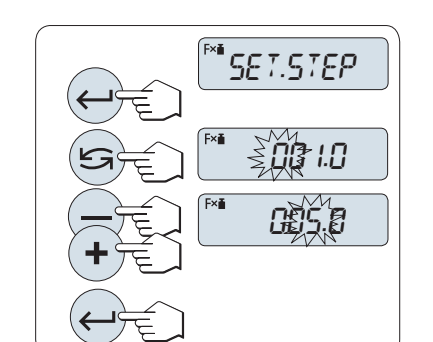

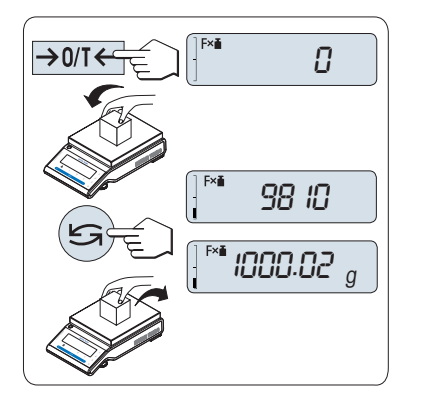

#### **Postup vážení**

- 1 Stisknutím tlačítka «→ 0/T ← » proveďte vynulování nebo nastavení táry.
- 2 Na vážicí misku položte vážený vzorek.
- 3 Odečtěte výsledek. Provede se příslušný výpočet pomocí hmotnosti vzorku a vybraného koeficientu. Výsledek se zobrazí s vybraným krokem.

**Poznámka:** Jednotky se nezobrazí.

4 Sundejte vzorek z váhy.

#### **Přepínání mezi zobrazením vypočítané hodnoty a naměřené hmotnosti:**

Pomocí tlačítka « $\bigodot$ » můžete přepínat mezi vypočítanou hodnotou, hodnotou hmotnosti "**UNIT 1**", hodnotou "**RECALL**" (je-li zvolena) a hodnotou hmotnosti "**UNIT 2**" (pokud se liší od "**UNIT 1**").

#### **Ukončení aplikace**

Stisknutím a podržením tlačítka « na ukončíte aplikaci a vrátíte se do aplikace vážení.

## **7.9 Aplikace "Division Factor Weighing" (Vážení s dělícím koeficientem)**

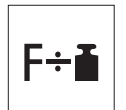

Aplikace "**Vážení s dělícím koeficientem**" umožňuje vydělit hodnotu hmotnosti (v gramech) předem definovaným koeficientem (výsledek = koeficient / hmotnost) a vypočítat ji na předem definovaný počet desetinných míst.

**Požadavek:** Funkce "**FACTOR.D**" musí být přiřazena tlačítku «**F**» (viz dílčí menu rozšířeného menu "**ASSIGN:F**").

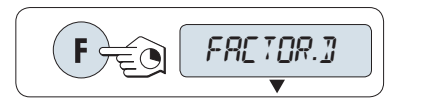

– Aktivujte funkci "**FACTOR.D**" stisknutím a podržením tlačítka «**F**».

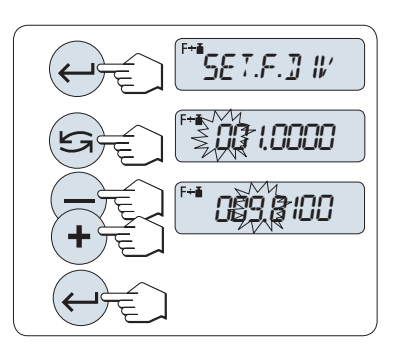

#### **1 Nastavení hodnoty koeficientu:**

- 1 Stisknutím tlačítka «**4** » spusťte funkci "**SET.F.DIV**". Zobrazí se buď koeficient 1 jako výchozí hodnota, nebo poslední uložený koeficient.
- 2 Stisknutím tlačítka « » zvolte číslici. Vybraná číslice začne blikat.
- 3 Číslice můžete měnit stisknutím tlačítka «**+**» (zvětšení) nebo «**–**» (zmenšení).
- 4 Krátkým stisknutím tlačítka « » potvrďte vybraný koeficient (není potvrzen automaticky).

**Poznámka:** Nula je mimo rozsah povolených dělících koeficientů. Pokud ji zvolíte, zobrazí se na displeji chybová zpráva "**FACTOR OUT OF RANGE**".

#### **2 Nastavení hodnoty kroku:**

Na displeji se zobrazí "**SET.STEP**" a program se automaticky změní a umožní zadat hodnotu kroku. Jako výchozí hodnota se zobrazí nejmenší možná hodnota kroku nebo poslední uložená hodnota.

- 1 Stisknutím tlačítka « » spusťte funkci "**SET.STEP**".
- 2 Stisknutím tlačítka «<>>> zvolte číslici. Vybraná číslice začne blikat.
- 3 Číslice změníte stisknutím tlačítka «**+**» (zvětšení) nebo «**–**» (zmenšení).
- 4 Stisknutím tlačítka « » potvrďte vybraný krok (není potvrzen automaticky).

**Poznámka:** Povolený rozsah kroku závisí na dělícím koeficientu a na rozlišení váhy. Pokud bude krok mimo povolený rozsah, na displeji se zobrazí chybová zpráva "**STEP OUT OF RANGE**".

**Poznámka:** Pokud nestisknete během 60 sekund žádné tlačítko, váha se vrátí k předchozí aktivované aplikaci. Stisknutím tlačítka «**C**» zrušíte akci a váha se vrátí k předchozí aktivované aplikaci.

**Po dokončení procedury nastavení je váha připravena k vážení s dělícím koeficientem.**

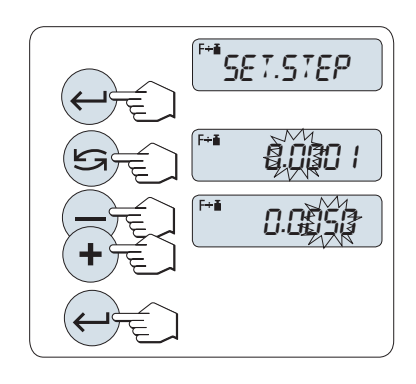

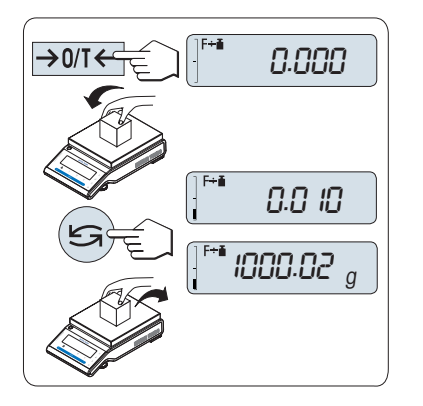

#### **Postup vážení**

- 1 Stisknutím tlačítka «→ 0/T ← » proveďte vynulování nebo nastavení táry.
- 2 Na vážicí misku položte vážený vzorek.
- 3 Odečtěte výsledek. Provede se příslušný výpočet pomocí hmotnosti vzorku a vybraného koeficientu. Výsledek se zobrazí s vybraným krokem.

**Poznámka:** Jednotky se nezobrazí. Aby se zabránilo dělení nulou, nevypočte se dělení, pokud je dělitel roven nule.

4 Sundejte vzorek z váhy.

#### **Přepínání mezi zobrazením vypočítané hodnoty a naměřené hmotnosti:**

Pomocí tlačítka «<a>
můžete přepínat mezi vypočítanou hodnotou, hodnotou hmotnosti "**UNIT 1**", hodnotou "**RECALL**" (je-li vybrána) a hodnotou hmotnosti "**UNIT 2**" (pokud se liší od "**UNIT 1**").

#### **Ukončení aplikace**

Stisknutím a podržením tlačítka « $\overline{\Delta\Delta}$ » ukončíte aplikaci a vrátíte se do aplikace vážení.

### **7.10 Aplikace "Density" (Hustota)**

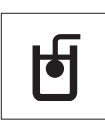

Aplikace "**Density**" (Hustota) umožňuje stanovit hustotu pevných těles a kapalin. Při stanovování hustoty se využívá **Archimédova zákona**, podle něhož je těleso ponořené do kapaliny nadlehčováno silou, rovnající se tíze kapaliny stejného objemu jako je ponořená část tělesa.

Chcete-li stanovovat hustotu pevných těles, doporučujeme pracovat s doplňkovou sadou pro stanovení hustoty, která obsahuje všechny potřebné nástroje a pomůcky pro pohodlné a přesné stanovení hustoty. Chcete-li stanovovat hustotu kapalin, potřebujete také ponořované těleso , které si můžete objednat u místního zastoupení METTLER TOLEDO.

#### **Poznámka ke stanovování hustoty:**

- Pro spodní vážení pod váhou můžete také použít držák, který je součástí váhy.
- Doporučujeme, abyste si přečetli návod k použití přiložený k sadě pro stanovování hustoty .
- Je-li k váze připojena tiskárna METTLER TOLEDO, provedená nastavení budou automaticky vytištěna.

**Předpoklady:** Funkce "**DENSITY**" musí být přiřazena tlačítku «**F**» (viz dílčí menu rozšířeného menu "**ASSIGN:F**"). Sada pro stanovování hustoty musí být nainstalována.

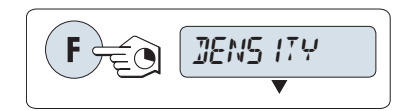

– Stisknutím a podržením tlačítka «Fx» s přiřazenou funkcí aktivujte funkci "**DENSITY**".

# SOLID LIQUID

#### **Nastavení metody pro stanovení hustoty**

- 1 Vyberte: "**SOLID**", funkci pro stanovení hustoty pevných těles, nebo "**LIQUID**", funkci pro stanovení hustoty kapalin pomocí potopného závaží.
- 2 Stisknutím tlačítka « » potvrďte výběr.

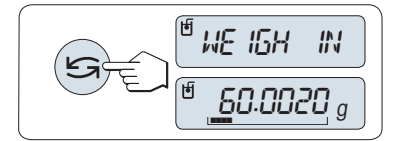

#### **Přepínání displeje mezi vedením uživatele a vážením**

– Chcete-li přepnout displej mezi vedením uživatele a vážením, stiskněte tlačítko «
S».

#### **Ukončení aplikace**

Stisknutím a podržením tlačítka « $\overline{\Delta} \overline{\Delta}$ » ukončíte aplikaci a vrátíte se do aplikace vážení.

#### **7.10.1 Stanovení hustoty pevných těles**

**Předpoklad:** Je nastavena metoda "**SOLID**".

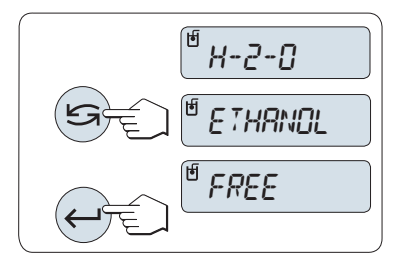

#### **Nastavení parametru pomocné kapaliny**

- 1 Pomocnou kapalinu vyberte posouváním pomocí tlačítka «
S» (nebo «-» nahoru či «+» dolů). "**H-2-O**" – destilovaná voda, "**ETHANOL**" – etanol nebo "**FREE**" –
	- volně definovatelná pomocná kapalina
- 2 Stisknutím tlačítka « » potvrďte výběr.

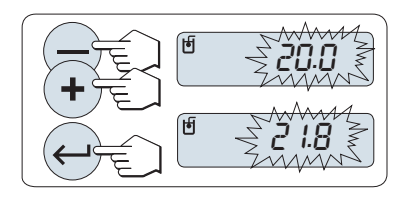

**Pokud jste jako pomocnou kapalinu vybrali vodu nebo etanol, postupujte takto:**

- 1 Zadejte aktuální teplotu pomocné kapaliny (odečtěte ji na teploměru). Hodnotu změňte posouváním pomocí tlačítka nahoru «+» nebo dolů «-». Teplotní rozsah je 10 °C až 30,9 °C.
- 2 Stisknutím tlačítka « » potvrďte hodnotu.

**Poznámka:** V paměti váhy jsou uloženy hodnoty hustoty destilované vody a etanolu v teplotním rozsahu 10 °C až 30,9 °C.

#### **Pokud jste vybrali volně definovatelnou pomocnou kapalinu, postupujte takto:**

Zadejte hodnotu hustoty pomocné kapaliny při aktuální teplotě (odečtěte ji na teploměru).

- 1 Stisknutím tlačítka «<a>Vyberte číslici. Vybraná číslice začne blikat.
- 2 Číslice změníte stisknutím tlačítka «+» (zvýšení) nebo «-» (snížení).
- 3 Stisknutím tlačítka « » potvrďte vybranou hodnotu.

**Poznámka:** Pokud nestisknete během 60 sekund žádné tlačítko nebo tlačítko «**C**», váha se vrátí k předchozí aktivované aplikaci.

#### **Po dokončení nastavení je váha připravena ke stanovování hustoty kapalin.**

**Poznámka:** Váhu můžete kdykoliv vytárovat.

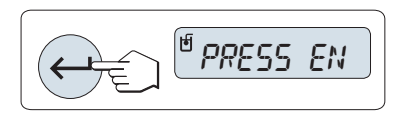

Váha zobrazí výzvu: "**PRESS ENTER TO START**".

– Zahajte operaci stisknutím tlačítka « ». Provede se tárování/vynulování.

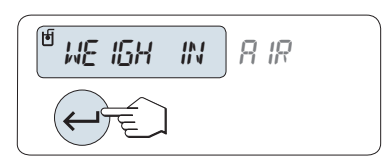

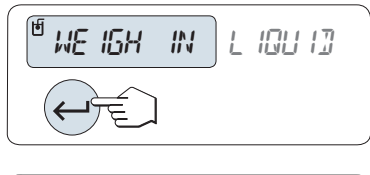

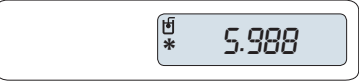

Váha vás vyzve ke zvážení pevného tělesa ve vzduchu: "**WEIGH IN AIR**".

- 1 Vložte pevné těleso.
- 2 Měření zahajte stisknutím tlačítka « $\longrightarrow$ ».

Váha vás vyzve ke zvážení pevného tělesa v pomocné kapalině: "**WEI-GH IN LIQUID**".

- 1 Vložte pevné těleso.
- 2 Měření zahajte stisknutím tlačítka «السه».

Váha nyní zobrazuje určenou hustotu pevného tělesa v g/cm3.

#### **Poznámka:**

- Tento výsledek byl již opraven na vzdušný vztlak. Vztlak způsobený dvěma ponořenými lanky (Ø 0,6 mm) lze zanedbat.
- Stisknutím tlačítka «**C**» se váha vrátí na výzvu "**PRESS ENTER TO START**".

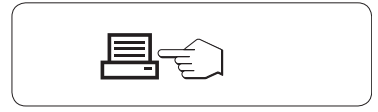

#### **Výsledek:**

Výsledek vytisknete stisknutím tlačítka «厚».

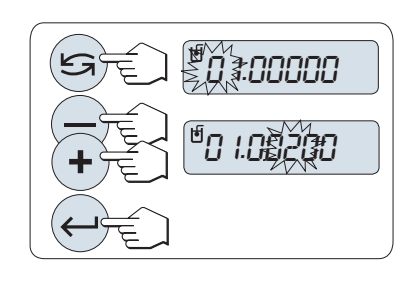

**Ukázka tisku:**

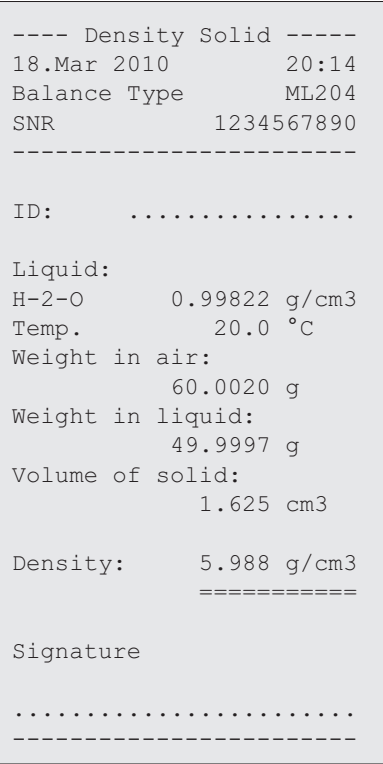

#### **7.10.2 Stanovení hustoty kapalin**

**Předpoklad:** Je nastavena metoda "**LIQUID**".

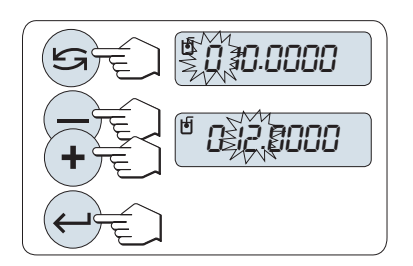

**Nastavení vytlačeného objemu pro ponořované těleso**

Stisknutím tlačítka «الله» potvrďte výchozí hodnotu 10,0 cm<sup>3</sup> nebo hodnotu v případě potřeby změňte.

- 1 Stisknutím tlačítka «<a>Vyberte číslici. Vybraná číslice začne blikat.
- 2 Číslice změníte stisknutím tlačítka «+» (zvýšení) nebo «-» (snížení).
- 3 Stisknutím tlačítka « » potvrďte vybranou hodnotu

**Poznámka:** Pokud nestisknete během 60 sekund žádné tlačítko nebo tlačítko «**C**», váha se vrátí k předchozí aktivované aplikaci.

#### **Po dokončení nastavení je váha připravena ke stanovování hustoty kapalin.**

**Poznámka:** Váhu můžete kdykoliv vytárovat.

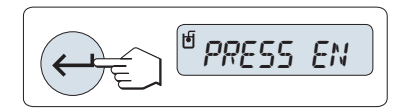

WE ISH IN AIR

Váha zobrazí výzvu: "**PRESS ENTER TO START**".

– Měření spusťte stiskem tlačítka «دلــه».

Váha vás vyzve ke zvážení ponořované těleso ve vzduchu "**WEIGH IN AIR**".

- 1 Ponořované těleso položte na příslušné místo.
- 2 Měření spusťte stiskem tlačítka « $\longrightarrow$ ».

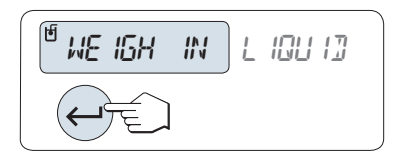

**\*** 1.000

Váha vás vyzve ke zvážení ponořovaného tělesa v kapalině "**WEIGH IN LIQUID**".

- 1 Nalijte kapalinu do kádinky. Přesvědčte se, zda ponořované těleso ponořeno alespoň 1 cm pod hladinou kapaliny a zda v nádobě nejsou žádné bublinky.
- 2 Měření spusťte stiskem tlačítka « $\longrightarrow$ ».

Váha nyní zobrazí stanovenou hodnotu hustotu kapaliny při aktuální teplotě (odečtěte na teploměru).

#### **Poznámka:**

- Tento výsledek byl již zkorigován tak, aby zohledňoval vztlak vzduchu. Vztlak způsobený ponořeným lankem (Ø 0,2 mm) ponořovaného tělesa lze zanedbat.
- Stisknutím tlačítka «**C**» se váha vrátí na výzvu "**PRESS ENTER TO START**".

#### **Výsledek:**

Výsledek vytisknete stisknutím tlačítka «厚».

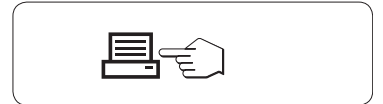

#### **Ukázka tisku:**

```
---- Density Liquid -----
18.Mar 2010 20:14
Balance Type ML204
SNR 1234567890
------------------------
ID: ................
Temp. of liquid:
           ............
Displaced liquid:
         10.0023 g
Density: 1.000 g/cm3
             ===========
Signature
........................
------------------------
```
#### **7.10.3 Vzorce použité k výpočtu hustoty**

Aplikace "**DENSITY**" (Hustota) vychází z níže uvedených vzorců.

**Vzorce pro stanovení hustoty pevných těles s kompenzací hustoty vzduchu**

$$
\rho = \frac{A}{A-B} (\rho_0 - \rho_L) + \rho_L
$$
 
$$
V = \alpha \frac{A - B}{\rho_0 - \rho_L}
$$

- = Hustota vzorku  $\rho$
- A = Hmotnost vzorku ve vzduchu
- B = Hmotnost vzorku v pomocné kapalině
- V = Objem vzorku
- = Hustota pomocné kapaliny  $\rho_0$
- = Hustota vzduchu (0,0012 g/cm<sup>3</sup> )  $\rho_L$
- = Faktor korekce hmotnosti (0,99985), kterým se bere v úvahu vztlak vzduchu justovacího závaží  $\alpha$

#### **Vzorec pro stanovení hustoty kapalin s kompenzací hustoty vzduchu**

$$
\rho = \alpha \frac{P}{V} + \rho_L
$$

- = Hustota kapaliny  $\rho$
- P = Hmotnost vytlačené kapaliny
- V = Objem ponořovaného tělesa
- = Hustota vzduchu (0,0012 g/cm3)  $\rho_L$
- = Faktor korekce hmotnosti (0,99985), kterým se bere v úvahu vztlak vzduchu justovacího závaží  $\alpha$

#### **Tabulka hodnot hustoty destilované vody**

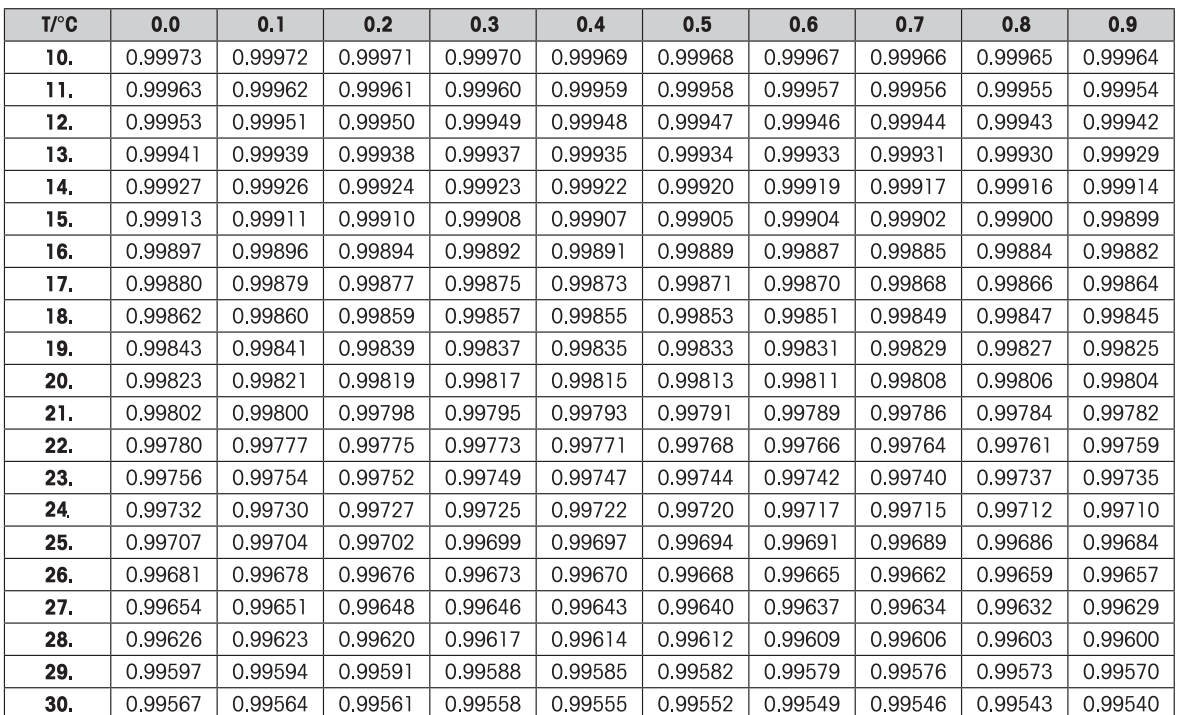

#### **Tabulky hodnot hustoty etanolu**

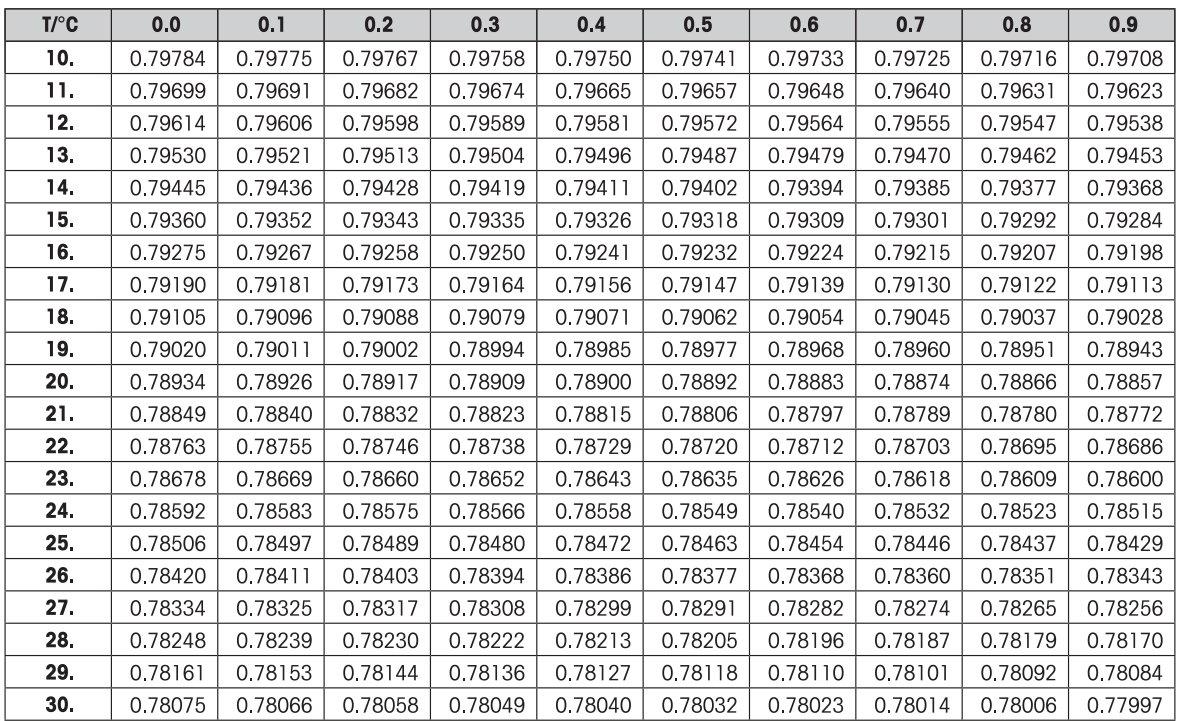

Hustota C<sub>2</sub>H<sub>5</sub>OH podle příručky "American Institute of Physics Handbook".

### **7.11 Aplikace "Routine Test" (Rutinní test)**

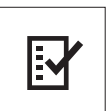

Aplikace "**Rutinní test**" vám umožní určit citlivost váhy. Další informace o pravidelných testech citlivosti (rutinních testech) naleznete na: **GWP**® (Good Weighing Practice) na **www.mt.com/gwp**.

GWP vám poskytne přehledná doporučení pro rutinní testy:

- Jak mám otestovat svou váhu?
- Jak často ji mám testovat?
- Kde si mohu ulehčit práci?

Další informace o testovacích závažích naleznete na **www.mt.com/weights**.

#### **Předpoklady:**

- Funkce "**R.TEST**" musí být přiřazena tlačítku «**F**» (viz dílčí menu rozšířeného menu "**AS-SIGN:F**").
- Doporučujeme připojit k váze tiskárnu nebo počítač pro zobrazení výsledků.

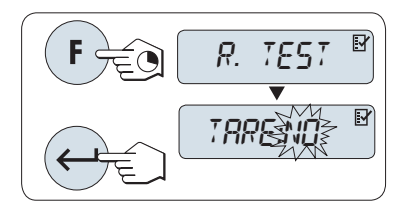

- 1 Aktivujte funkci "**R.TEST**" stisknutím a podržením tlačítka «**F**» s přiřazenou funkcí.
- 2 Zvolte "**TARE:NO**" (tára nepoužita). Pokud během testu použijete táru, zvolte "**TARE:YES**" (tára použita). Mezi možnostmi "**TARE:YES**" a "**TARE:NO**" můžete přepínat pomocí tlačítka « » (nebo «**+**» nebo «**–**»).
- 3 Stisknutím tlačítka « » potvrďte výběr.

#### **Poznámka:**

- Doporučujeme testovat citlivost bez táry. (tovární nastavení je "**TA-RE:NO**").
- Pokud je tára použita, ujistěte se, že součet hmotnosti táry a testovacího závaží nepřevyšuje maximální možnou váživost.

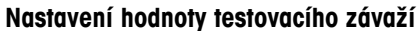

Výchozí hodnota testovacího závaží: Závaží OIML s nejbližší nižší hmotností než je maximální váživost váhy podle doporučení GWP®.

- 1 Hodnotu můžete změnit stisknutím tlačítka «**+**» (zvětšení) nebo «**–**» (zmenšení). Rychlost změny zvýšíte, když tlačítko stisknete a podržíte.
- 2 Stisknutím tlačítka « » potvrďte hodnotu.

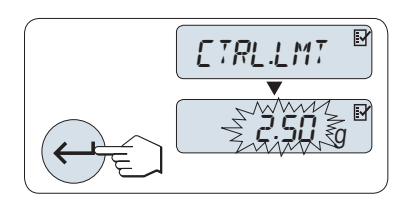

TEST. WGT

5000.00 <sup>g</sup>

 $\overline{\mathbb{R}}$ 

#### **Nastavení kontrolního limitu**

Výchozí hodnota kontrolního limitu: Testovací závaží x tolerance vážení / 2 Příklad: 5000 g x 0,1 % / 2 = 2,50 g.

- 1 Hodnotu můžete změnit stisknutím tlačítka «**+**» (zvětšení) nebo «**–**» (zmenšení). Rychlost změny zvýšíte, když tlačítko stisknete a podržíte.
- 2 Stisknutím tlačítka « » potvrďte hodnotu.

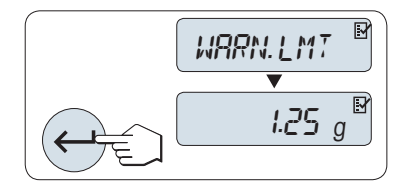

#### **Nastavení varovného limitu**

Výchozí hodnota varovného limitu: Mez varování = kontrolní mez / bezpečnostní koeficient Příklad: 2,5 g / 2 = 1,25 g.

- 1 Hodnotu můžete změnit stisknutím tlačítka «**+**» (zvětšení) nebo «**–**» (zmenšení). Rychlost změny zvýšíte, když tlačítko stisknete a podržíte.
- 2 Stisknutím tlačítka «ــــا» potvrďte hodnotu.

**Poznámka:** Výchozí hodnoty kontrolního limitu a varovného limitu se stanovují podle doporučení GWP. Ta jsou založena na předpokladu, že tolerance procesu vážení je 0,1 % a bezpečnostní faktor je 2.

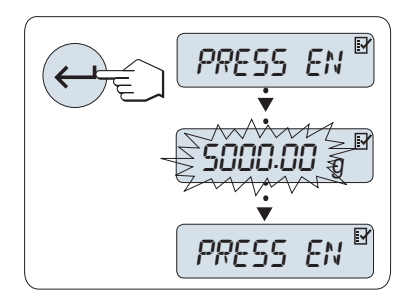

#### **Po dokončení procedury nastavení je váha připravena k rutinnímu testu.**

**Poznámka:** Testovací závaží se musí přizpůsobit okolní teplotě váhy.

- 1 Spusťte test stisknutím tlačítka « $\longrightarrow$ ».
- 2 Postupujte podle pokynů na displeji. Když začne blikat hodnota testovacího závaží, položte na váhu testovací závaží (zobrazenou hodnotu).

Tisk výsledků začne poté, co odstraníte závaží z vážicí misky.

#### **Ukončení probíhajícího testu:**

– Stisknutím a podržením tlačítka « $\overrightarrow{N}$ » spustíte novou aplikaci.

#### **Tisk:**

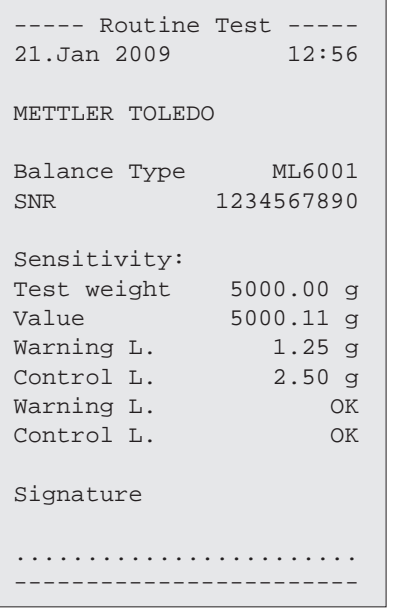

#### **Co dělat, když skončí vyhodnocení meze varování nebo kontrolní meze nezdarem ("FAILED")?**

"SOP for Periodic Sensitivity Tests (Routine Tests)" poskytuje informace o opatřeních pro případ, že rutinní test skončí chybou. Verze SOP ke stažení je uložena na **www.mt.com/gwp**, pod odkazem "**GWP**® **The Program / Routine Operation**".

#### **Obsah SOP:**

- Příprava
- Testování
- Vyhodnocení
- Odchylky
	- Pokud došlo k chybě ("**FAILED**") u varovného limitu
	- Pokud došlo k chybě ("**FAILED**") u kontrolního limitu

#### **7.12 Aplikace "Diagnostics" (Diagnostika)**

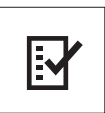

Pomocí aplikace "**Diagnostika**" můžete provádět předem definované diagnostické testy a zobrazit nebo vytisknout předem definované sestavy informací o váze. Tento diagnostický nástroj vám pomůže rychleji a efektivněji odhalit případné chyby. **Požadavek:** K váze je připojena tiskárna nebo počítač pro zobrazení výsledků.

- 1 Aktivujte menu "**ADVANCE.**". (Viz část Ovládání menu.)
- 2 Aktivujte funkci "**DIAGNOS.**" stisknutím tlačítka « $\leftarrow$ <sup>b</sup>».
- 3 Pomocí tlačítka «<a> zvolte příslušné testy.

#### **7.12.1 Test opakovatelnosti**

Test opakovatelnosti umožňuje opakovat testy s interním závažím pro zadaný počet opakování. **Poznámka:** Platí pouze pro modely s interním závažím.

- 1 Stisknutím tlačítka « » aktivujte test opakovatelnosti "**REPEAT.T**". Na displeji se zobrazí zpráva "**R.TST.** 10".
- 2 Zadejte počet opakování (číslo bliká) stisknutím tlačítka «**+**» nebo «**–**». Možné hodnoty opakování jsou 5, 10 (výchozí), 20, 50 a 100.
- 3 Spusťte test stisknutím tlačítka « ». Během provádění testů je na displeji zobrazena zpráva "**RUNNING REPEAT TEST**".
- 4 Stisknutím tlačítka « $\equiv$ » vytisknete informace o testu.
- 5 Stisknutím tlačítka «- » můžete procházet zobrazený seznam.
- 6 Stisknutím tlačítka «**C**» provádění testů zrušíte. Váha se vrátí k dílčímu menu "**DIAGNOS.**".

#### **Ukázka vytištěných informací:**

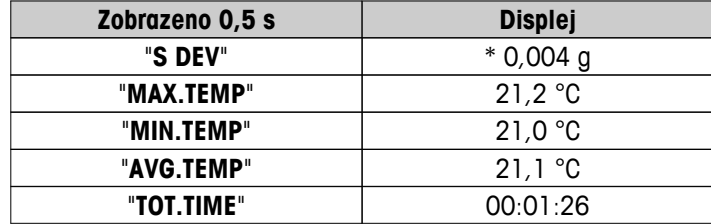

#### **Ukázka tisku:**

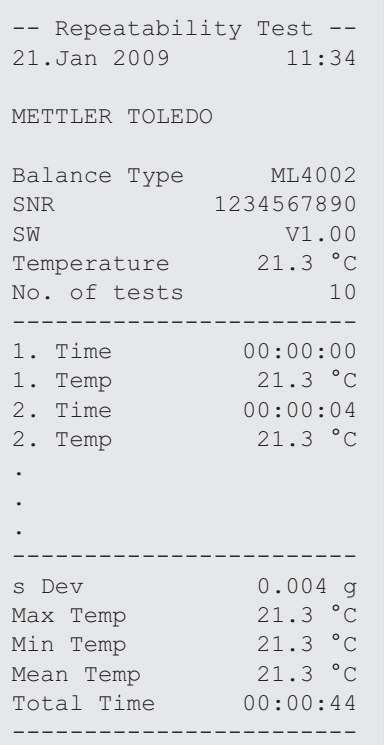

#### **Příklady:**

Test opakovatelnosti je nástroj, který provádí test funkčnosti váhy. Může být prováděn z následujících důvodů:

- **Pro kontrolu funkčnosti váhy**
	- během instalace pro vytištění a uložení výsledků testů,
	- po preventivní údržbě pro vytištění a uložení výsledků testů se zprávou o údržbě,
	- pokud dojde k výraznému zhoršení kvality vážení, abyste mohli zaslat výtisk e-mailem nebo faxem poskytovateli servisu pro účely diagnostiky.
- **Pro zajištění optimálního nastavení okolního prostředí** (viz dílčí menu "**ENVIRON.**") Změřte dobu, jaká byla zapotřebí k provedení testu opakovatelnosti při nastaveních "**STABLE**", "**STD.**" a "**UNSTAB.**". Nastavení, u kterého bylo dosaženo nejkratšího celkového času, nejlépe vyhovuje danému okolnímu prostředí.

#### **7.12.2 Test displeje**

Test displeje umožňuje otestovat displej váhy.

- 1 Stisknutím tlačítka « » spusťte "**DISPLAY**". Rozsvítí se všechny možné segmenty a ikony na displeji.
- 2 Stisknutím tlačítka «E » vytisknete informace o testu.
- 3 Stisknutím tlačítka «**C**» provádění testů zrušíte. Váha se vrátí k dílčímu menu "**DIAGNOS.**".
```
----- Display Test -----
21.Jan 2009 11:34
METTLER TOLEDO 
Balance Type ML204
SNR 1234567890
SW V1.00
Display Test DONE
------------------------
```
### **7.12.3 Test tlačítek**

Pomocí testu tlačítek otestujete tlačítka váhy.

- 1 Stisknutím tlačítka « » spusťte "**KEYPAD.T**".
- 2 Během provádění testu tlačítek na displeji probíhá zpráva "**KEY TEST PRESS KEY TO BE TESTED**". Krátce stiskněte jednotlivá tlačítka. Po každém stisknutí tlačítka zazní pípnutí a na displeji se zobrazí "**OK**".
- 3 Druhým stisknutím tlačítka «**C**» vytisknete informace o testu. Test bude přerušen a váha se vrátí k dílčí nabídce "**DIAGNOS.**". Pokud nebylo tlačítko před tiskem zkontrolováno, bude ve výsledcích testu označeno řádkem "----".

#### **Ukázka zobrazených informací:**

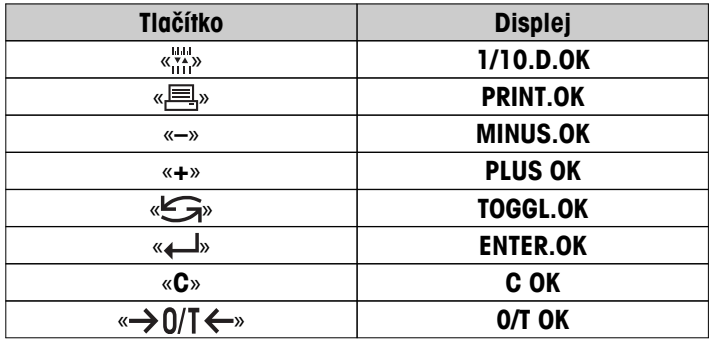

#### **Ukázka tisku:**

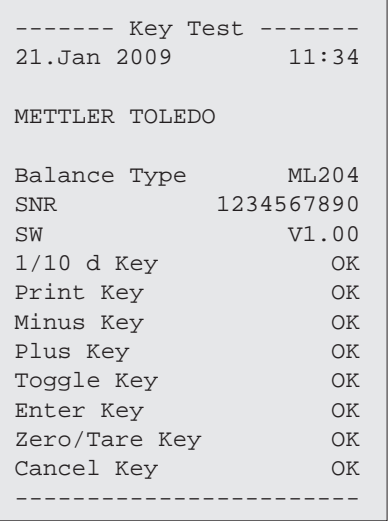

### <span id="page-73-0"></span>**7.12.4 Test motorku**

Test motorku umožňuje otestovat kalibrační motorek váhy.  **Poznámka:** Platí pouze pro modely s interním závažím.

- 1 Stisknutím tlačítka « » spusťte "**CAL.MOT.T**". Během testu motorku je na displeji zobrazena zpráva "**RUNNING**". Test motorku je považován za úspěšný, když byly úspěšně otestovány všechny polohy motorku. Na konci testu se vytisknou informace o testu.
- 2 Vytiskněte informace stisknutím tlačítka « $\equiv$ ».
- 3 Stisknutím tlačítka «**C**» provádění testů zrušíte. Váha se vrátí k dílčímu menu "**DIAGNOS.**".

#### **Ukázka tisku:**

```
------ Motor Test ------
21.Jan 2009 11:34
METTLER TOLEDO 
Balance Type ML204
SNR 1234567890
SW V1.00
Motor Test OK
------------------------
```
### **7.12.5 Historie váhy**

Funkce Historie váhy umožňuje zobrazit a vytisknout historii váhy.

- 1 Stisknutím tlačítka « » spusťte "**BAL.HIST**".
- 2 Stisknutím tlačítka « » můžete procházet zobrazený seznam informací o historii váhy.
- 3 Vytiskněte informace stisknutím tlačítka « $\equiv$ ».
- 4 Stisknutím tlačítka «**C**» provádění testů zrušíte. Váha se vrátí k dílčímu menu "**DIAGNOS.**".

#### **Ukázka vytištěných informací:**

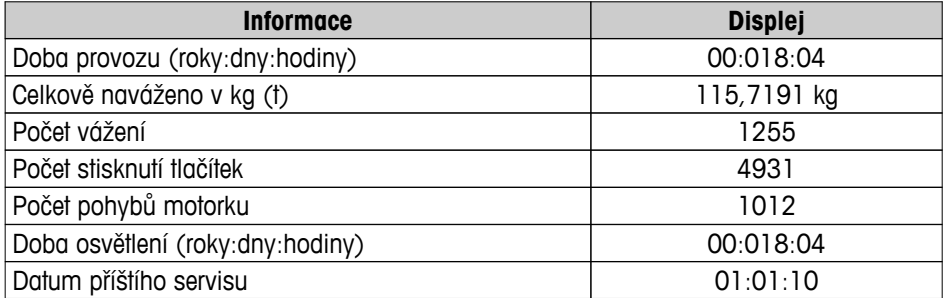

```
--- Statistical Info ---
21.Jan 2009 11:34
METTLER TOLEDO 
Balance Type ML4002
SNR 1234567890
SW V1.00
------------------------
Operating time 18d 23h
Total weight loaded
         115.7191 kg
Number of weighings
                  1255
Number of key presses
                 4931
Motor movements
                 1012
Backlight operating time
               18d 4h
Next service due date
      01.01.2010
------------------------
```
### **7.12.6 Historie kalibrace**

Funkce "Historie kalibrace" umožňuje zobrazit a vytisknout informace o posledních 30 (třiceti) kalibracích váhy. Kalibrace prováděné servisním technikem a běžným uživatelem se sčítají dohromady.

- 1 Stisknutím tlačítka « » spusťte "**CAL.HIST**".
- 2 Vytiskněte informace stisknutím tlačítka « $\equiv$ ».
- 3 Stisknutím tlačítka « » můžete procházet zobrazený seznam informací o historii kalibrací.
- 4 Stisknutím tlačítka «**C**» provádění testů zrušíte. Váha se vrátí k dílčí nabídce "**DIAGNOS.**".

#### **Ukázka zobrazených informací:**

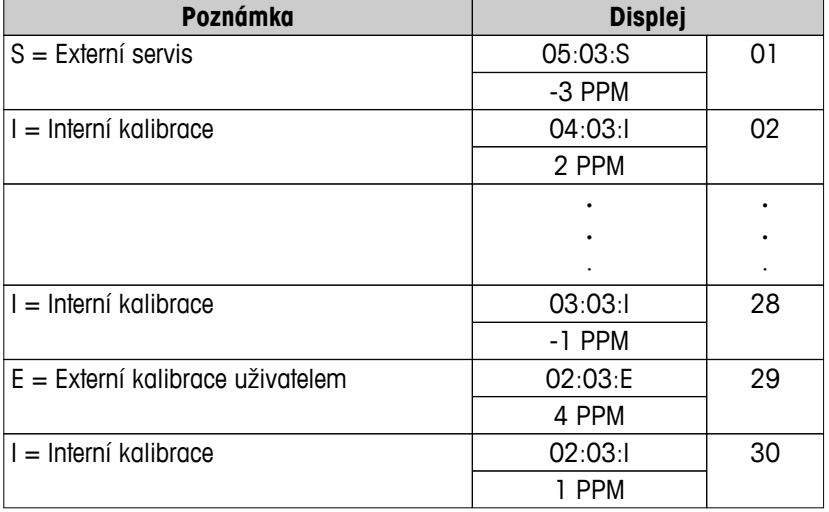

```
----- Calibration ------
05.Mar 2010 11:34
METTLER TOLEDO 
Balance Type ML204
SNR 1234567890
------------------------
01 05. Mar 2010 11:34
External ADJ SERVICE
 23.5°C
Diff -3ppm
------------------------
02 04. Mar 2010 09:00
Internal ADJ
 22.4°C
Diff 2ppm
------------------------
.
.
.
28 03.Mar 2010 10:59
Internal ADJ
 22.6°C
Diff -1ppm
------------------------
29 02.Mar 2010 16:34
External ADJ USER
24.6^{\circ}C
Diff 4ppm
------------------------
30 02.Mar 2010 18:36
Internal ADJ
 22.4°C
Diff 1ppm
------------------------
```
### **7.12.7 Informace o váze**

Funkce Informace o váze umožňuje zobrazit a vytisknout informace o váze.

- 1 Stisknutím tlačítka « » spusťte "**BAL.INFO**".
- 2 Vytiskněte informace stisknutím tlačítka « $\equiv$ ».
- 3 Stisknutím tlačítka "- můžete procházet zobrazený seznam informací o váze.

4 Stisknutím tlačítka «**C**» provádění testů zrušíte. Váha se vrátí k dílčí nabídce "**DIAGNOS.**".

#### **Ukázka zobrazených informací:**

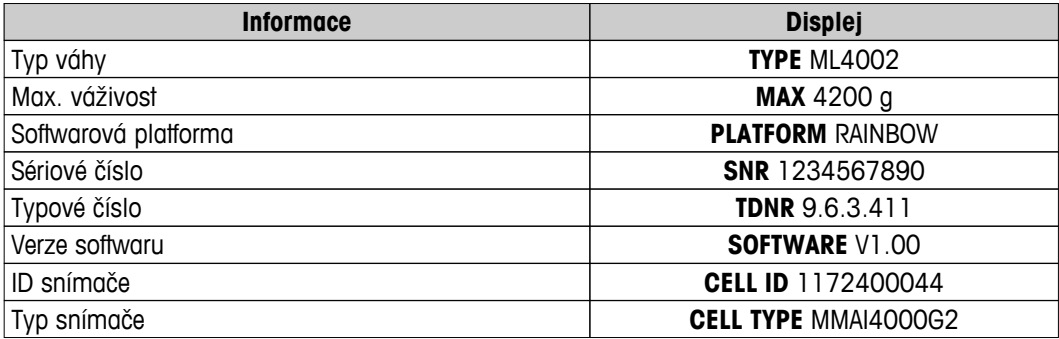

<span id="page-76-0"></span>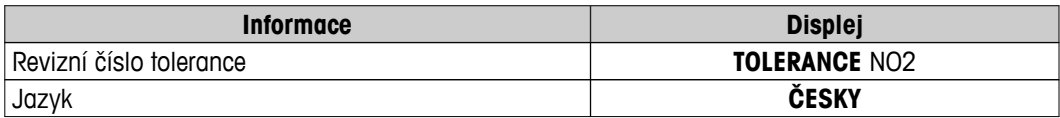

```
-- Balance Information -
05.Mar 2009 11:34
METTLER TOLEDO 
Balance Type ML4002
SNR 1234567890
SW V1.00
Max 4200 g
Platform Rainbow
TDNR 9.6.3.411
Cell ID 1172400044
Cell Type MMAI4000G2
Tolerance Rev.no. 2
Language English
------------------------
```
### **7.12.8 Informace o poskytovateli servisu**

Funkce Informace o poskytovateli servisu umožňuje vytisknout informace o poskytovateli servisu.

- 1 Stisknutím tlačítka « » spusťte "**SRV.PROV**". Zobrazí se informace o poskytovateli servisu.
- 2 Stiskněte tlačítko «**E** ». Informace o poskytovateli servisu se vytisknou a váha se vrátí k dílčímu menu "DI-**AGNOS.**".

#### **Ukázka tisku:**

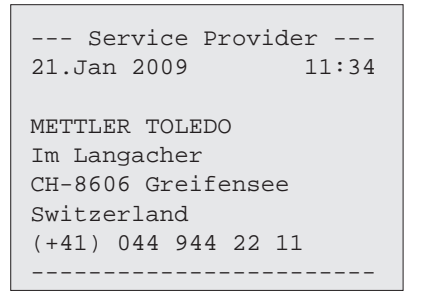

## <span id="page-77-0"></span>**8 Komunikace s periferními zařízeními**

### **8.1 Funkce PC-Direct**

Číselnou hodnotu zobrazenou na váze lze přenést na pozici kurzoru v aplikacích systému Windows (např. Excel, Word) jako kdybyste ji psali pomocí klávesnice.

**Poznámka:** Jednotky se nepřenášejí.

#### **Požadavky**

- PC s operačním systémem Microsoft Windows® 32bitové/64bitové: XP (SP3), Vista (SP2), Win 7 (SP1) nebo Win 8.
- Sériové rozhraní RS232 nebo USB.
- Práva správce pro instalaci softwaru (pro USB není zapotřebí).
- Aplikace systému Windows (např. Excel).
- Připojení váhy k PC pomocí kabelu RS232 nebo USB.

#### **Nastavení u váhy:**

#### **Pozor**

- PŘED ZMĚNOU NASTAVENÍ ODPOJTE PŘIPOJENÍ USB OD VÁHY.
- USB nefunguje s klávesnicemi, kde pro zadání čísel musí být stisknuta klávesa "Shift".

Nastavení rozhraní váhy (viz menu Rozhraní):

- Dílčí menu "**RS232**" nebo "**USB**": nastavte "**PC-DIR.**" a vyberte nejvhodnější možnost pro požadovaný výsledek vážení.
- Dílčí menu "**RS.TX. K.Z.**"/"**RS E.O.L.**" nebo "**USB K.Z.**"/"**USB E.O.L**":
	- nastavte **<TAB>** pro zápis do stejného řádku (např. v aplikaci Excel).
	- nastavte **<CR><LF>** pro zápis do stejného sloupce (např. v aplikaci Excel).
- Uložte změny.

#### **Nastavení v PC:**

#### **Instalace SerialPortToKeyboard**

Provoz PC-Direct přes sériový port RS232 vyžaduje instalaci programu **SerialPortToKeyboard** na hlavní počítač.

#### **Pomocí CD-ROM**

- 1 Vložte CD produktu do mechaniky CD/DVD hlavního počítače.
- 2 Poklepejte na složku **SerialPortToKeyboard**

#### **Pomocí internetu**

- 1 Přejděte na webovou stránku [http://www.mettler-toledo-support.com.](http://www.mettler-toledo-support.com)
- 2 Přihlaste se na webové stránce podpory vah METTLER TOLEDO (vyžaduje se registrace pomocí sériového čísla přístroje METTLER TOLEDO).
- 3 Klepněte na **Zákaznická podpora**
- 4 Klepněte na příslušnou složku produktu a uložte soubor programu **SerialPortToKeyboard.exe** do vámi určeného místa uložení.

#### **Postup instalace**

- 1 Klepněte pravým tlačítkem na **SerialPortToKeyboard.exe** a z menu vyberte **Spustit jako správce**.
- 2 Postupujte podle pokynů instalačního programu.

#### **Nastavení pro SerialPortToKeyboard**

- 1 Vyberte sériový port (COM), který bude použit pro připojení váhy.
- 2 Nastavte přenosovou rychlost na 9600.
- 3 Aktivujte "Connect"

#### **Poznámka**

- Okno může být minimalizováno.
- Zavření okna ukončí relaci.

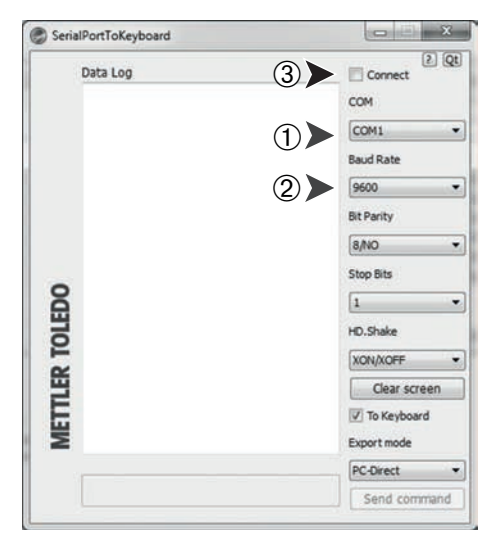

#### **Kontrola funkčnosti**

- 1 Spusťte **SerialPortToKeyboard** (RS232)
- 2 Spusťte v počítači aplikaci Excel (nebo jinou aplikaci).
- 3 Aktivujte buňku v Excelu.

Podle vybrané možnosti "**PC-DIR.**" se zobrazené hodnoty objeví např. ve sloupci jedna po druhé v různých řádcích.

### <span id="page-79-0"></span>**9 Aktualizace firmwaru (softwaru)**

Společnost METTLER TOLEDO neustále vylepšuje firmware (software) svojí váhy. Aby mohli zákazníci rychle a snadno těžit z dalšího vývoje, společnost METTLER TOLEDO zpřístupňuje nejnovější verze firmwaru na internetu. Firmware, který je k dispozici na internetu, byl společností Mettler-Toledo AG vyvinut a testován pomocí procesů vyhovujících standardu ISO 9001. Společnost Mettler-Toledo AG však nenese žádnou odpovědnost za důsledky plynoucí z použití firmwaru.

### **9.1 Princip fungování**

Veškeré relevantní informace a aktualizace pro vaši váhu naleznete na webové stránce společnosti METTLER TOLEDO na následující adrese:

#### **www.mettler-toledo-support.com**

Společně s aktualizací firmwaru se do počítače nahraje program "**e-Loader II**". Tento program lze použít ke stažení firmwaru do váhy. Program "e-Loader II" rovněž může uložit nastavení před stažením nového firmwaru do váhy. Uložené nastavení můžete do váhy znovu načíst ručně nebo automaticky po stažení softwaru.

Pokud vybraná aktualizace obsahuje aplikaci, která není popsána v tomto návodu (nebo byla mezitím aktualizována), můžete si stáhnout příslušný návod ve formátu Adobe Acrobat® PDF.

#### **Poznámka**

Nové aplikace nemusí být zobrazeny, dokud servisní technik neaktualizuje typové údaje.

#### **Požadavky**

Minimální požadavky pro získání aplikací z Internetu a jejich stažení do váhy jsou následující:

- Počítač s některým z těchto operačních systémů Microsoft Windows®:
	- Microsoft<sup>®</sup> Windows<sup>®</sup> XP Home nebo Professional se Service Pack 3 (32bitové)
	- Microsoft® Windows Vista® Home Premium, Business, Ultimate nebo Enterprise se Service Pack 2 (32bitové a 64bitové)
	- Microsoft® Windows 7 se Service Pack 1 Home Premium, Professional, Ultimate nebo Enterprise (32bitové a 64bitové)
- Práva správce pro instalaci softwaru.
- Kabel pro propojení váhy s počítačem (např. č. 11101051 viz kapitola Příslušenství)

### **9.2 Provedení aktualizace**

#### **Instalace softwaru "e-Loader II" z Internetu do počítače**

- 1 Připojte se k Internetu.
- 2 Přejděte na webovou stránku [http://www.mettler-toledo-support.com.](http://www.mettler-toledo-support.com)
- 3 Přihlaste se na webové **stránce podpory vah METTLER TOLEDO** (vyžaduje se registrace pomocí sériového čísla přístroje METTLER TOLEDO).
- 4 Klepněte na **Zákaznická podpora**.
- 5 Klepněte na příslušnou složku výrobku.
- 6 Klepněte na verzi firmwaru (e-Loader II), kterou potřebujete, a uložte ji na svoje určené místo uložení.
- 7 Klepněte pravým tlačítkem na **firmware SNxxx.exe** a z menu zvolte **Spustit jako správce**.
- 8 Postupujte podle pokynů instalačního programu.

#### **Načtení nového firmwaru do váhy.**

- 1 Klepněte pravým tlačítkem na **METTLER TOLEDO e-Loader II** a z menu zvolte Spustit jako správce.
- 2 Postupujte podle pokynů, které vás krok za krokem provedou instalací.

## <span id="page-80-0"></span>**10 Chybové a stavové zprávy**

### **10.1 Chybové zprávy**

Chybové zprávy na displeji vás upozorní na chybnou funkci nebo na to, že váha nedokáže správně provést určitý postup.

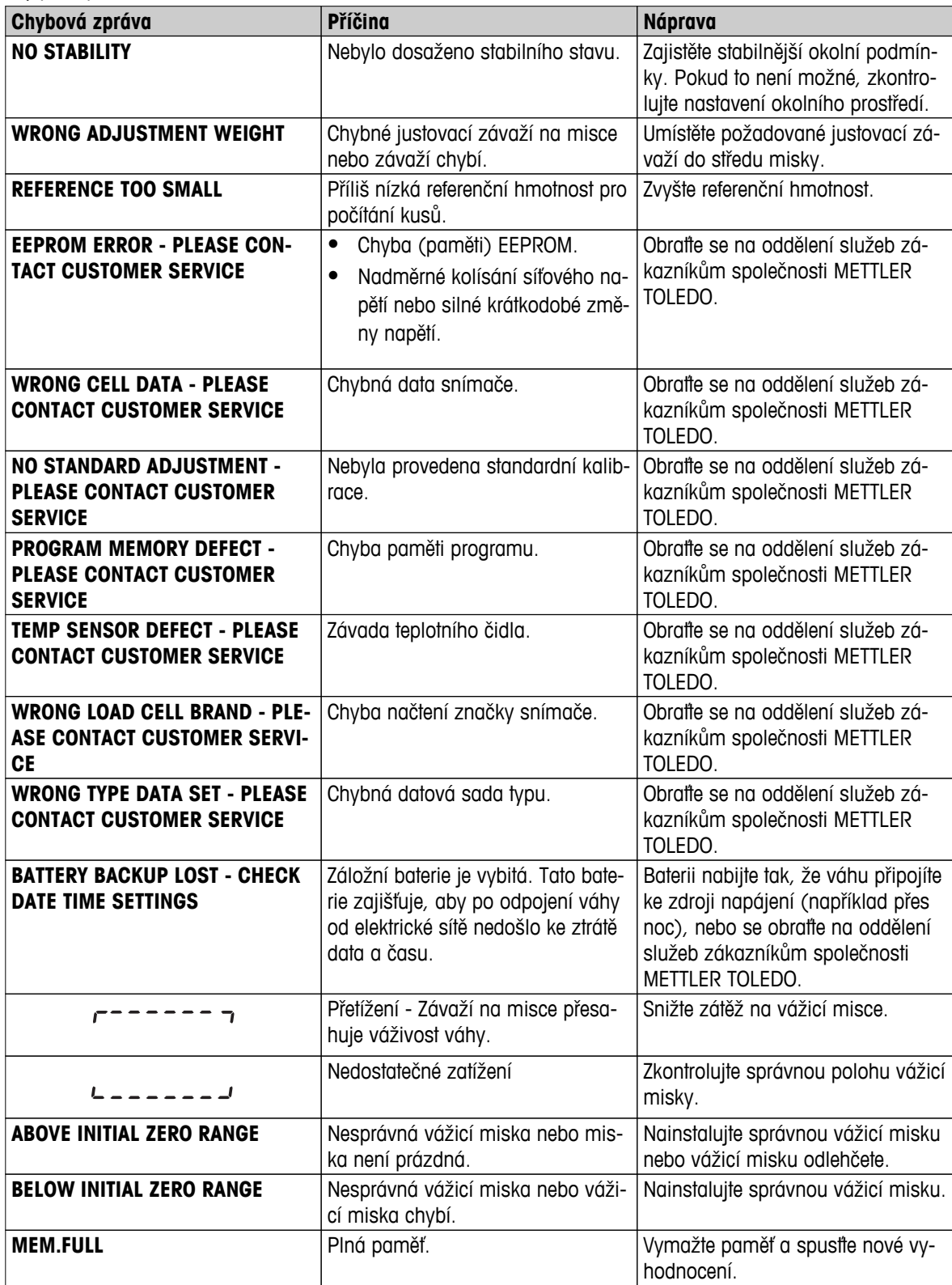

<span id="page-81-0"></span>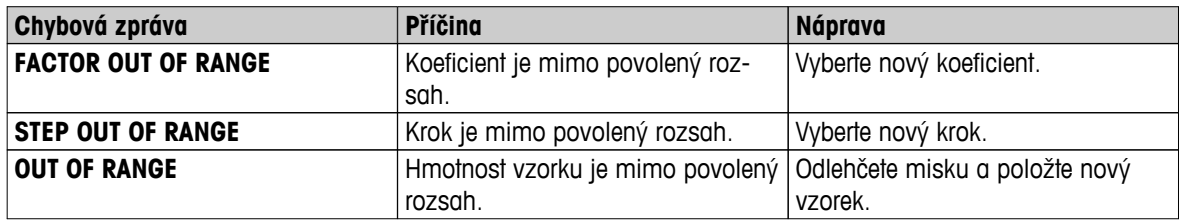

### **Pozor**

V některých zemích může docházet k nadměrnému kolísání síťového napětí a silným krátkodobým změnám napětí. To může ovlivnit funkce váhy nebo poškodit software. V tom případě doporučujeme použít pro stabilizaci zařízení PowerPac-M-12V.

### **10.2 Stavové zprávy**

Stavové zprávy se zobrazují v podobě malých ikon. Stavové ikony označují následující stavy:

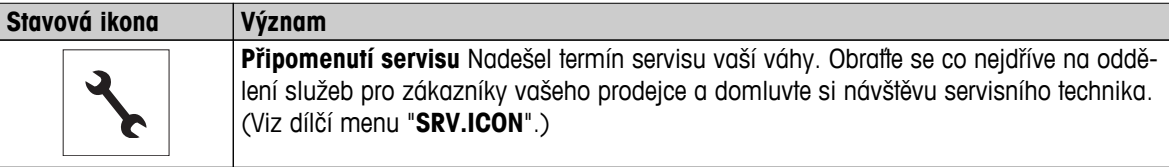

## <span id="page-82-0"></span>**11 Čištění a servis**

Vždy jednou za čas očistěte vážicí misku, krycí vložku, spodní desku, kryt (podle modelu) a ochranný kryt váhy. Vaše váha je vyrobena z vysoce kvalitních, odolných materiálů, a proto ji lze čistit navlhčenou utěrkou nebo standardním, jemným čisticím prostředkem.

#### **Věnujte pozornost následujícím poznámkám:**

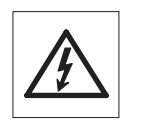

- Váha musí být odpojena od zdroje napájení.
- Váha ani síťový adaptér nesmí přijít do kontaktu s kapalinami.
- Váhu ani síťový adaptér nikdy neotevírejte; neobsahují žádné komponenty, které by mohl uživatel čistit, opravovat nebo vyměňovat.

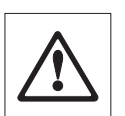

- V žádné případě nepoužívejte čisticí prostředky, které obsahují rozpouštědla nebo abrazivní ingredience, protože by mohlo dojít k poškození krytu ovládacího panelu.
- K čištění nepoužívejte mokrou, ale pouze vlhkou utěrku.

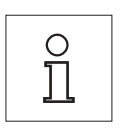

U svého zastoupení METTLER TOLEDO se informujte o nabídce servisních služeb a možnostech poskytování servisu – pravidelná údržba autorizovaným servisním technikem zajistí stále stejnou přesnost výsledků Vašich měření a prodlouží životnost Vaší váhy.

## <span id="page-83-0"></span>**12 Specifikace rozhraní**

### **12.1 Rozhraní RS232C**

Všechny váhy jsou standardně vybaveny rozhraním RS232C pro připojení k perifernímu zařízení (např. k tiskárně nebo k počítači).

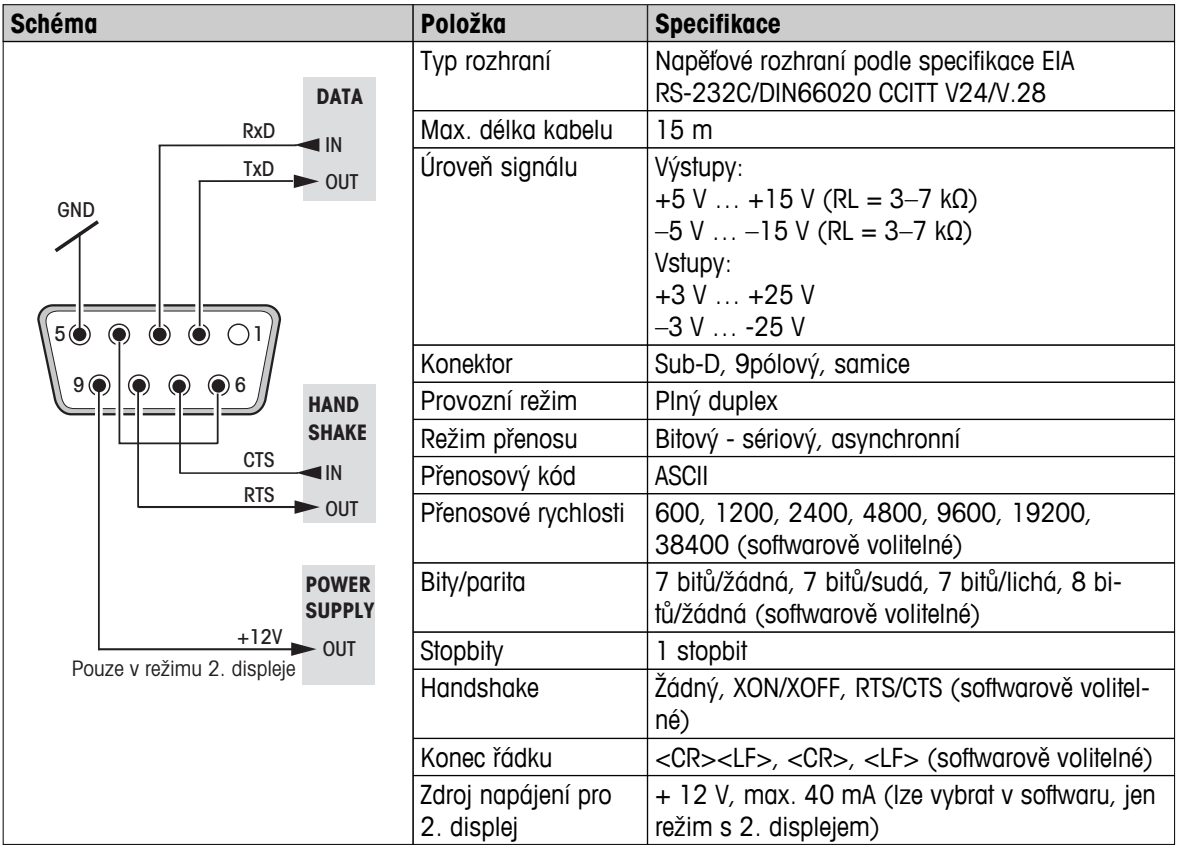

### **12.2 Příkazy a funkce rozhraní MT-SICS**

Mnoho zařízení a vah, které jsou dnes používány, musí splňovat požadavek možnosti jejich integrace do komplexních počítačových systémů a systémů pro získávání dat.

Aby bylo možné váhy jednoduchým způsobem integrovat do Vašeho systému a optimálně využívat jejich funkce, je většina těchto funkcí vah k dispozici také v podobě odpovídajících příkazů zasílatelných přes datové rozhraní.

Zbrusu nové váhy METTLER TOLEDO uvedené na trh podporují standardizovanou sadu příkazů "METTLER TOLEDO Standard Interface Command Set" (MT-SICS). Dostupné příkazy závisí na funkcích váhy.

Další informace naleznete v Referenční příručce MT-SICS, kterou je možné stáhnout z Internetu na stránce

 $\blacktriangleright$  [www.mt.com/sics-newclassic](http://www.mt.com/sics-newclassic)

## <span id="page-84-0"></span>**13 Technické údaje**

## **13.1 Obecné údaje**

#### **Napájení**

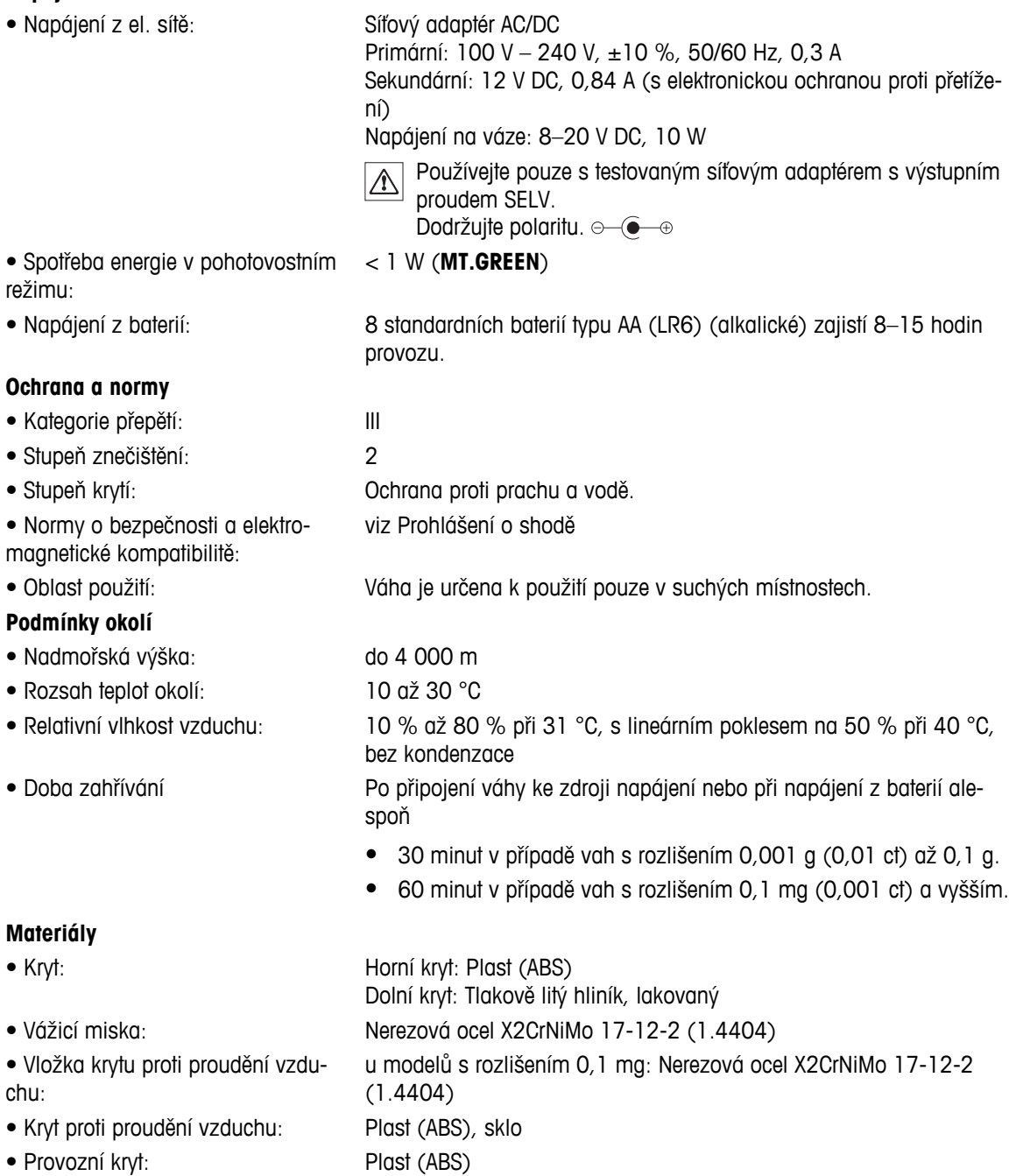

## <span id="page-85-0"></span>**13.2 Údaje specifické pro jednotlivé modely**

## **13.2.1 Váhy s rozlišením 0,1 mg s krytem**

#### **Technické údaje**

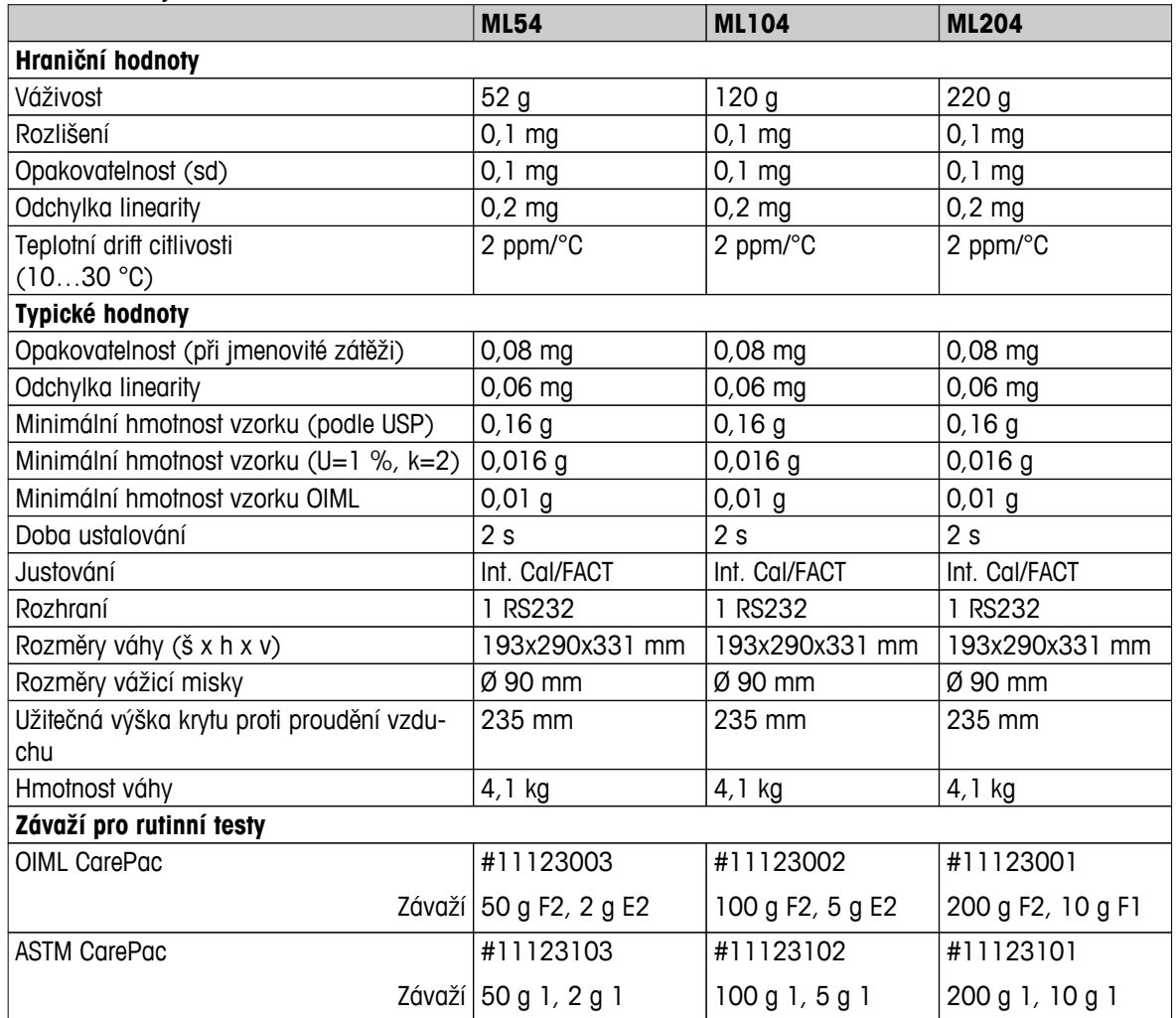

## **13.2.2 Váhy s rozlišením 1 mg s krytem**

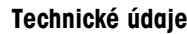

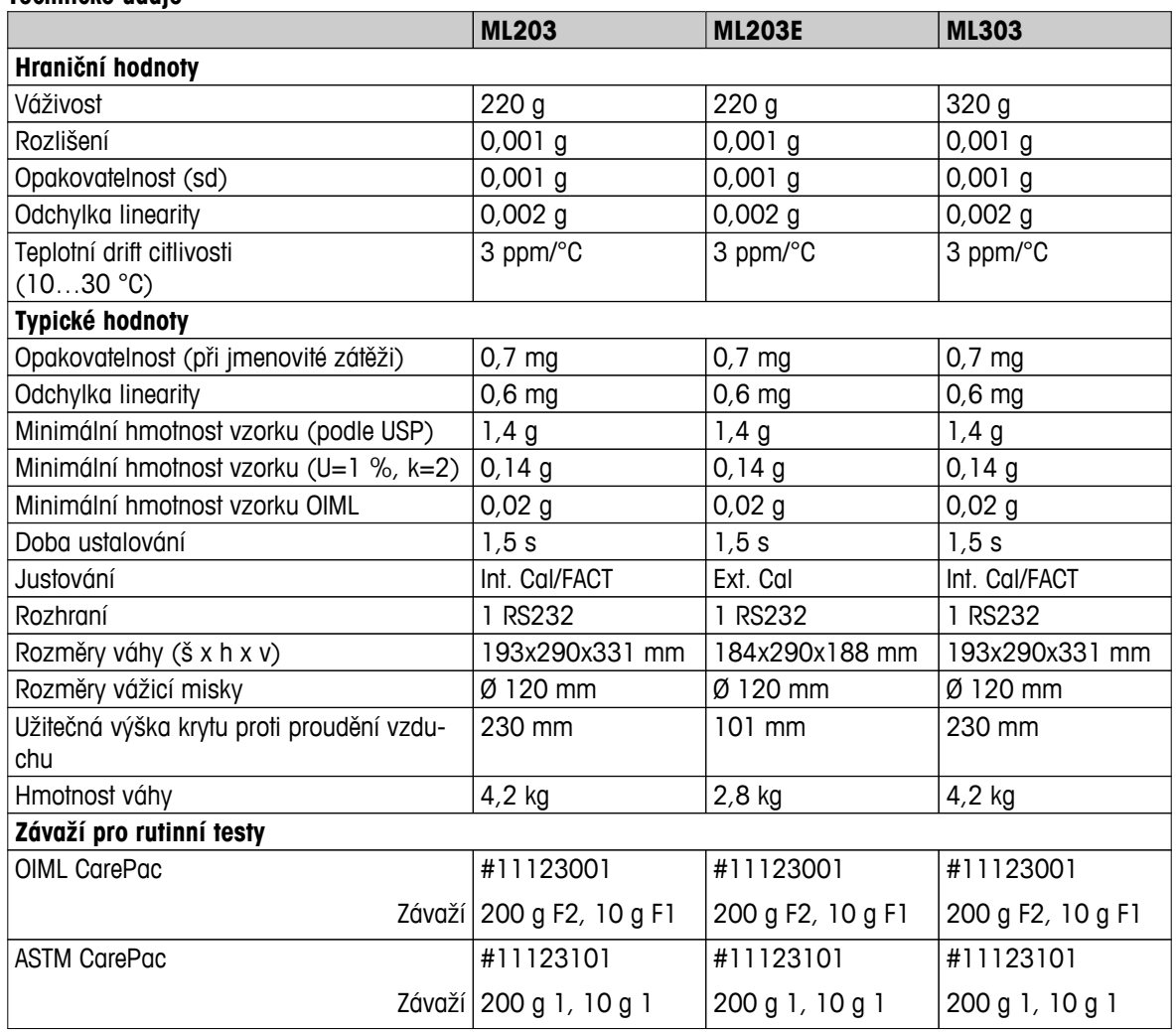

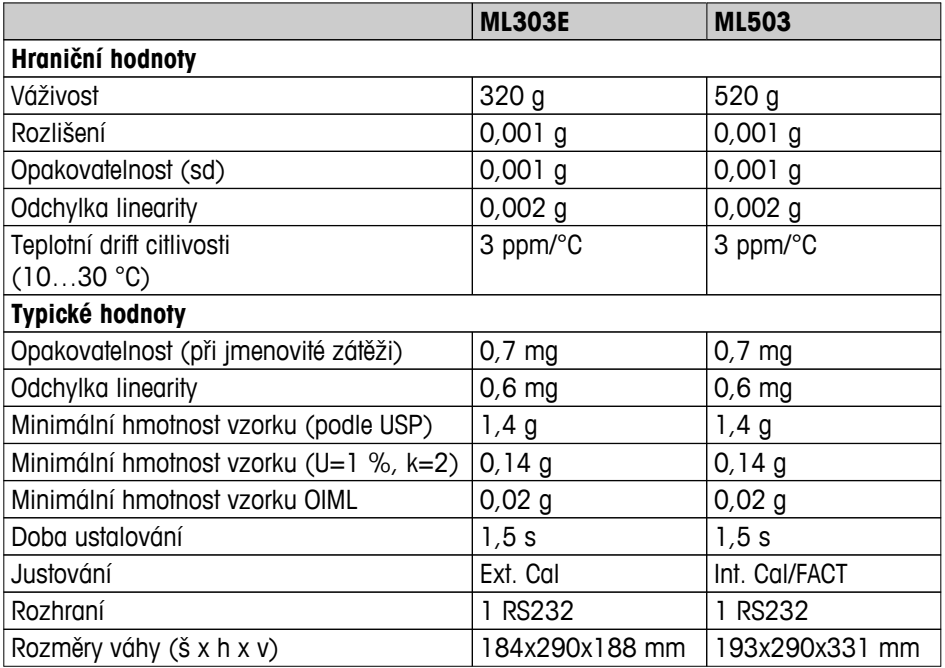

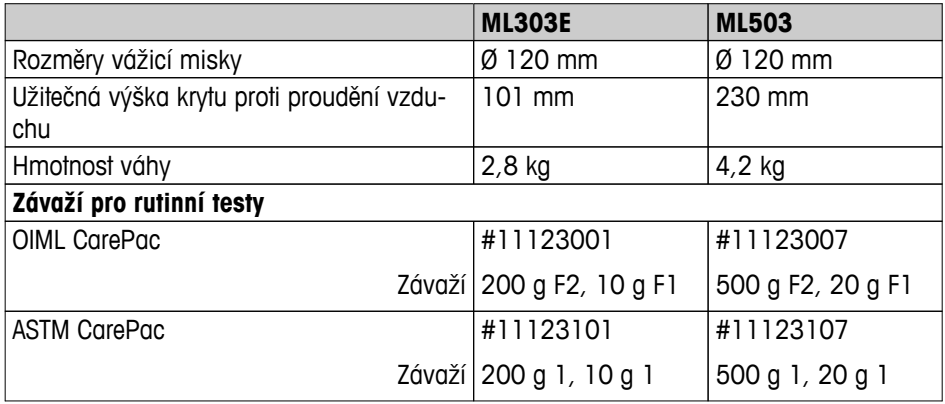

## **13.2.3 Váhy s rozlišením 0,01 g**

#### **Technické údaje**

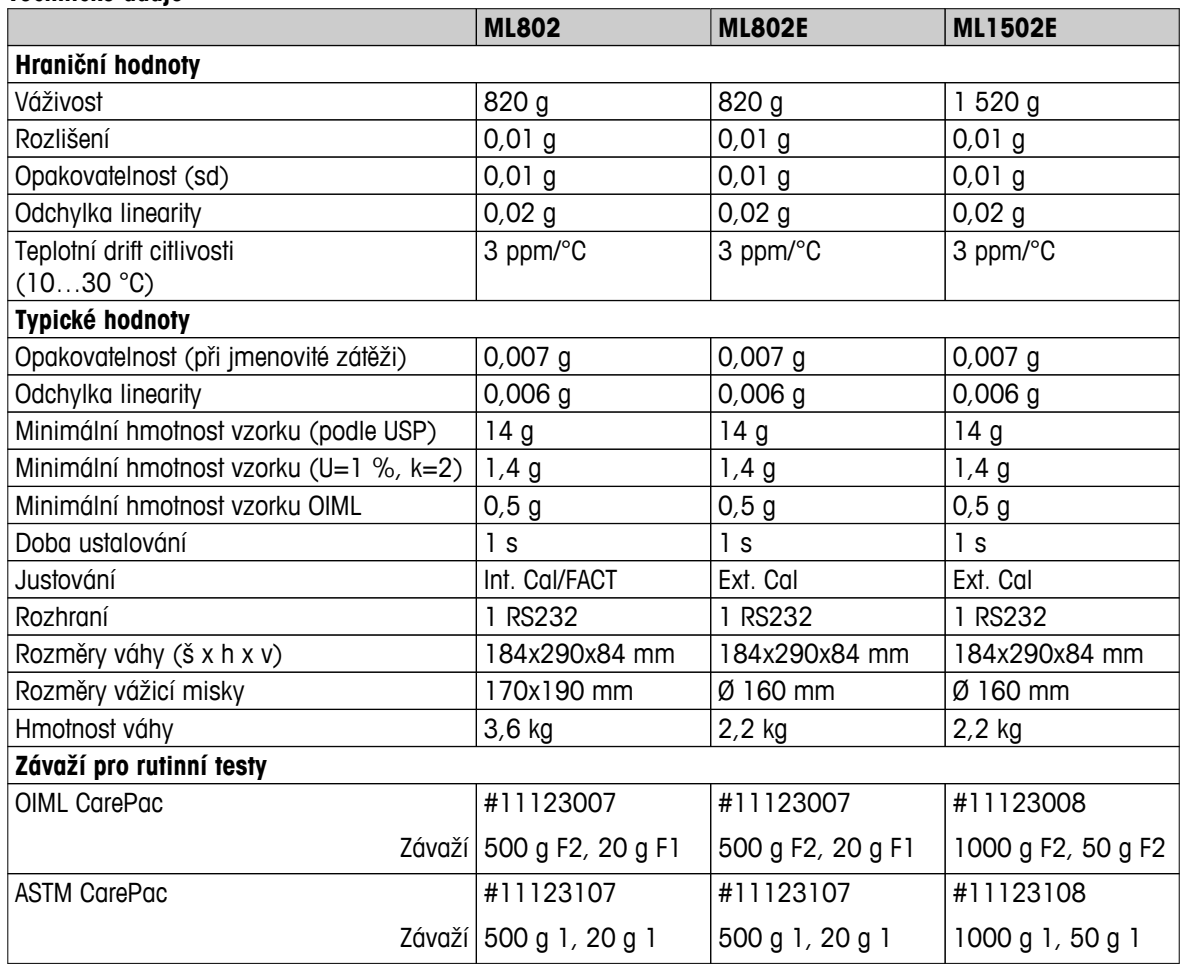

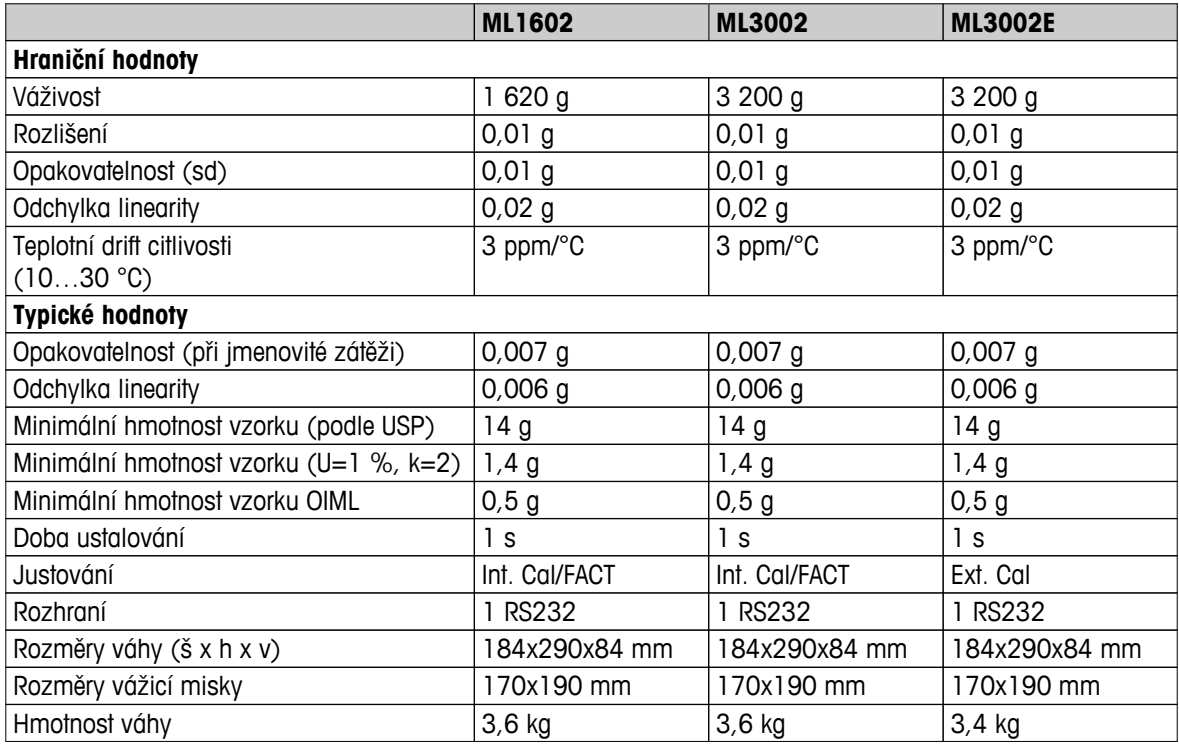

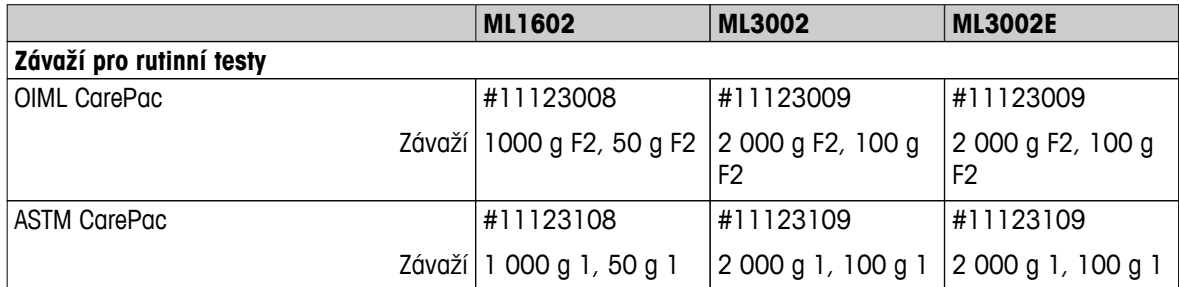

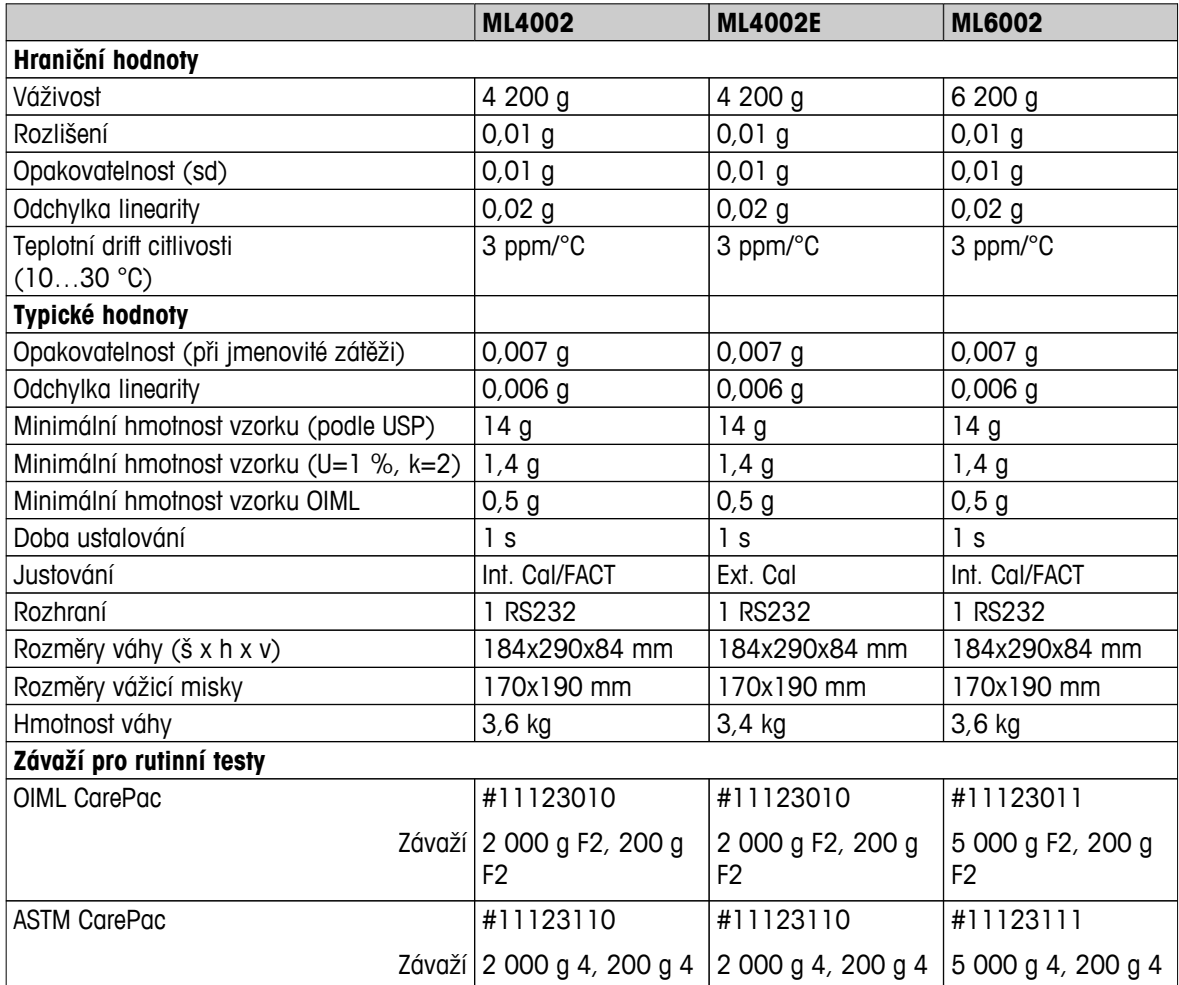

## **13.2.4 Váhy s rozlišením 0,1 g**

#### **Technické údaje**

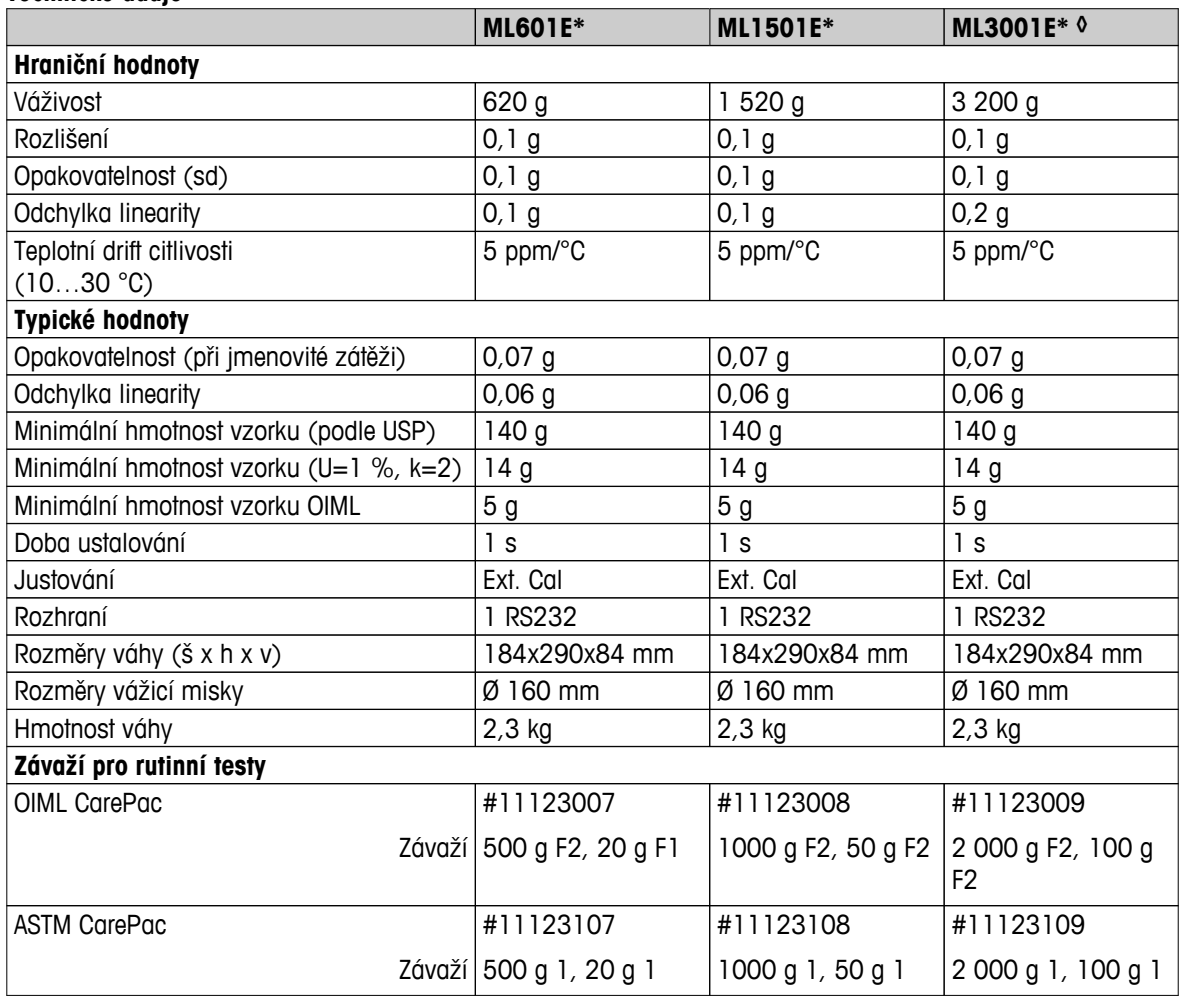

\* K dispozici pouze ve vybraných zemích.

◊ Úředně ověřitelná verze není k dispozici.

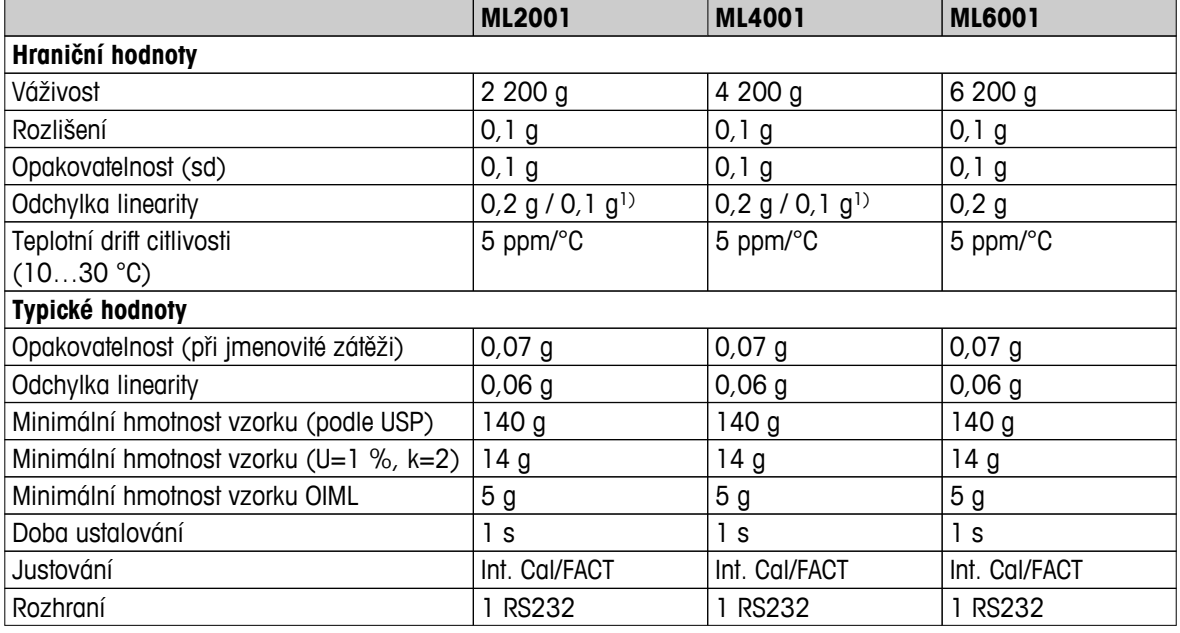

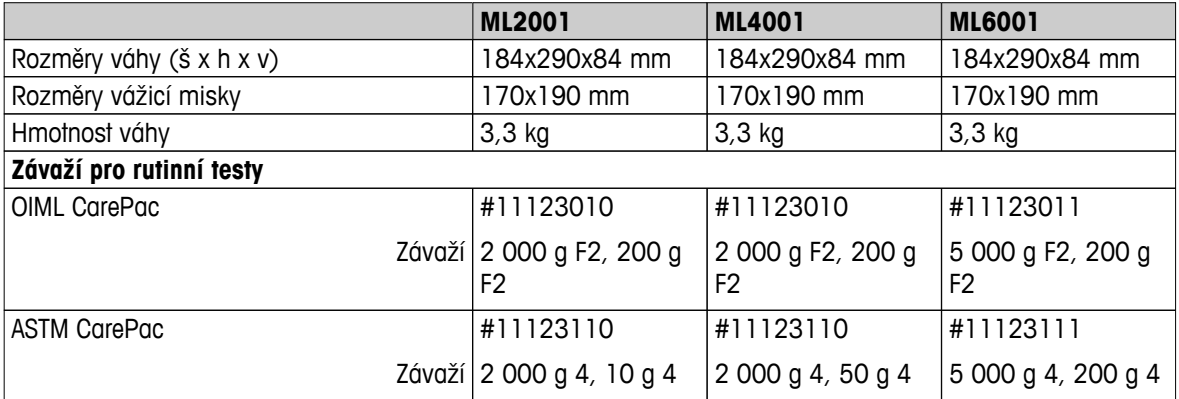

1) ověřitelná verze (OIML)

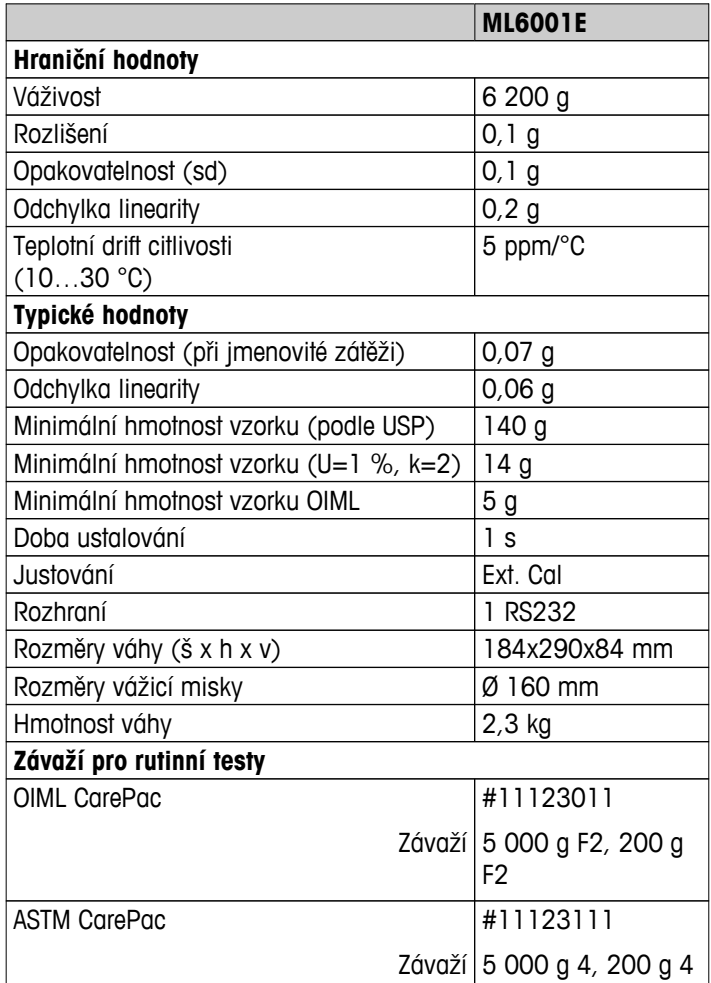

## <span id="page-92-0"></span>**13.3 Rozměry**

## **13.3.1 Váhy s rozlišením 0,1 mg, s krytem (235 mm)**

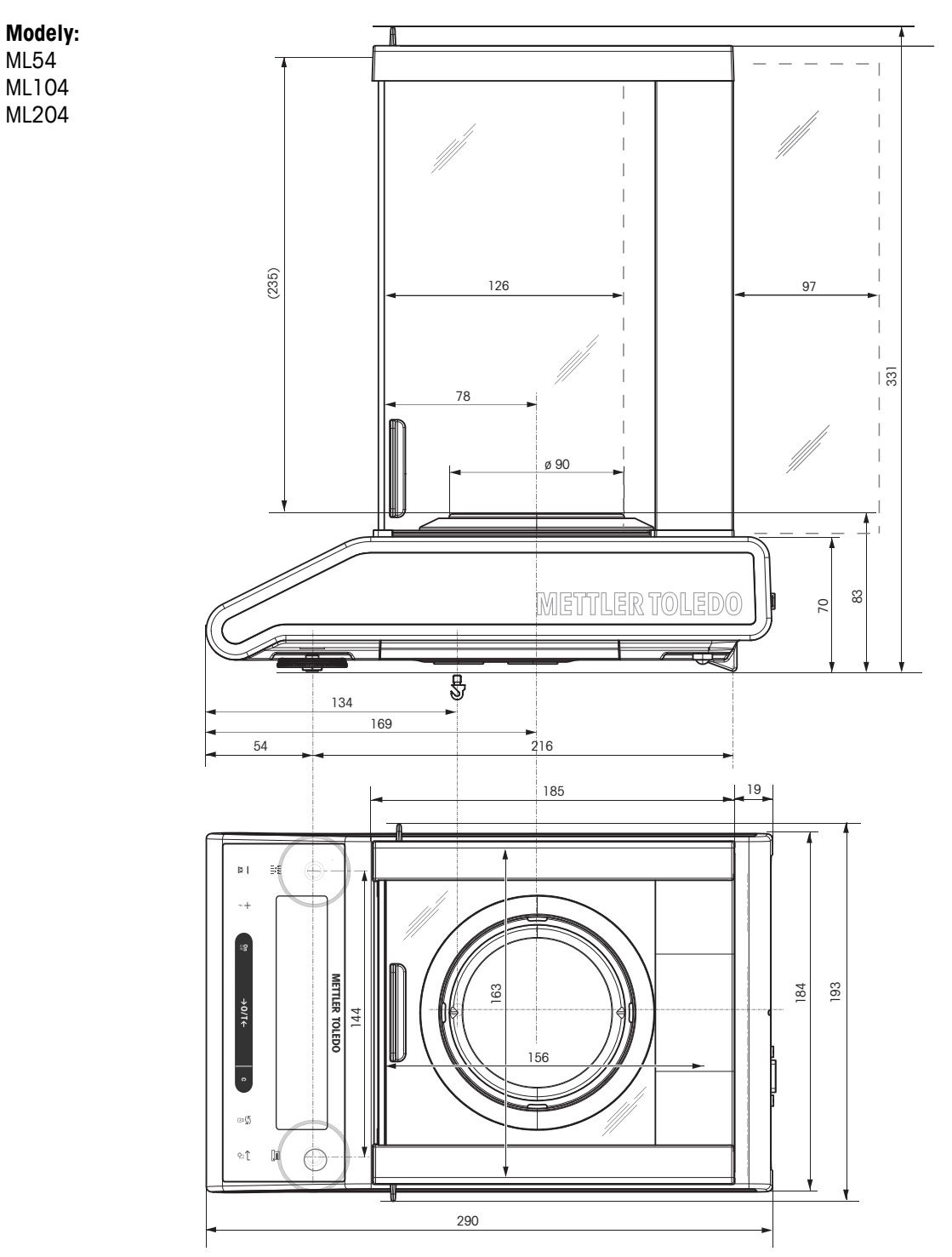

## **13.3.2 Váhy s rozlišením 1 mg, s krytem (235 mm)**

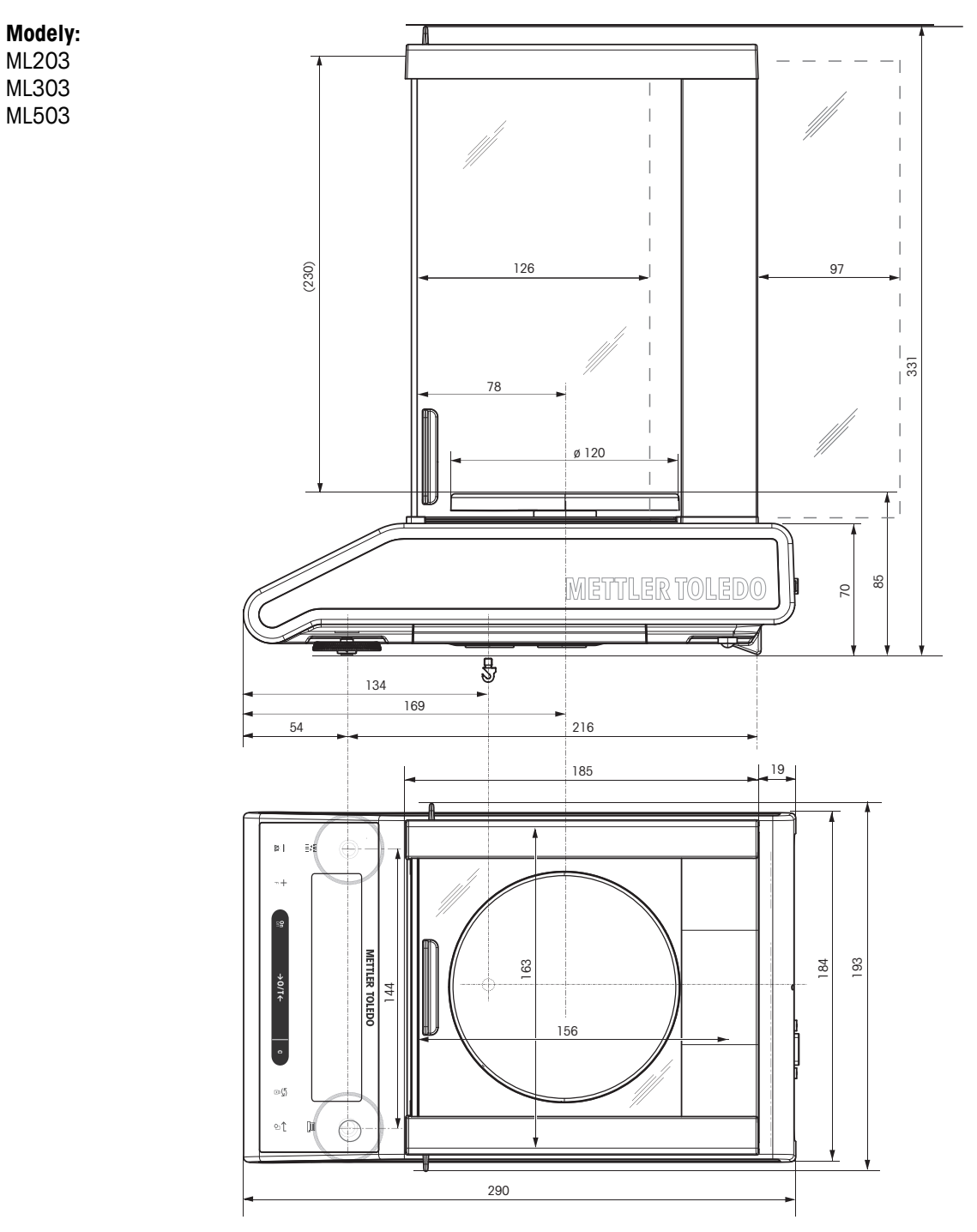

## **13.3.3 Váhy s rozlišením 1 mg, s krytem z plexiskla (105 mm)**

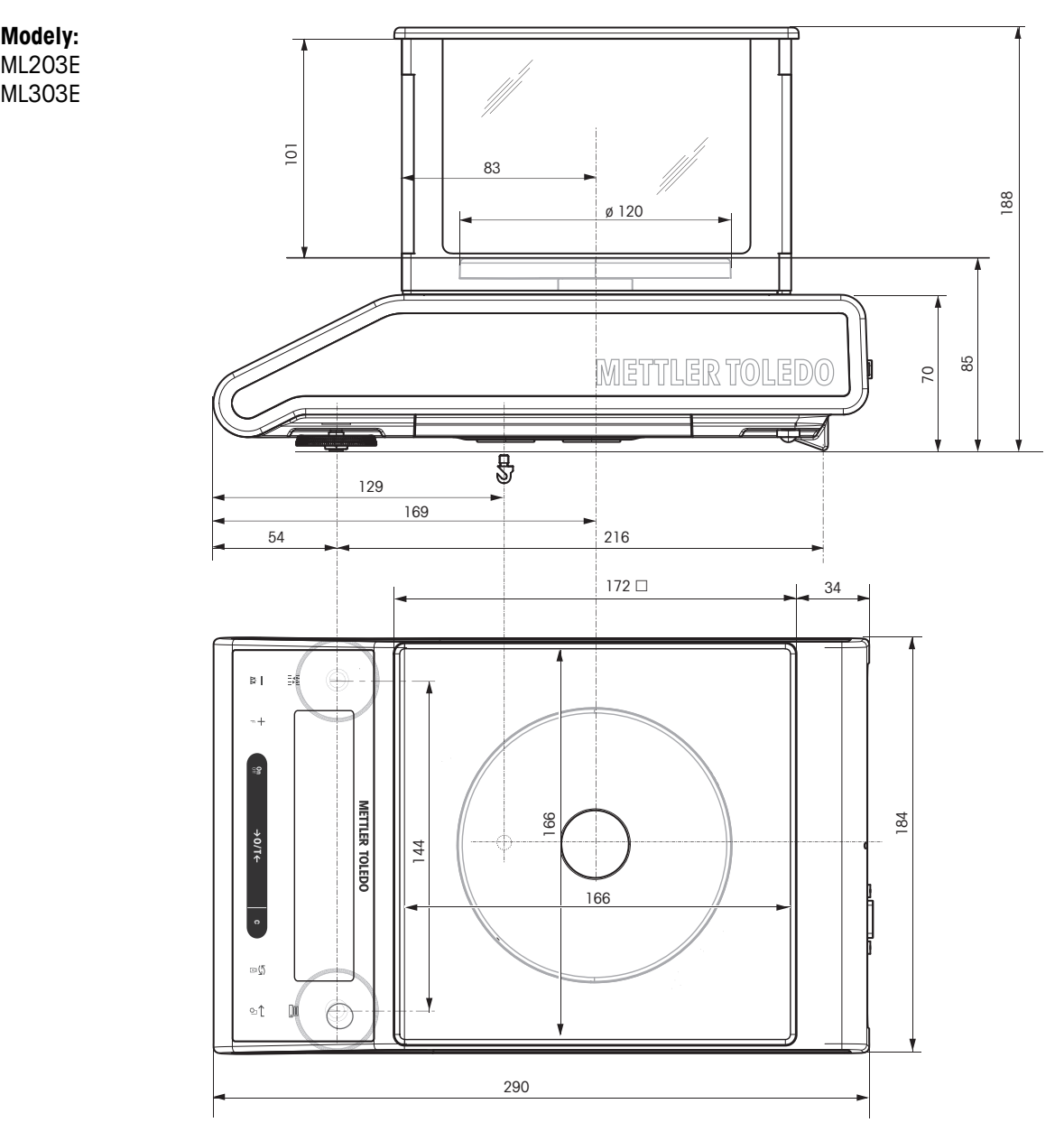

### **13.3.4 Váhy s rozlišením 0,01 g, se čtvercovou vážicí miskou a krycí vložkou**

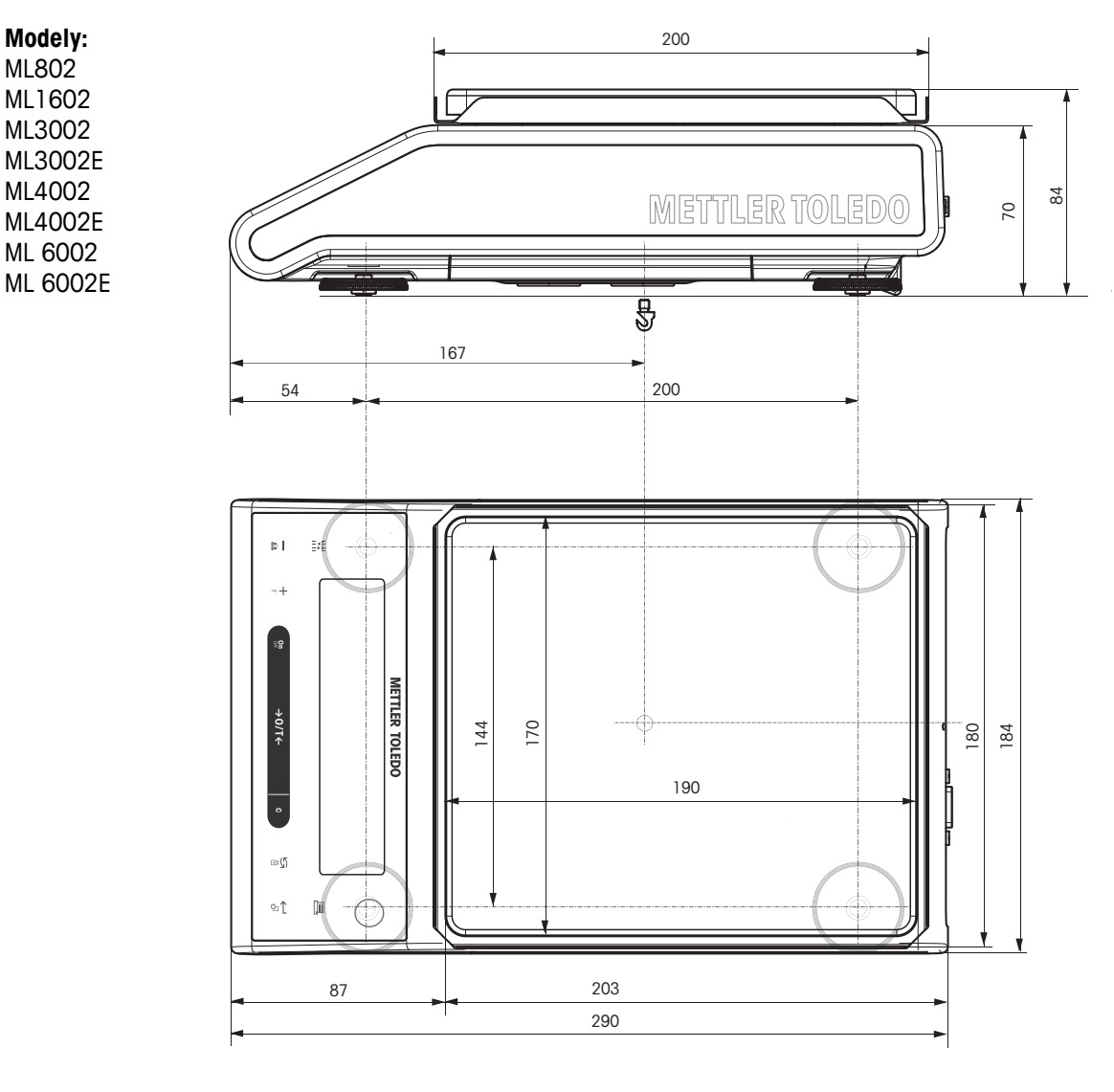

## **13.3.5 Váhy s rozlišením 0,01 g / 0,1 g s kulatou vážicí miskou**

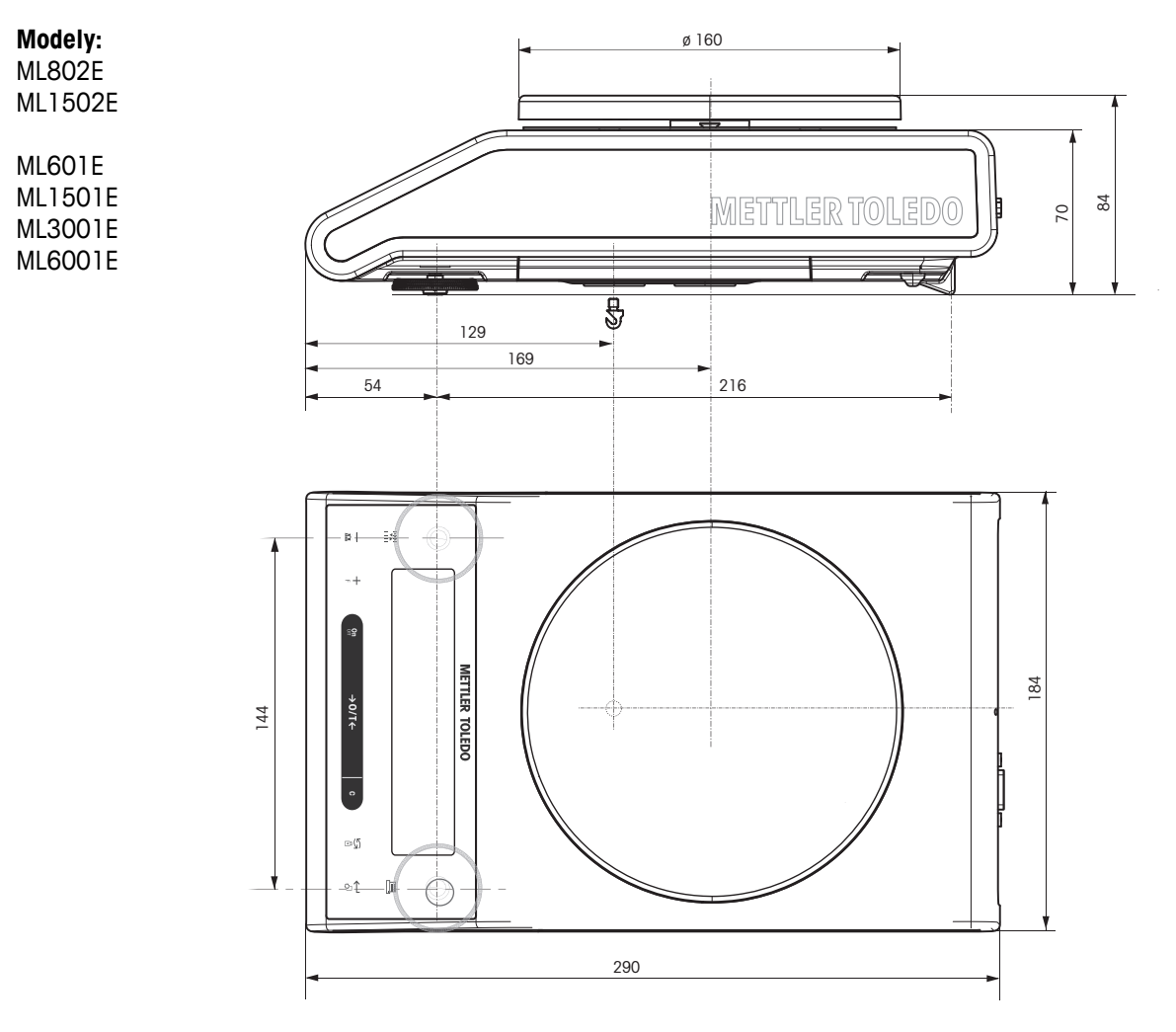

## **13.3.6 Váhy s rozlišením 0,1 g, se čtvercovou vážicí miskou**

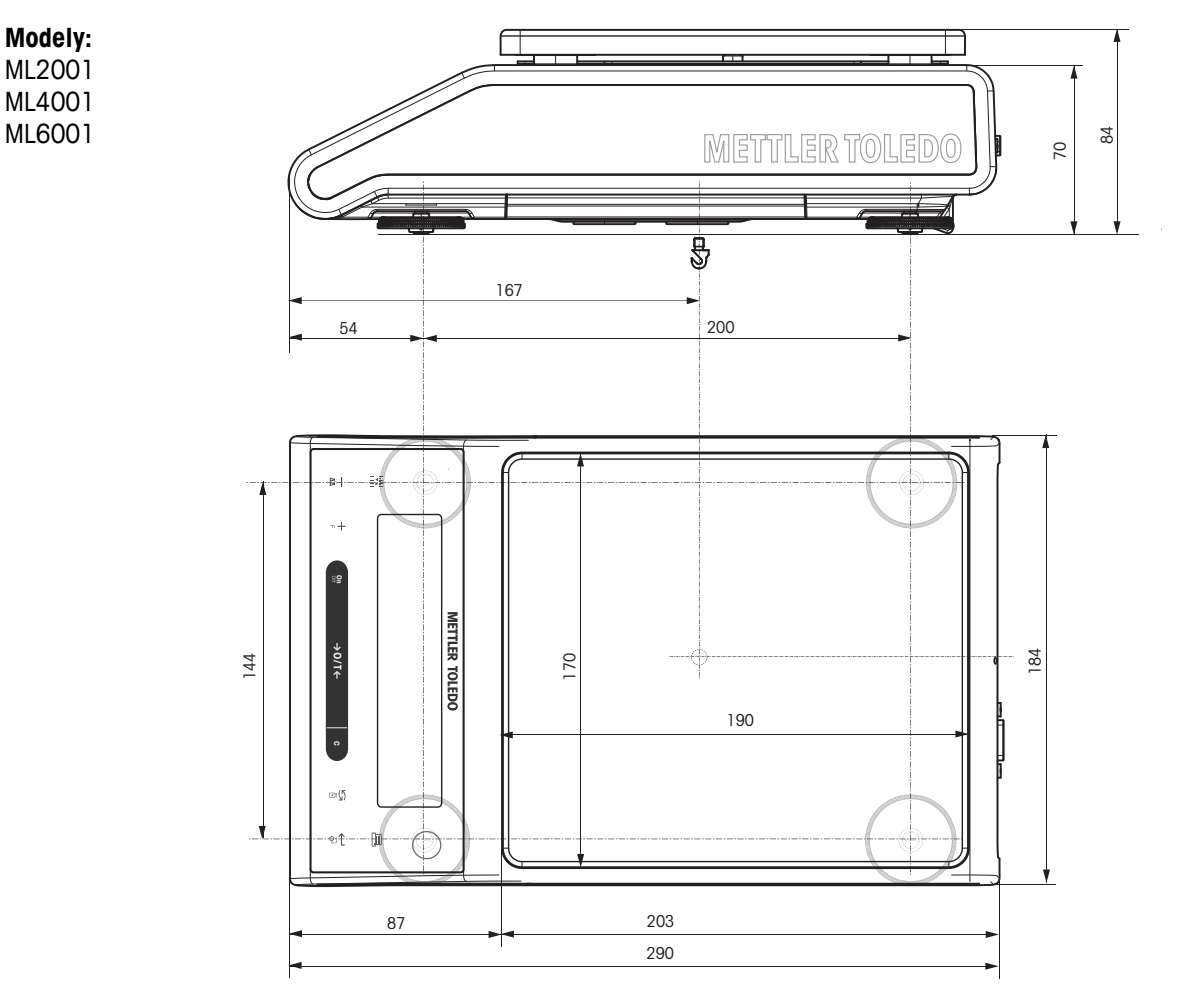

# <span id="page-98-0"></span>**14 Příslušenství a náhradní díly**

## **14.1 Příslušenství**

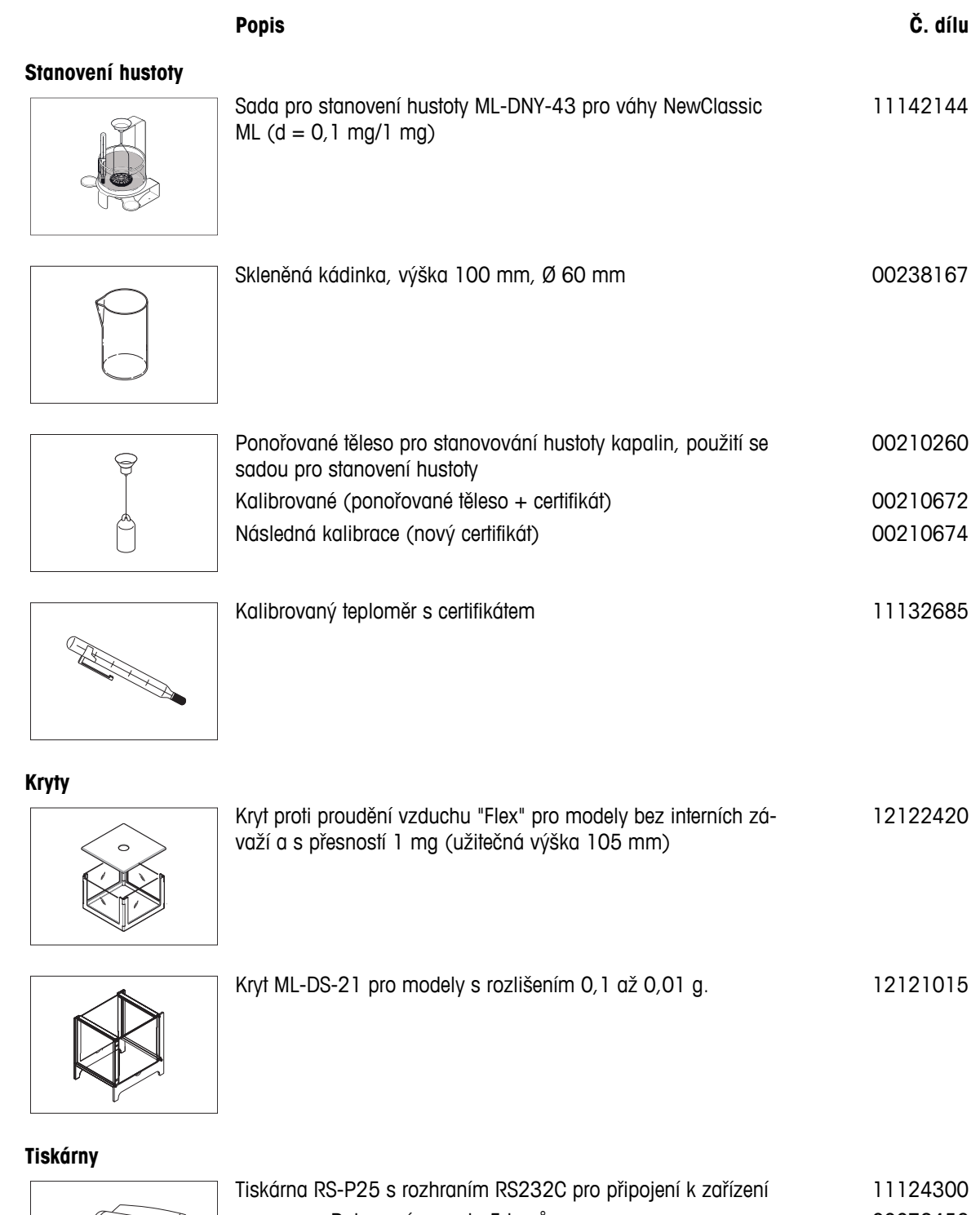

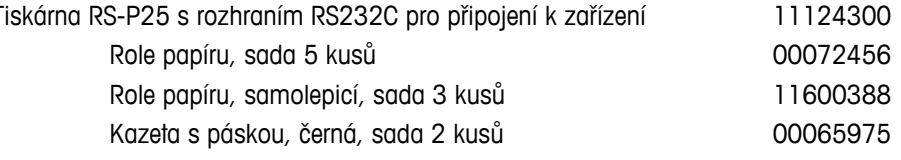

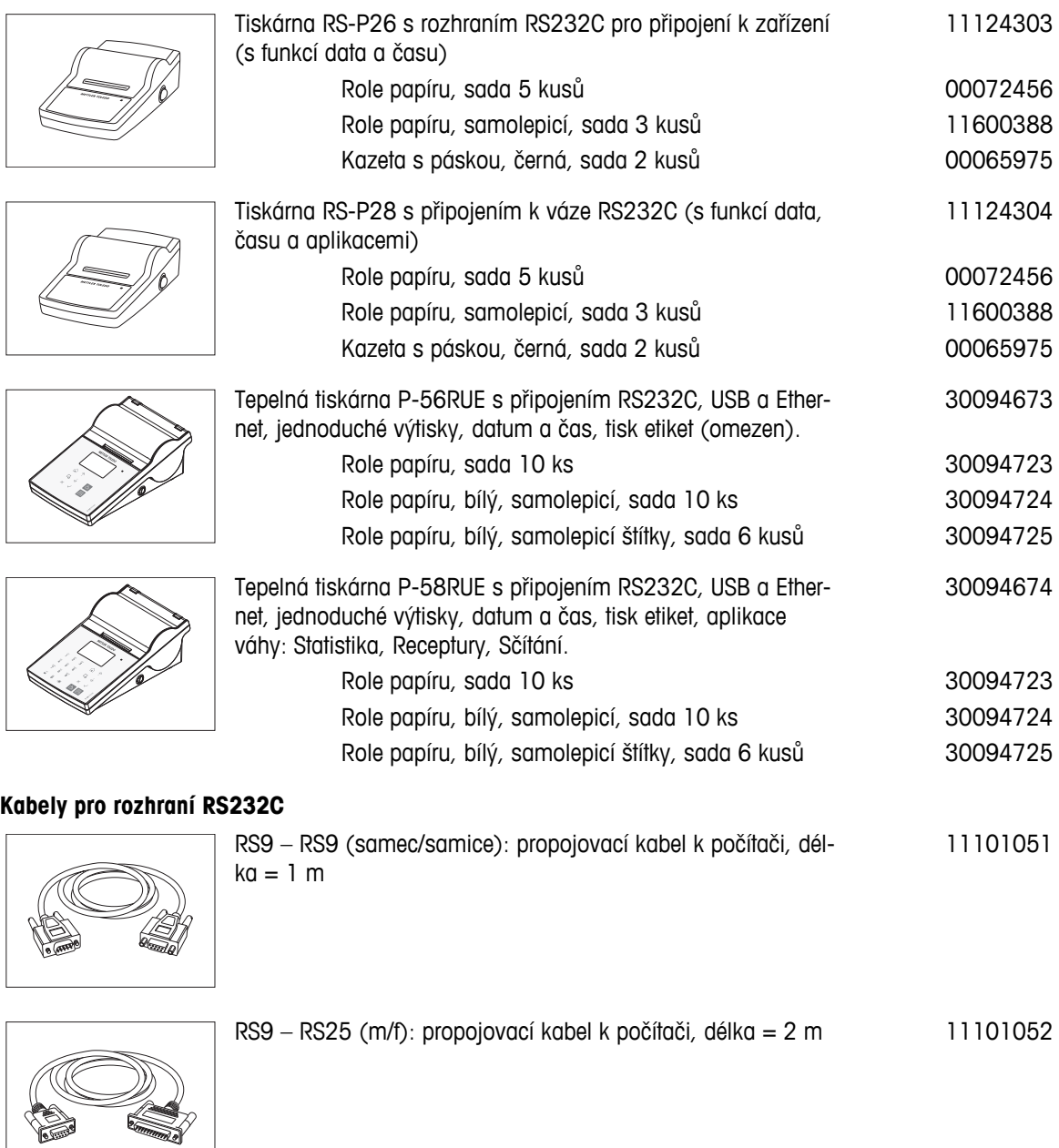

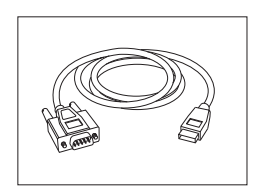

RS232 - USB kabel s konvertorem – kabel s konvertorem pro připojení váhy (RS232) na USB port 64088427

**Náhrada kabelu (bezdrátová)**

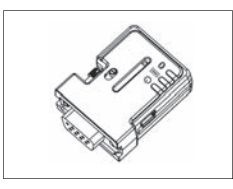

Sériový adaptér Bluetooth RS232 ADP-BT-S pro bezdrátové připojení mezi **tiskárnou** a váhou Excellence\* nebo mezi **váhou** a PC\*. Vhodný pro tiskárny P-56 / P-58 a následující modely vah (je zapotřebí SW V2.20 nebo vyšší): MS, MS-S/L, ML, PHS, JP, JS. \* Je zapotřebí rozhraní Bluetooth

- 1 sériový adaptér Bluetooth RS232 (slave)
- 1 konektor MT-DB9 zástrčka do zásuvky
- 1 konektor MT-DB9 zástrčka do zásuvky

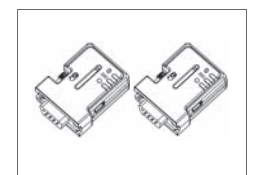

Sada sériového adaptéru Bluetooth RS232 ADP-BT-P pro bezdrátové připojení mezi tiskárnou a váhou. Vhodný pro tiskárny P-56 / P-58 a následující modely vah (je zapotřebí SW V2.20 nebo vyšší): MS, MS-S/L, ML, PHS, JP, JS. 30086495

- 2 spárované sériové adaptéry Bluetooth RS232 (slave/master)
- 1 konektor MT-DB9 zástrčka do zásuvky
- 1 konektor MT-DB9 zástrčka do zásuvky

#### **Pomocné displeje**

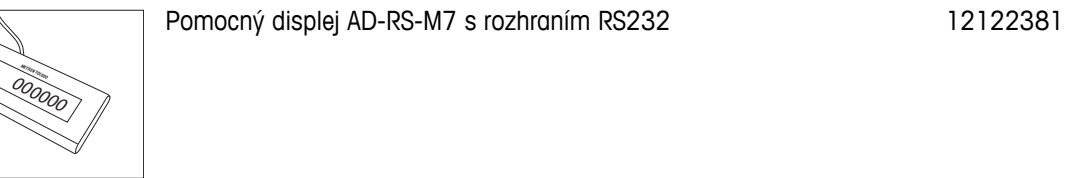

#### **Zdroje napájení**

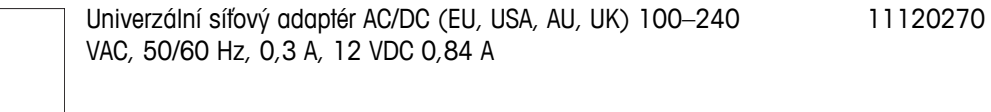

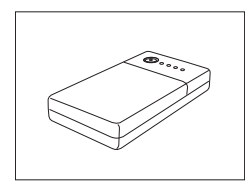

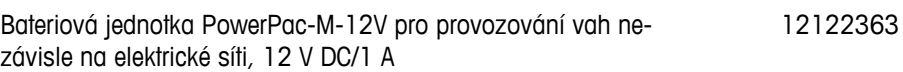

#### **Ochrany misky**

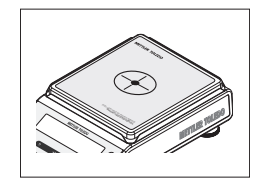

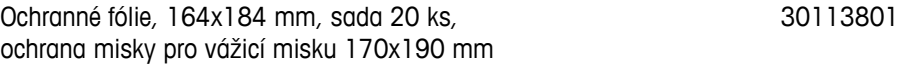

30086494

#### **Ochranný kryt**

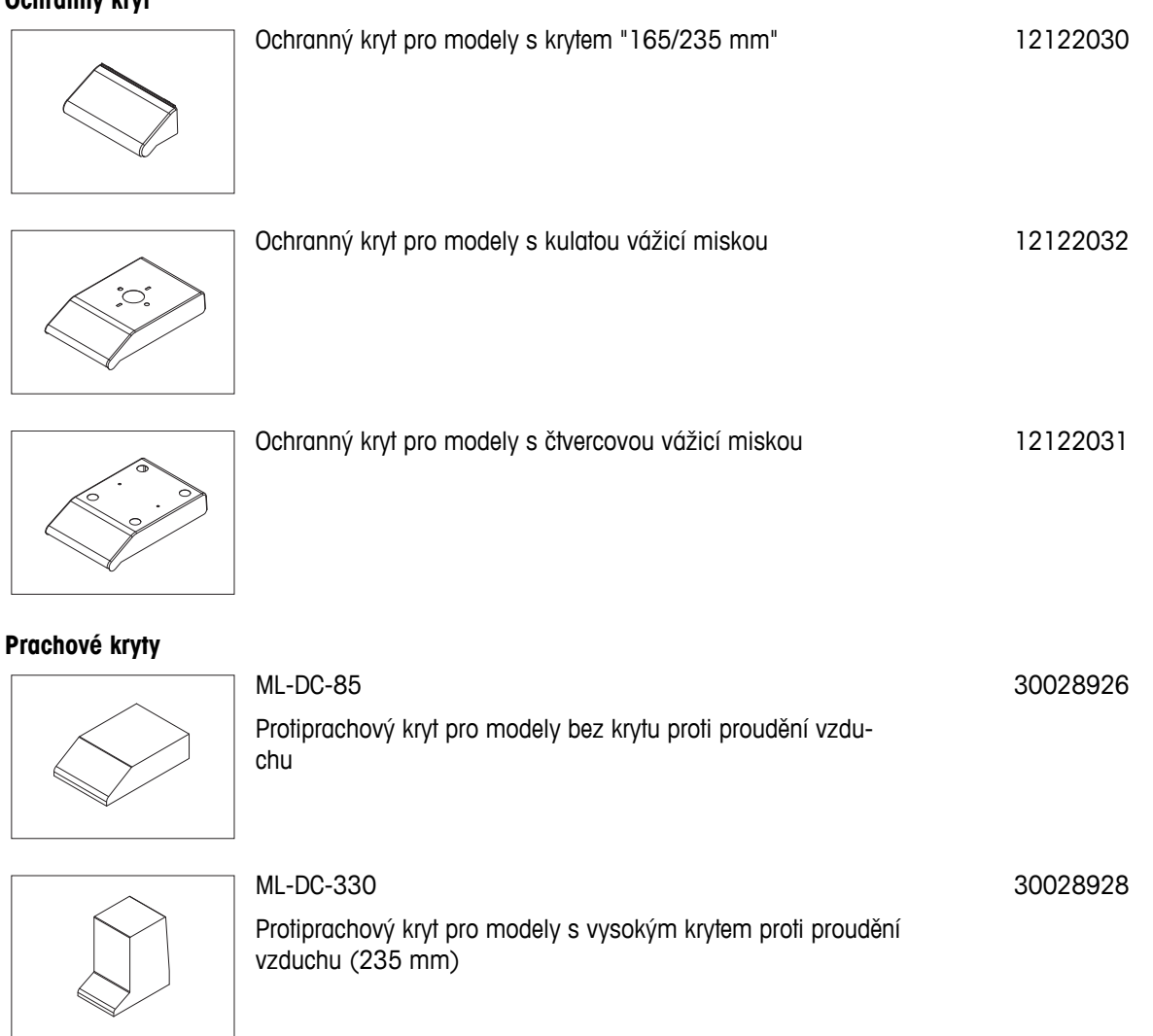

### **Bezpečnostní prvky**

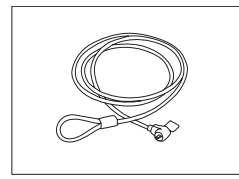

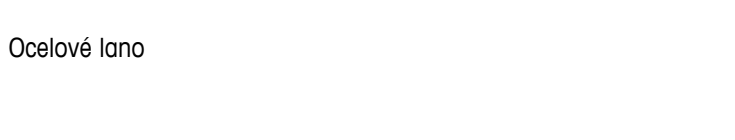

11600361

**Software**

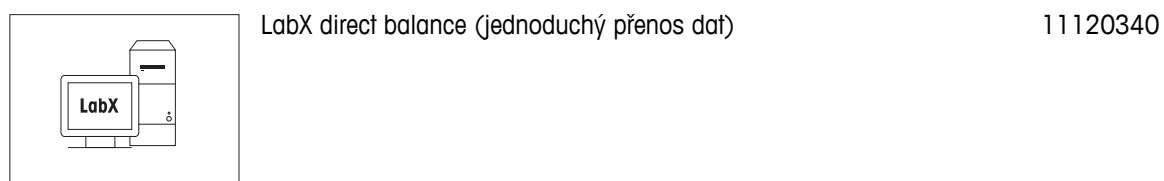

### <span id="page-102-0"></span>**Přepravní brašny**

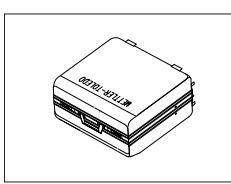

Přepravní brašna herec a bražna za protoková herec a herec a herec a herec a herec a herec a herec a herec a h

### **Seřizovací závaží**

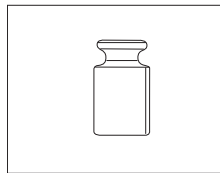

Závaží OIML / ASTM (s kalibračním certifikátem) - viz **www.mt.com/weights**

## **14.2 Náhradní díly**

**Váhy s rozlišením 0,1 mg, s krytem (235 mm)**

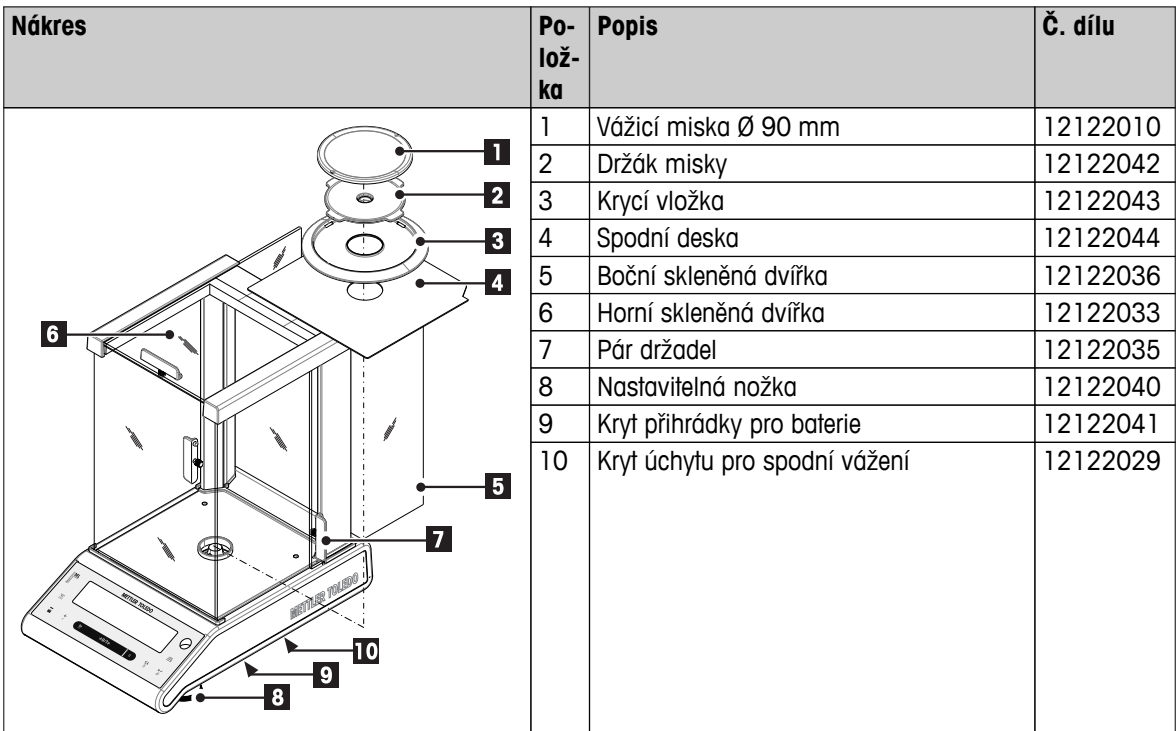

#### **Váhy s rozlišením 1 mg, s krytem (235 mm)**

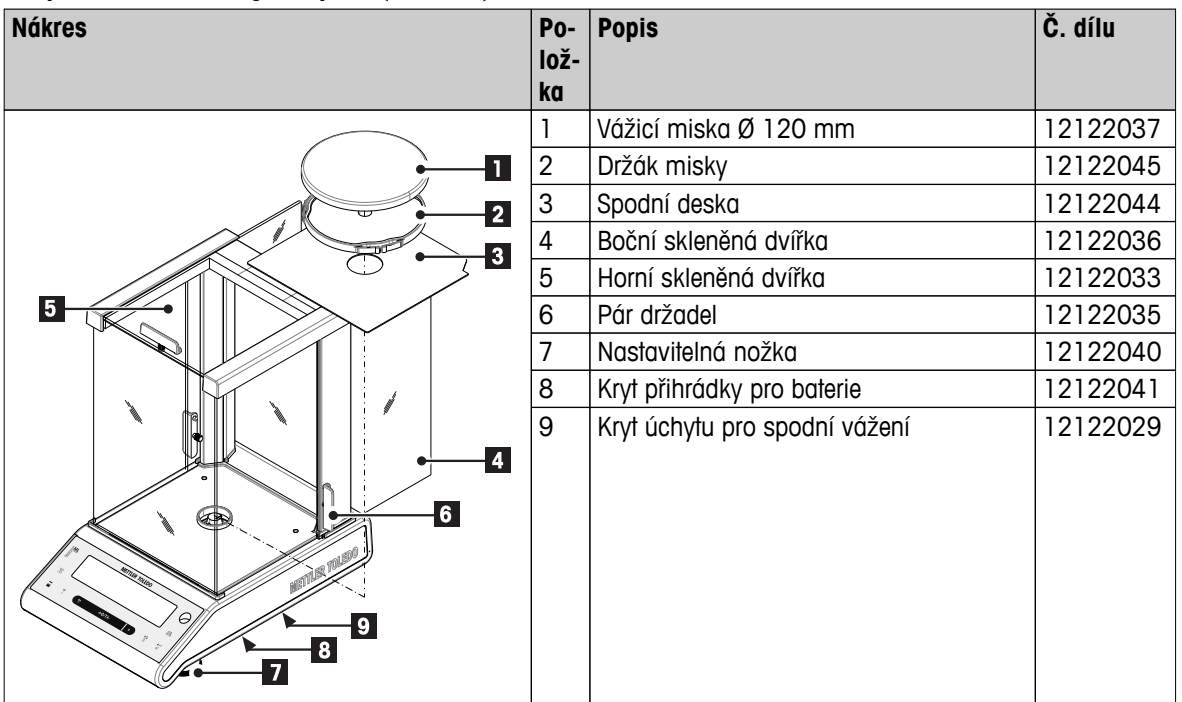

**Váhy s rozlišením 1 mg, s krytem z plexiskla (105 mm)** 

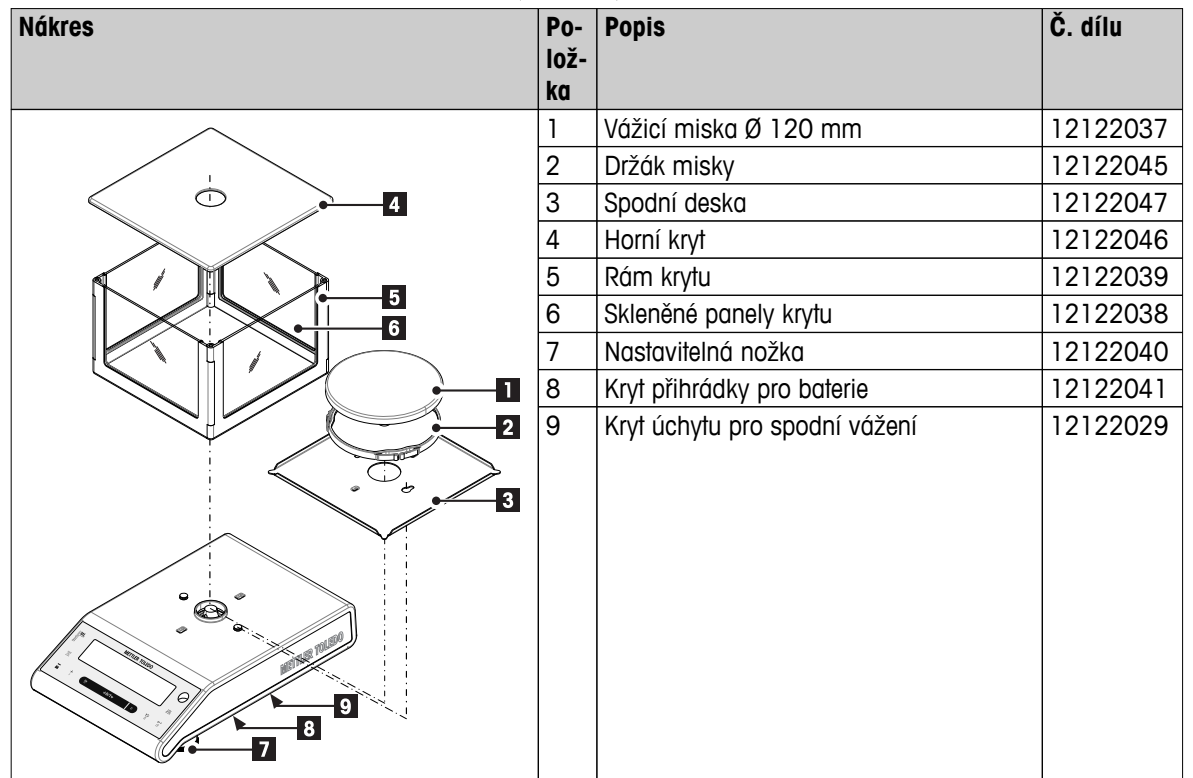

#### **Váhy s rozlišením 10 mg, se čtvercovou vážicí miskou a krycí vložkou**

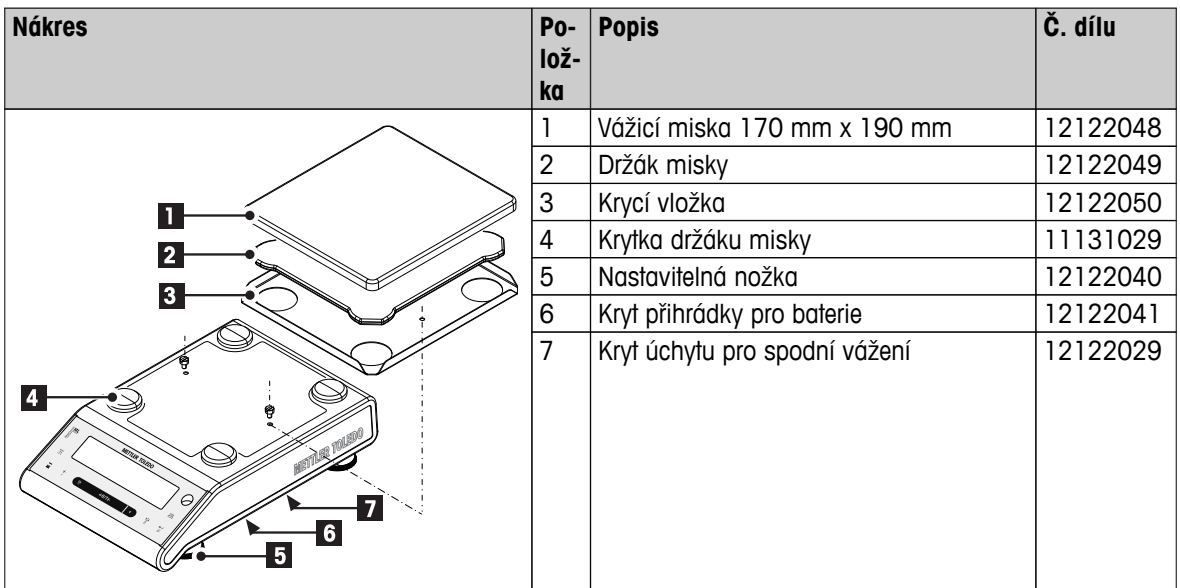

**Váhy s rozlišením 0,01 g / 0,1 g s kulatou vážicí miskou**

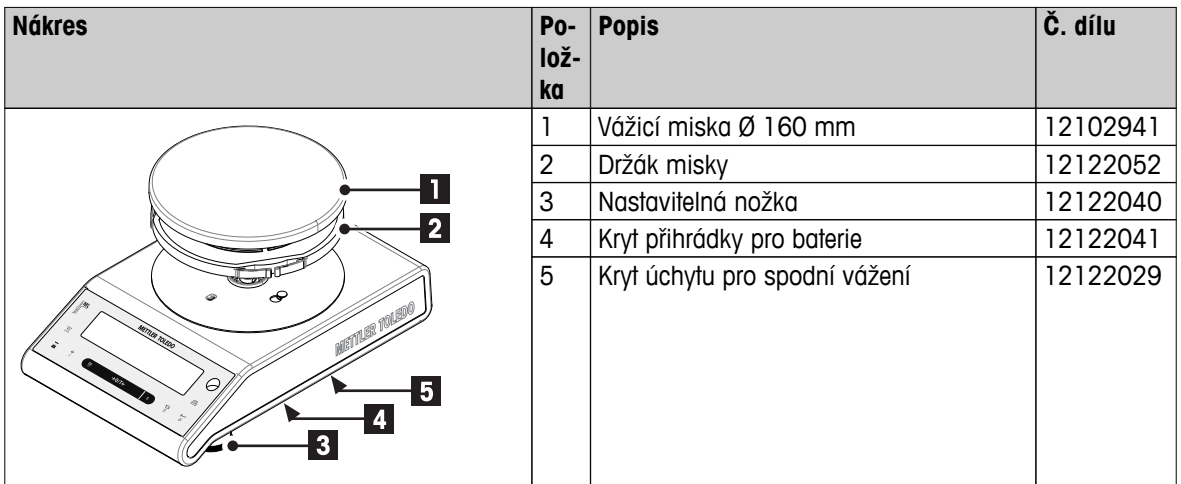

**Váhy s rozlišením 0,1 g, se čtvercovou vážicí miskou**

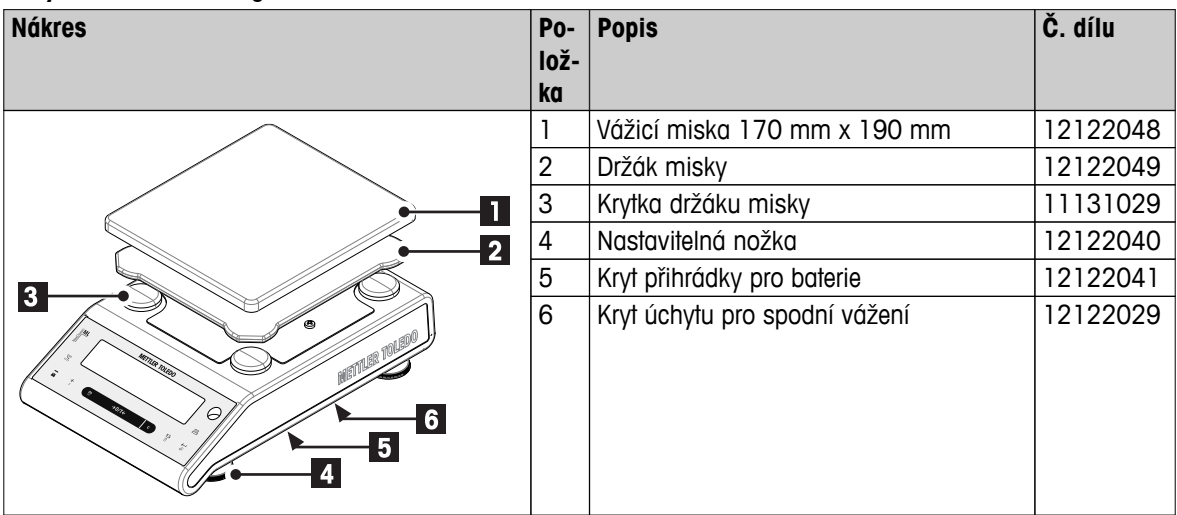

# **Rejstřík**

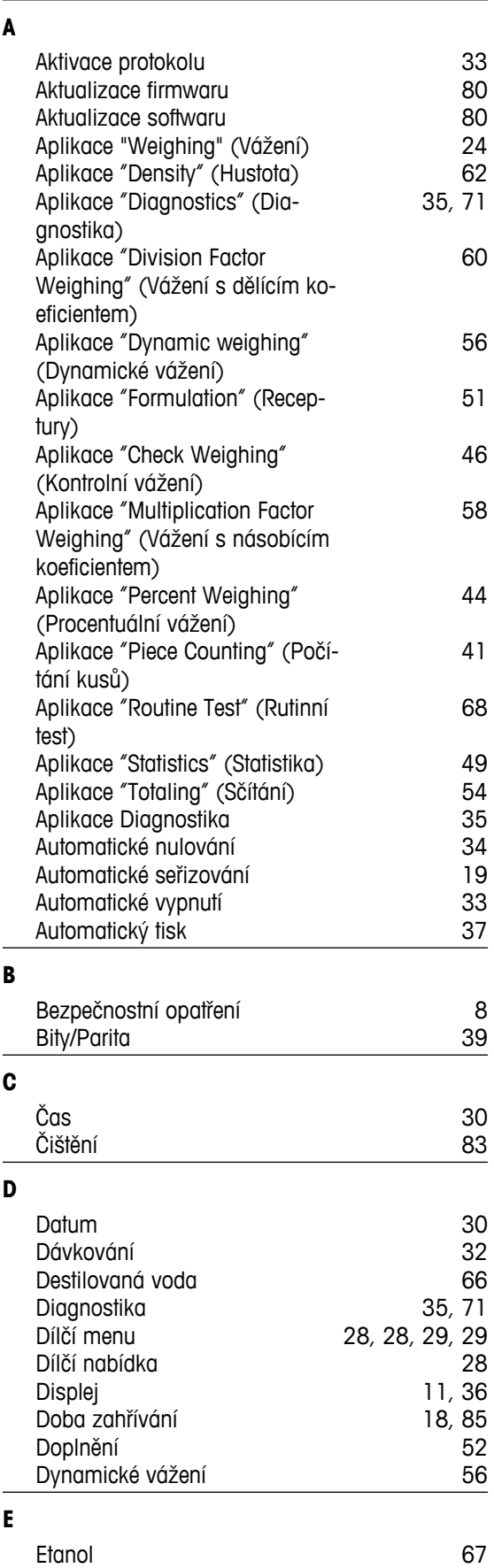

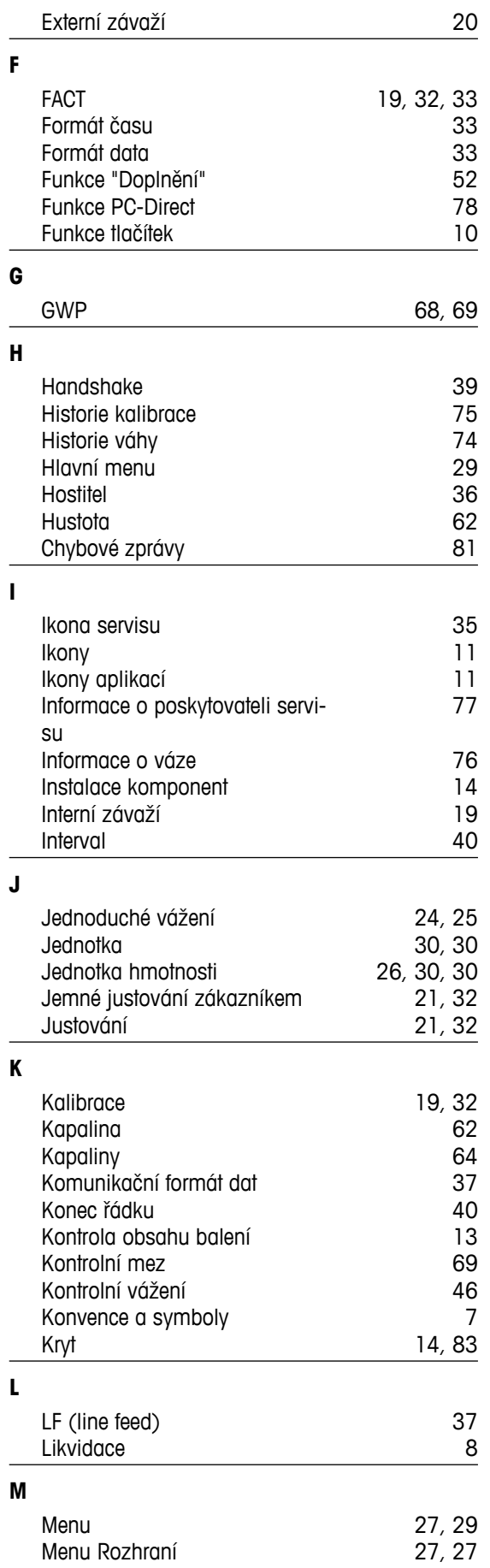

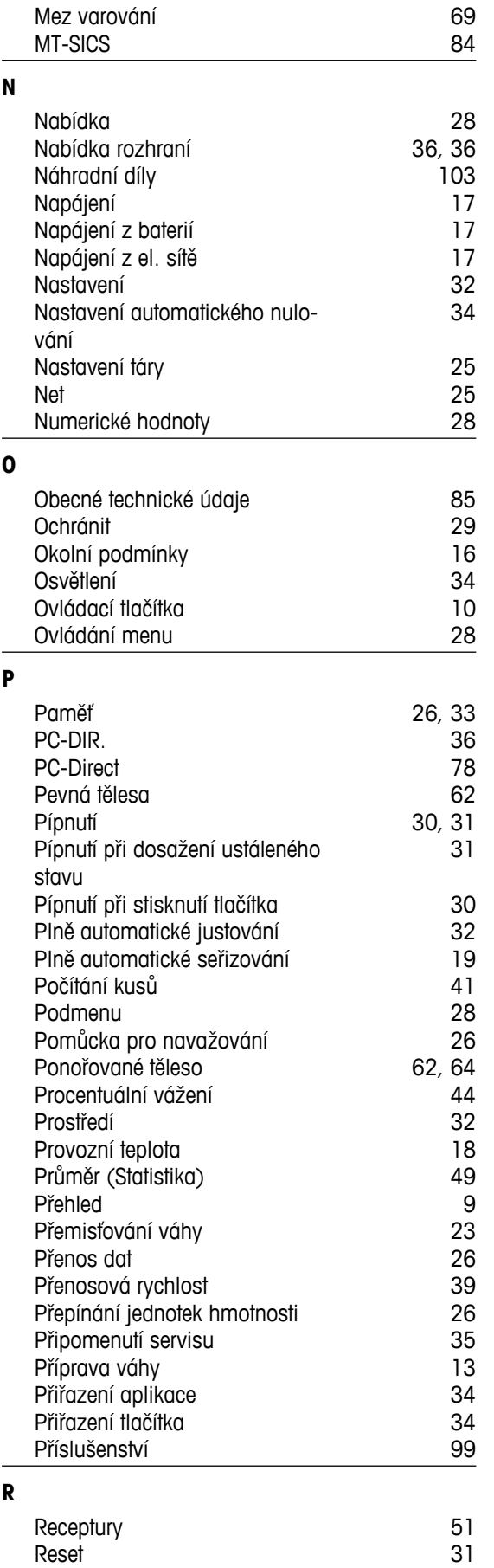

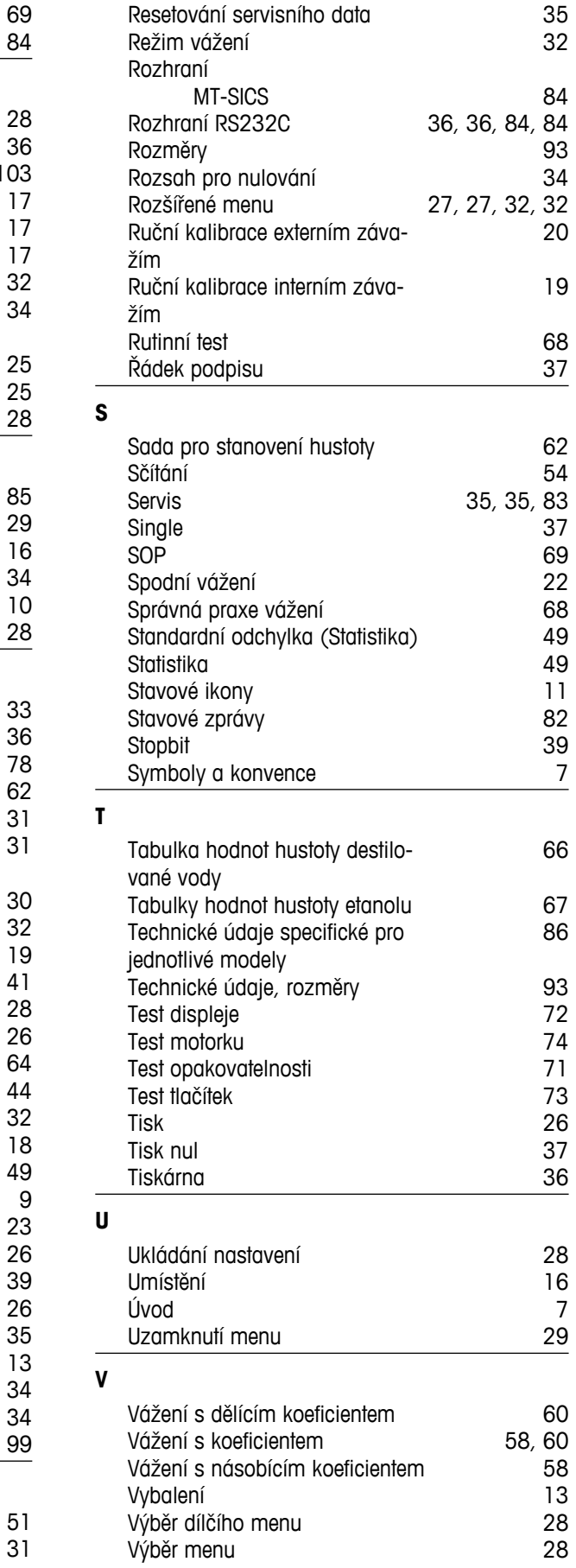

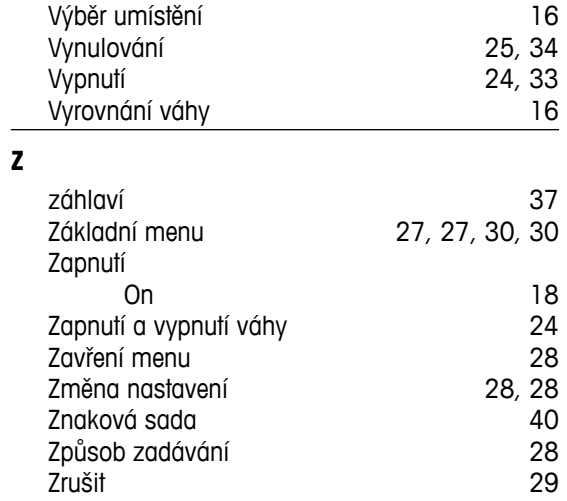
## GWP<sup>®</sup> - Good Weighing Practice™

Ucelená metodologie Správná praxe vážení GWP® eliminuje riziko spojené s Vaším procesem vážení a zároveň pomáhá:

- · vybrat vhodnou váhu,
- · snížit náklady v rámci optimalizace testovacích procedur,
- · být ve shodě s aktuálními právními normami a nařízeními.

## www.mt.com/GWP

**www.mt.com/newclassic**

Pro více informací

**Mettler-Toledo AG, Laboratory Weighing**

CH-8606 Greifensee, Switzerland Tel. +41 (0)44 944 22 11 Fax +41 (0)44 944 30 60 www.mt.com

Technické změny vyhrazeny. © Mettler-Toledo AG 03/2014 11781293F cs

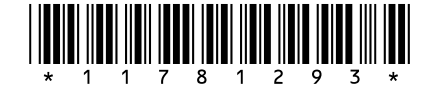